# МІНІСТЕРСТВО ОСВІТИ ТА НАУКИ УКРАЇНИ НАЦІОНАЛЬНА МЕТАЛУРГІЙНА АКАДЕМІЯ УКРАЇНИ

## ПРОГРАМА, МЕТОДИЧНІ ВКАЗІВКИ ТА КОНТРОЛЬНІ ЗАВДАННЯ

## З ДИСЦИПЛІНИ «УПРАВЛІННЯ ІТ-ПРОЕКТАМИ» ДЛЯ СТУДЕНТІВ ЗАОЧНОЇ ФОРМИ НАВЧАННЯ

напрямку 122 – Комп'ютерні науки

ДНІПРОПЕТРОВСЬК НМетАУ 2019

Програма, методичні вказівки та контрольні завдання з дисципліни «Управління ІТ-проектами» для студентів заочної форми навчання напрямку 122 – Комп'ютерні науки/ Склала Т.В. Селівьорстова. – Дніпропетровськ: НМетАУ, 2019.

Викладена програма дисципліни «Управління ІТ-проектами», зміст лекційного курсу, приведені завдання до виконання контрольних робіт, питання до підсумкового контролю.

## ВСТУП

Згідно з навчальним планом та програмою дисципліни "Управління ІТпроектами" передбачена робота студентів в об'ємі 96 години самостійних занять по джерелах літератури, нормативних документах і виконанню контрольної роботи.

Крім того, згідно з навчальним планом передбачено проведення 16 години лекційних, 8 лабораторних аудиторних занять на кафедрі інформаційних технологій та систем. В лекціях будуть розглянуті найбільш актуальні та складні питання пов'язані з теорією управління ІТ-проектами.

Зміст і об'єм самостійної роботи студентів по вивченню джерел літератури та нормативних документів в об'ємі 96 годин.

## 1 РОБОЧА ПРОГРАМА З ДИСЦИПЛІНИ

## " Управління ІТ-проектами "

# 1 ЛЕКЦІЙНИЙ КУРС (12 год.)

Тема 1. Технології командної розробки програмного забезпечення інформаційних (2 год.).

Тема 2. Методологія гнучкої розробки SCRUM (5 год.).

Тема 3. Методологія гнучкої розробки Agile (5 год.).

## 2 ЛАБОРАТОРНІ РОБОТИ (8 год.)

1. Основи структурного планування. Календарне планування. Планування завдань проекту (8 год.)

## 3 САМОСТІЙНА ПРОРОБКА РОЗДІЛІВ ПРОГРАМИ, ЩО НЕ ВИКЛАДАЮТЬСЯ НА ЛЕКЦІЯХ (96 год.)

1. Вплив організації і життєвий цикл проекту.

2. Процеси управління проектом.

3. Управління інтеграцією проекту.

4. Управління змістом проекту.

5. Управління строками проекту.

6. Управління вартістю проекту.

7. Управління якістю проекту.

8. Управління людськими ресурсами проекту.

9. Управління комунікаціями проекту.

10. Управління ризиками проекту.

11. Управління закупівлями проекту.

12. Управління зацікавленими сторонами проекту.

# 4 ЗАВДАННЯ НА КОНТРОЛЬНІ РОБОТИ

# Контрольні запитання

# Блок 1

- 1.1 Проект. Визначення. Ознаки проекту. Мета.
- 1.2 Структура робіт проекту
- 1.3 Процес управління проекту.
- 1.4 Рівні управління проектом
- 1.5 Критерії успіхів і невдач проекту
- 1.6 Життєвий цикл і фази проекту
- 1.7 Оточення проекту
- 1.8 Оцінка результатів проекту, процеси аналізу

# Блок 2

- 2.1 Суб'єкти управління проектами
- 2.2 Учасники проекту
- 2.3 Команда проекту
- 2.4 Керуючий проектом
- 2.5 Організаційна структура великих проектів
- 2.6 Керівник проекту
- 2.7 Організаційні структури проекту Постійна або батьківська організація
	- 2.8. Функціональна структура.
	- 2.9 Проектна структура.
	- 2.10 Матрична структура.

# Контрольна робота Виконати лабораторні роботи по дисципліні "Управління ІТ-проектами"

## Лабораторная работа №1 ОСНОВЫ СТРУКТУРНОГО ПЛАНИРОВАНИЯ

Целью занятия является получение навыков составления сетевых графиков, расчета раннего и позднего времени начала работ, нахождения критического пути.

Предположим, что мы составляем проект *Внедрение бухгалтерской системы* для небольшой бухгалтерии, содержащей порядка 10 рабочих мест.

*Этап 1. Составление перечня работ*

В результате анализа выделяем перечень работ по проекту и оцениваем их длительность в днях. Результаты заносим в таблицу 1.1.

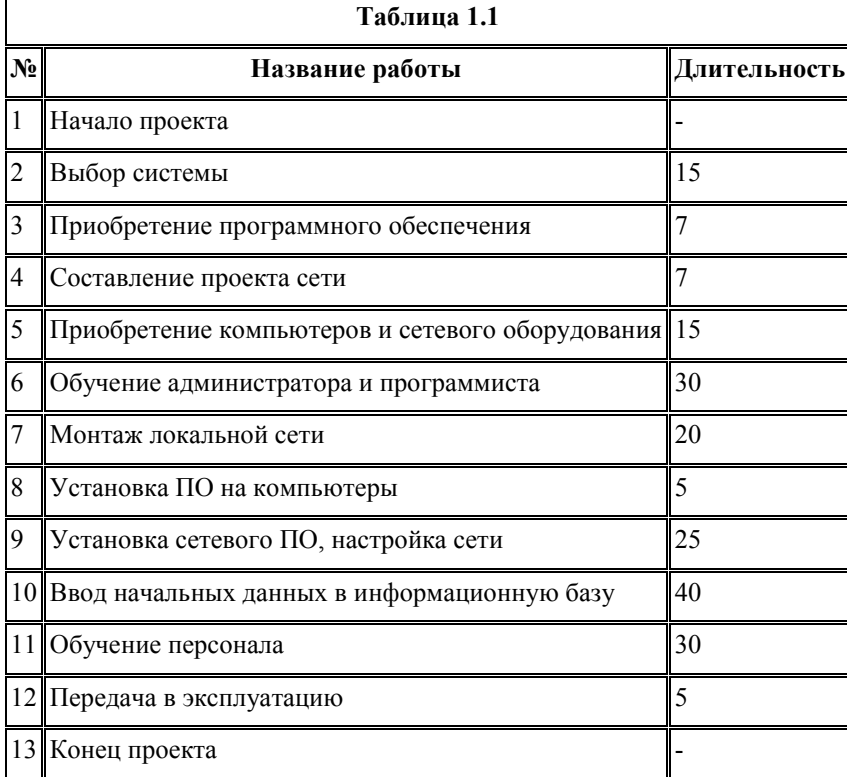

*Этап 2. Определение взаимосвязей между работами*

Для каждой работы из таблицы 1.1 требуется установить номера тех работ, до окончания которых она не может быть начата. Результат заносится в таблицу 1.2.

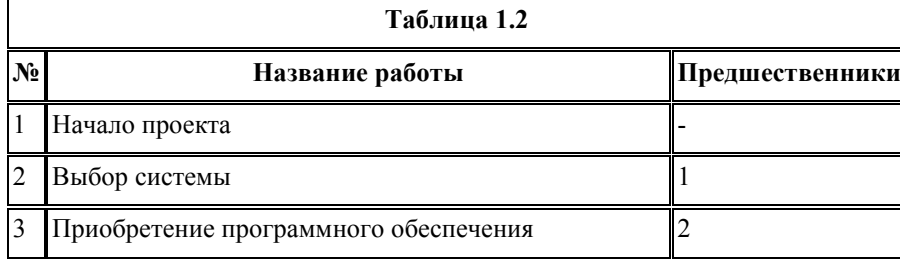

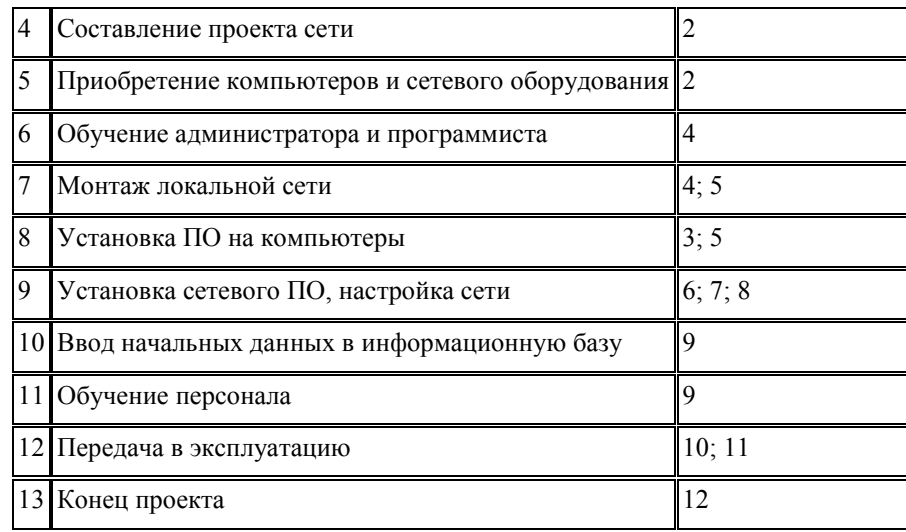

#### *Этап 3. Составление сетевого графика работ*

Каждая из работ таблице 1.2 на сетевом графике обозначается кружком, в который заносится ее номер. Кружки соединяются стрелками. Стрелка соответствует одному из чисел столбца *Предшественники* и соединяет работу-предшественник с работой-последователем. Результат изображен на рисунке 1.1.

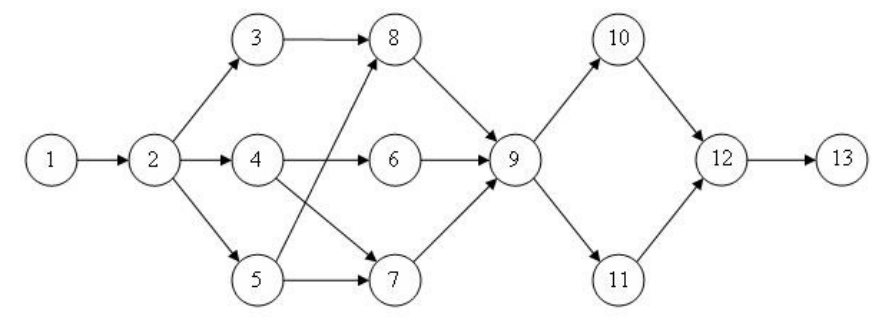

Рисунок 1.1 – Сетевой график проекта внедрения бухгалтерской системы *Этап 4. Вычисление раннего времени начала работ*

Вычисляем раннее время начала работ с учетом их длительностей из таблицы 1.1 и связей, задаваемых сетевым графиком на рисунке 1.1. Вычисления начинаются с первой и заканчиваются последней работой проекта. Последовательность вычислений приведена в таблице 1.3. Результат показывает, что длительность проекта равна 122 дня.

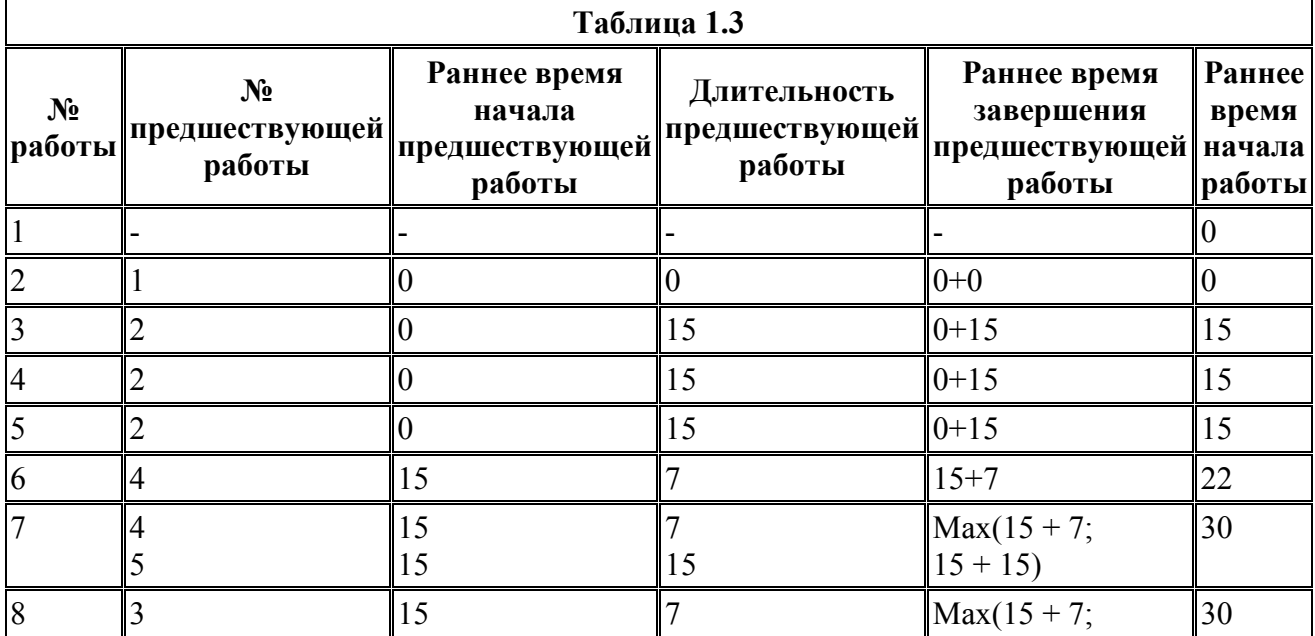

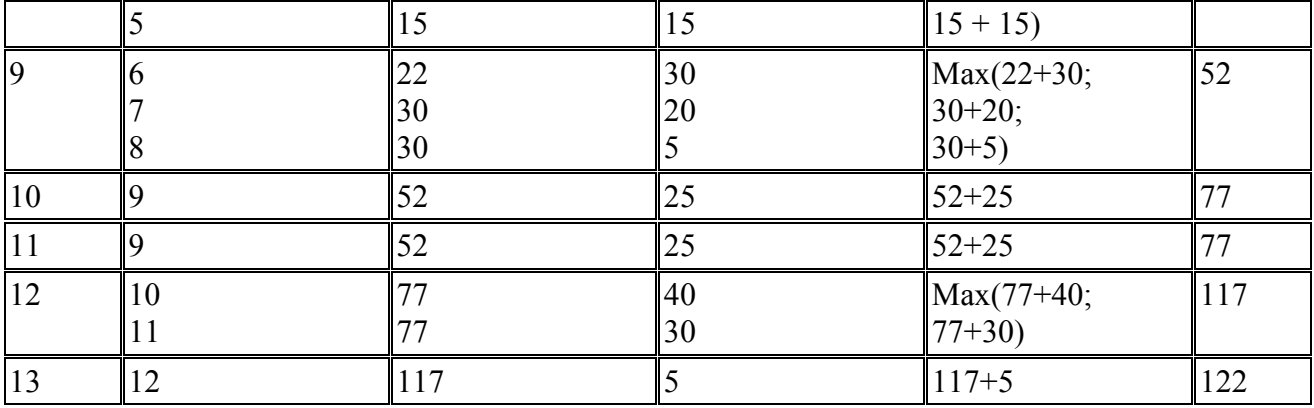

*Этап 5. Вычисление позднего времени начала работ*

Используя длительности работ и сетевой график, вычисляем позднее время начала работ. Вычисления начинаются с последней работы проекта, ведутся в обратном порядке и заканчиваются первой работой. Результаты вычислений приведены в таблице 1.4.

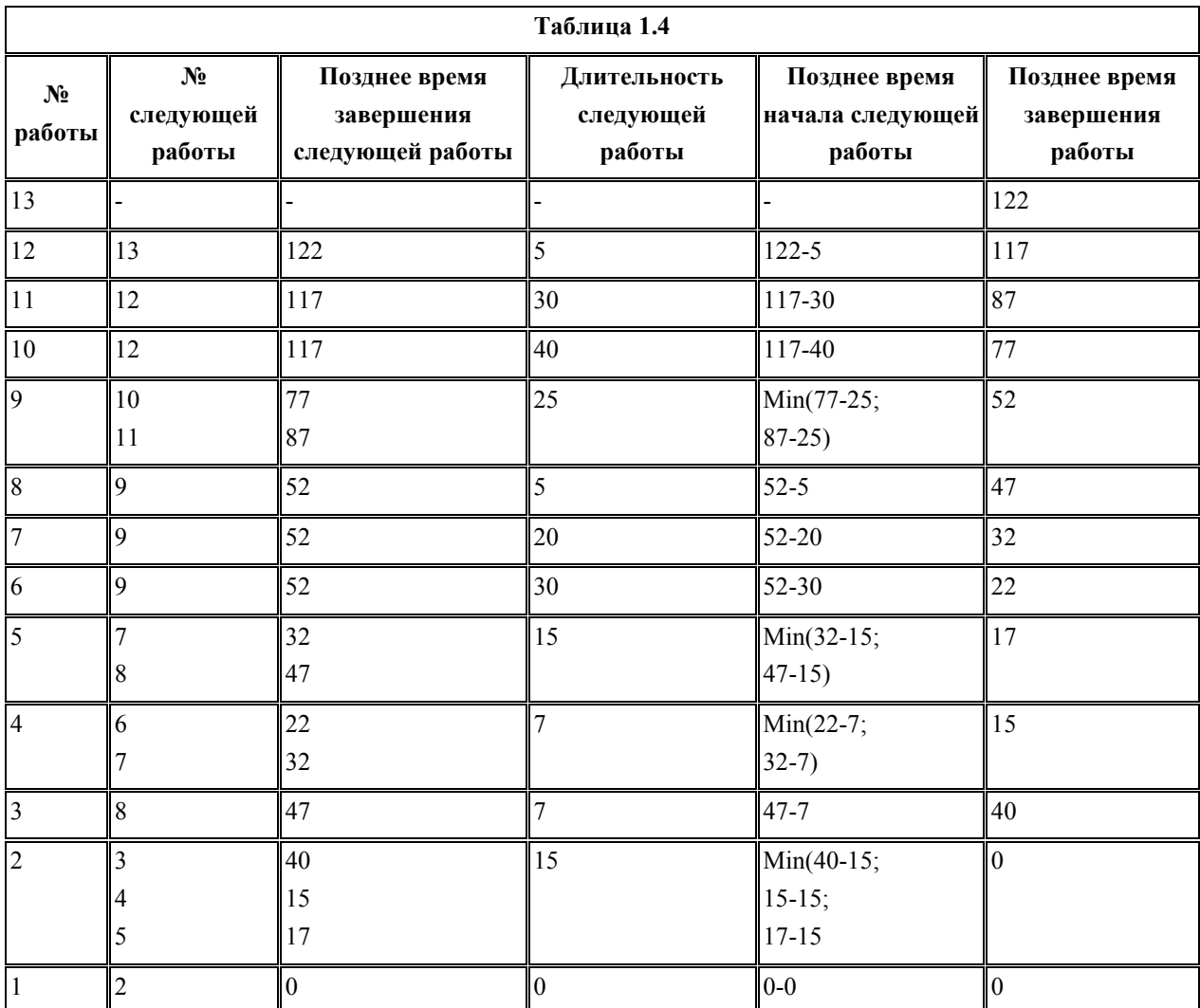

#### *Этап 6. Вычисление резерва времени работ*

Резерв времени равен разнице между поздним и ранним временем начала работ. Занесем в таблицу 1.5 и значения и разность (резерв).

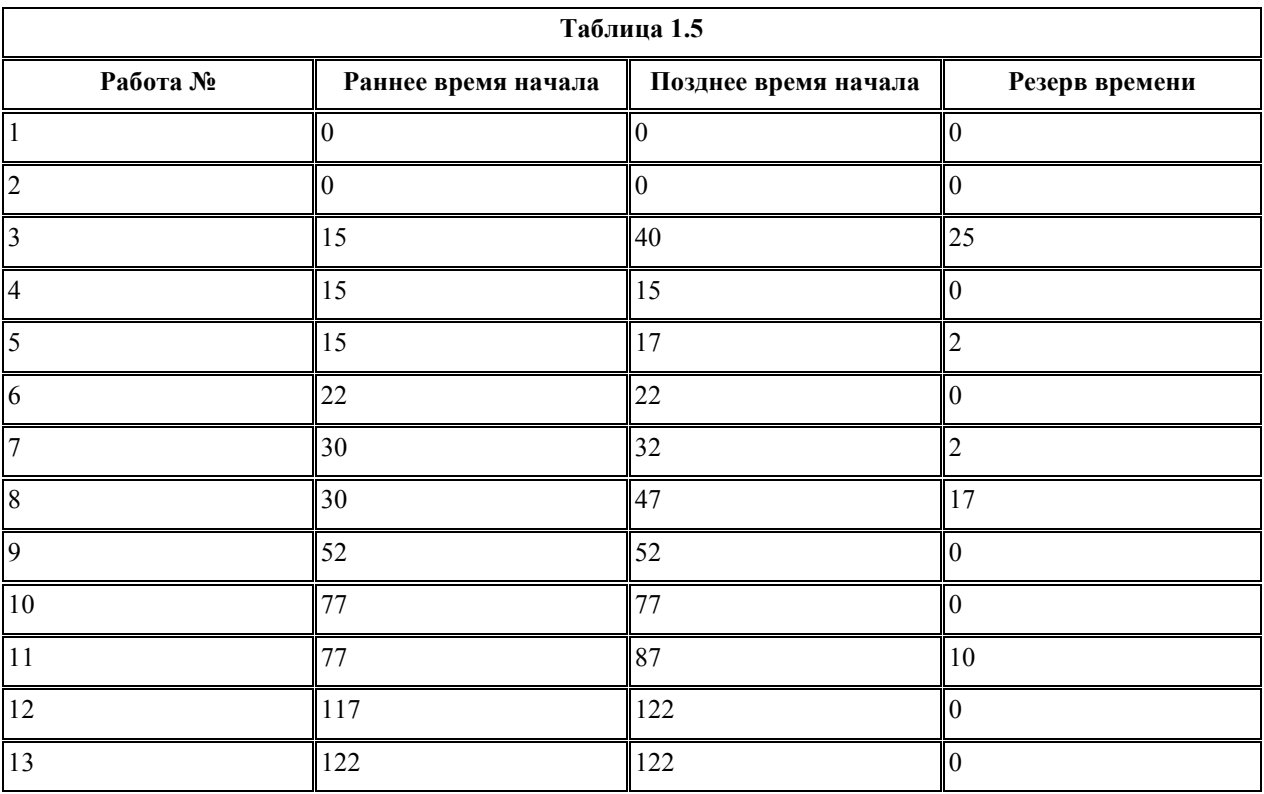

*Этап 7. Нахождение критического пути*

Критический путь состоит из работ с нулевым резервом времени. Обозначим на сетевом графике критический путь пунктирными стрелками. Результат приведен на рисунке 1.2.

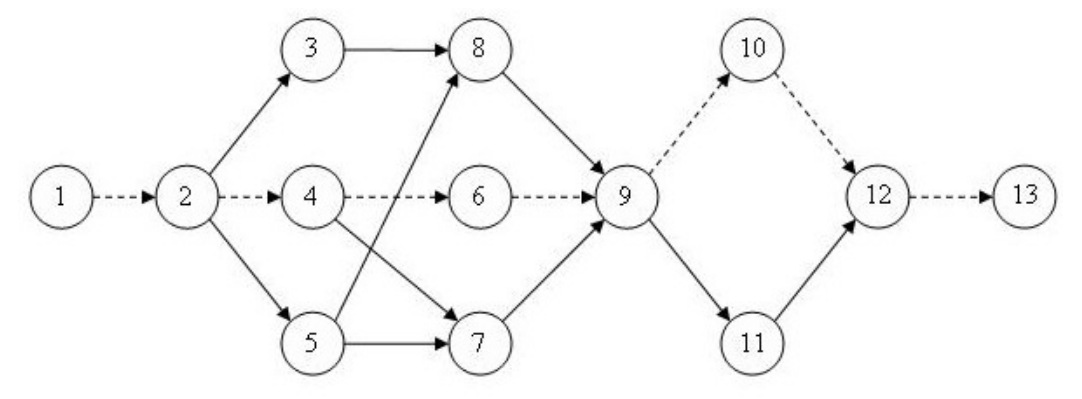

Рисунок 1.2 – Критический путь проекта внедрения информационной системы

#### Задание 1

Вычислить критический путь по сетевому графику, изображенному на рисунке 1.1 со значениями длительностей работ, приведенными в таблице 1.6.

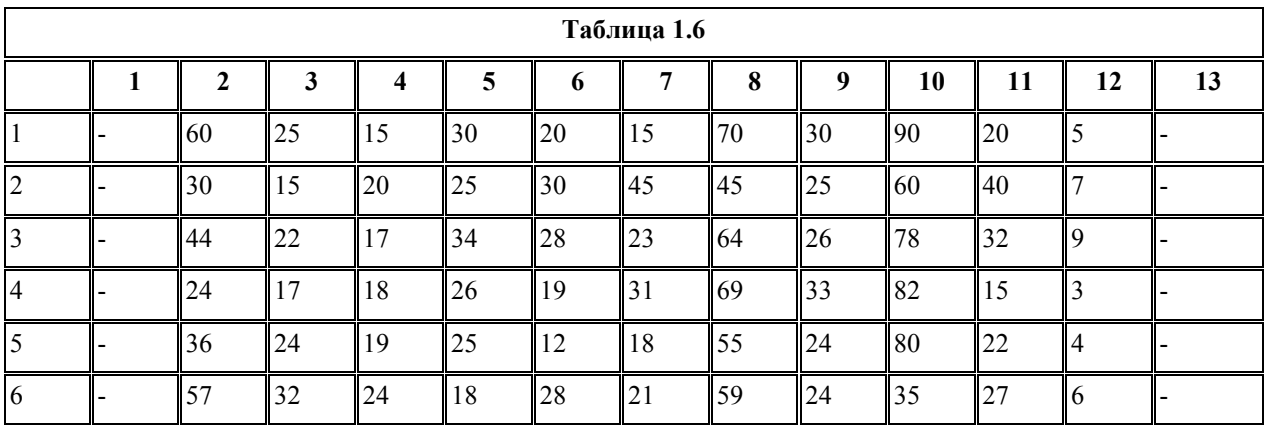

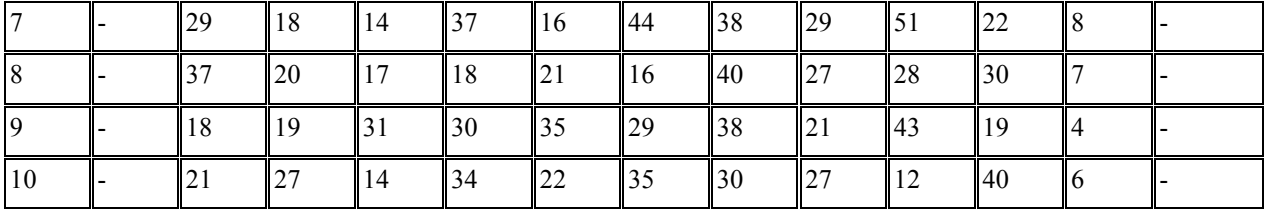

### Задание 2

Последовательность работ проекта описывается сетевым графиком, изображенным рисунке 1.3. Найти критический путь при условии, что длительности работ заданы одним из вариантов в таблице 1.7.

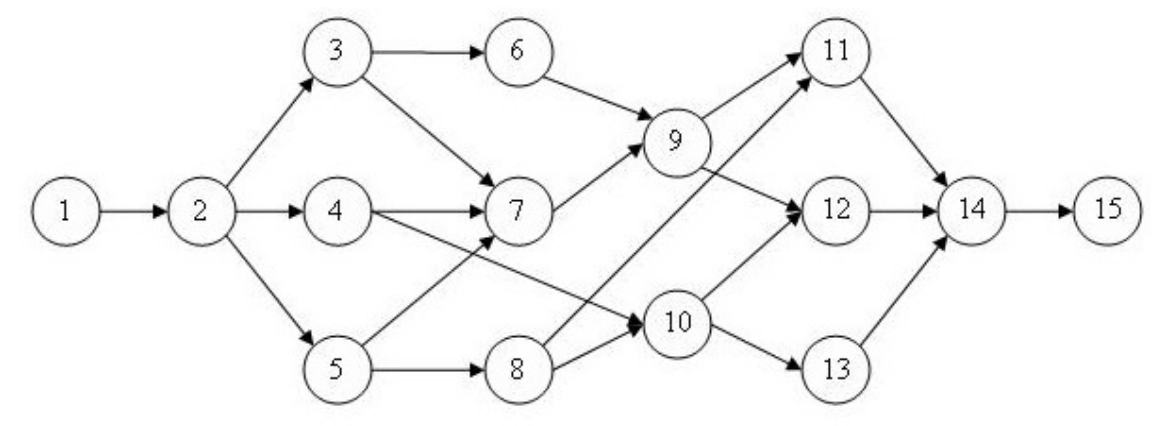

Рисунок 1.3 – Сетевой график для задания 2

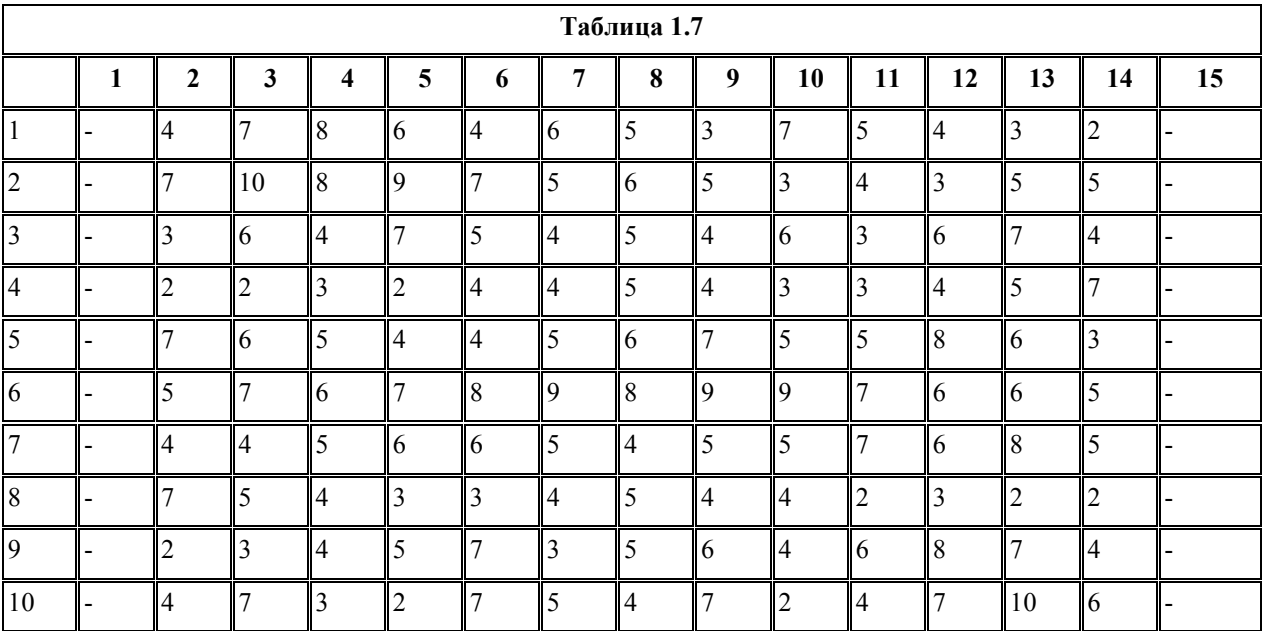

### Задание 3

Для проекта *Ремонт квартиры* выполнить следующие действия:

- 1. самостоятельно составить перечень работ (не менее 15);
- 2. самостоятельно оценить длительность этих работ;
- 3. самостоятельно определить последовательность выполнения работ;
- 4. построить сетевой график;
- 5. выполнить расчет раннего и позднего времени начала работ, найти критический путь.

# Лабораторная работа №2 КАЛЕНДАРНОЕ ПЛАНИРОВАНИЕ

Целью занятия является получение навыков составления календарного плана работ, графиков загрузки трудовых ресурсов, поиска перегруженности трудовых ресурсов.

Календарный план будет строиться для разработанного в ходе предыдущего занятия проекта *Внедрение бухгалтерской системы*. Он описывается таблицами 1.1, 1.2 и сетевым графиком на рисунке 1.1.

Для составления календарного плана нам понадобятся:

- 1. дата начала проекта;
- 2. список участников проекта и их распределение по работам.

В качестве даты начала проекта используем 7.09.09 – понедельник. А распределение исполнителей по работам приведено в таблице 2.1

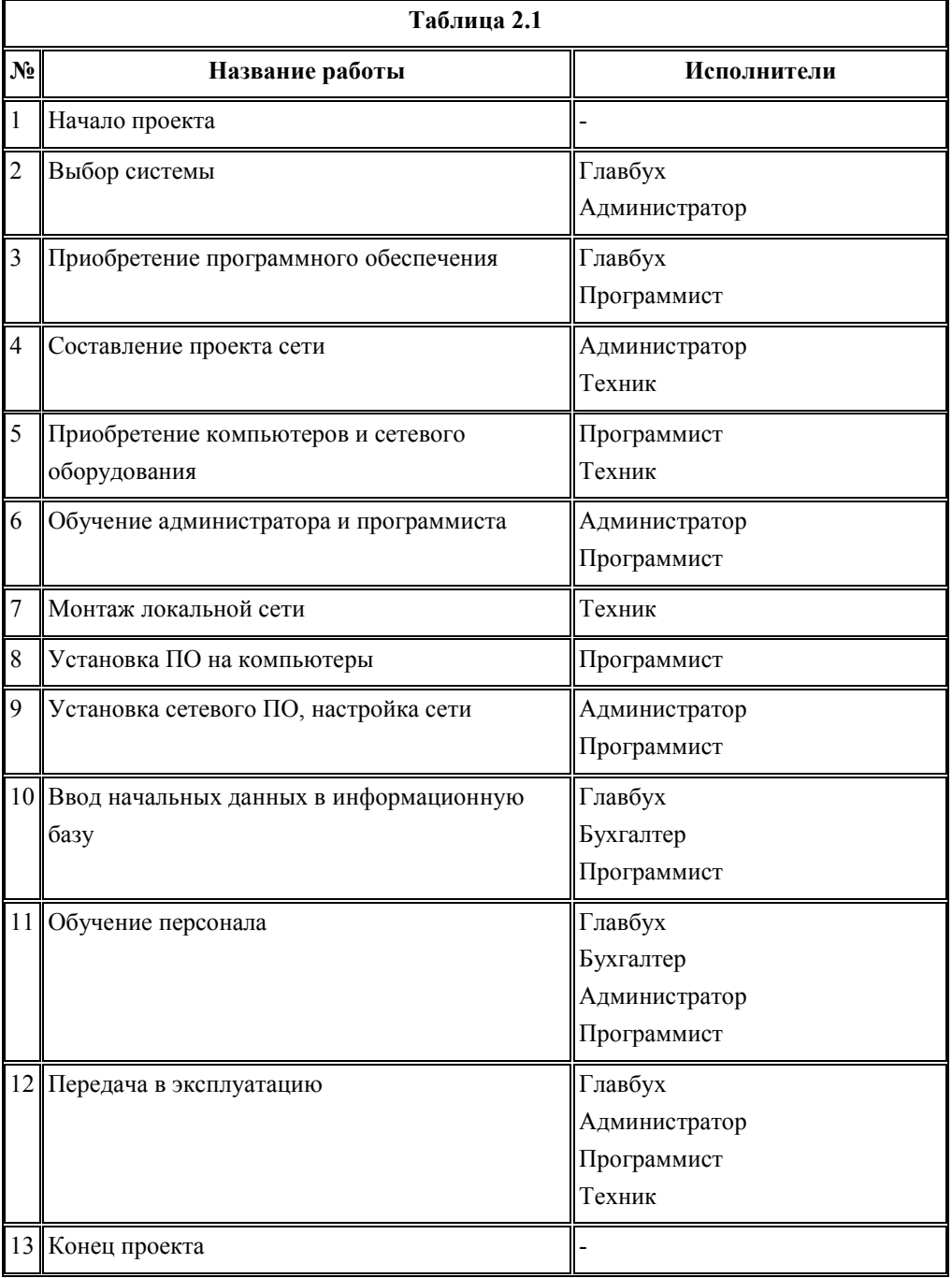

#### *Этап 1. Подготовка бланка календарного плана*

Бланк представляет собой прямоугольную систему координат, в которой по оси абсцисс откладываются календарные даты, а по оси ординат – номера работ проекта в обратном порядке (сверху вниз). Поскольку известна только дата начала проекта, она и откладывается на оси абсцисс (рис.2.1).

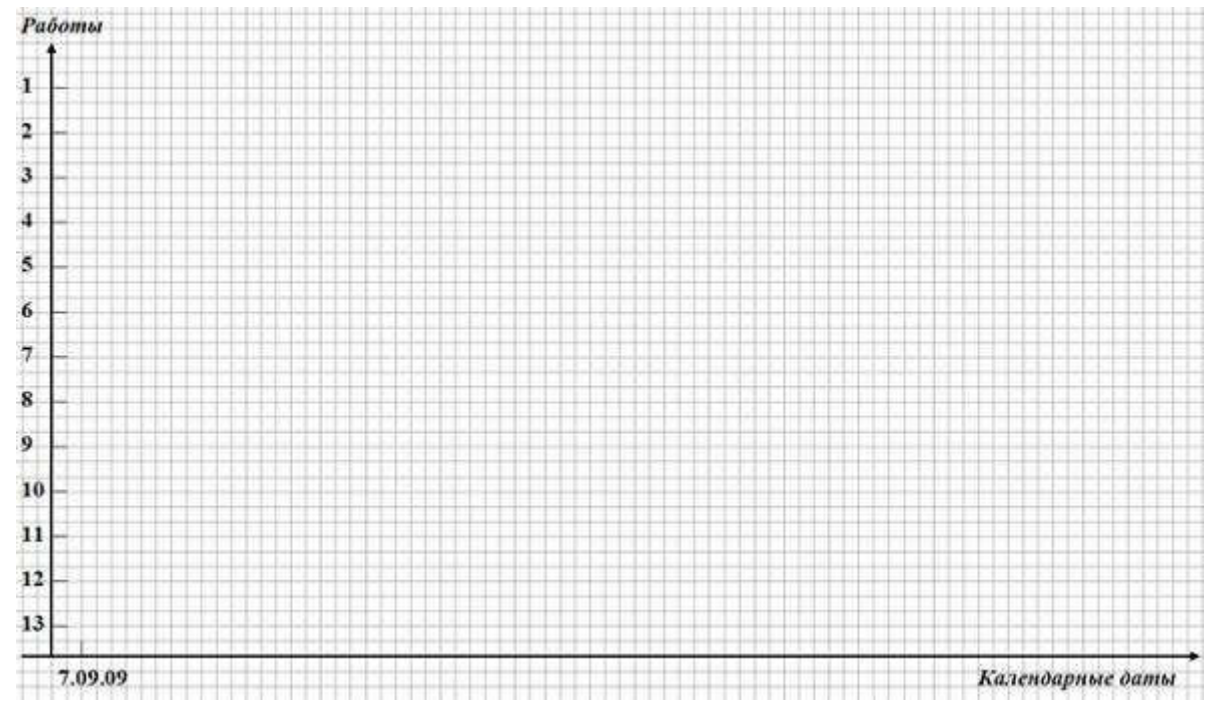

Рисунок 2.1 – Бланк календарного плана

#### *Этап 2. Планирование работ первой очереди*

К работам первой очереди относятся все работы проекта, не имеющие предшественников. Их начало совпадает с началом всего проекта. В нашем проекте такой работой является *Начало проекта*, но поскольку это веха нулевой длительности, к первой очереди можно отнести следующую непосредственно за ней работу *Выбор системы*.

Выполняем расчет дат начала и окончания работ в соответствии с табл.2.2. При этом учитываем следующие правила:

- 1. работа начинается в начале рабочего дня и заканчивается в начале следующего за ее окончанием рабочего дня;
- 2. рабочие дни должны соответствовать календарю рабочего времени организации с учетом официальных праздничных дней (для определенности примем календарь с пятидневной рабочей неделей и выходными в субботу и воскресенье).

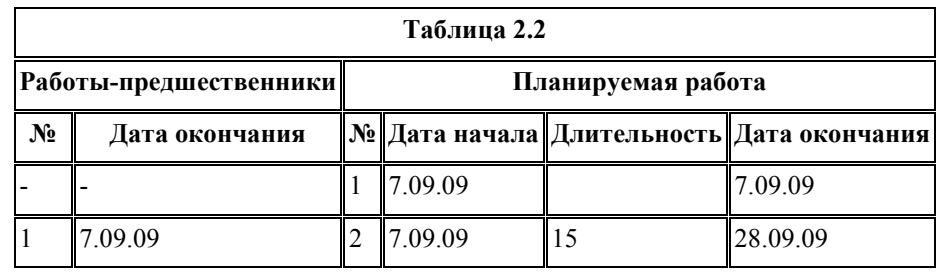

После выполнения расчетов откладываем на календарном плане линии продолжительности работ. При этом веха обозначается ромбиком. Каждая работа соединяется с предшественниками пунктирной линией.

Результат данного этапа календарного планирования приведен на рис.2.2.

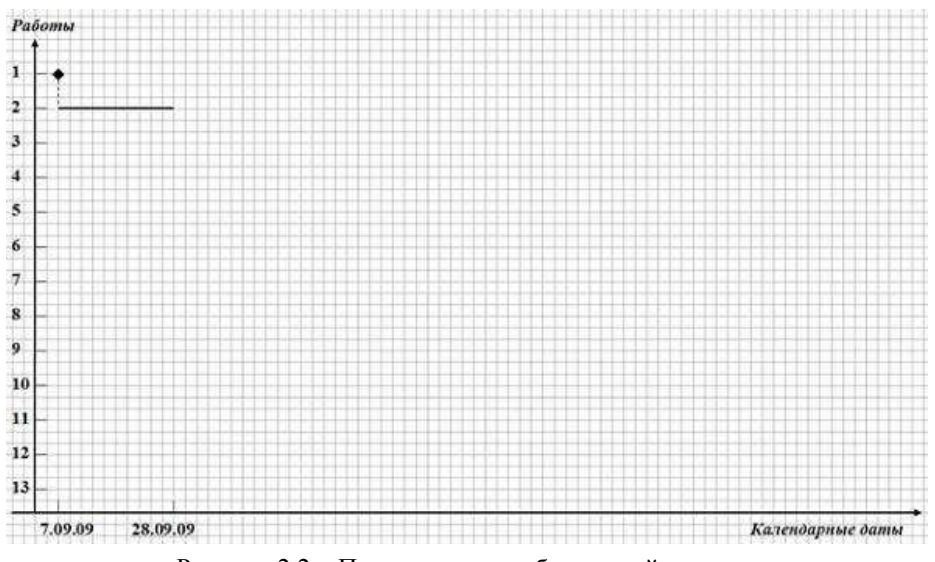

Рисунок 2.2 – Планирование работ первой очереди

*Этап 3. Планирование работ второй очереди*

Ко второй очереди относятся работы, которые начинаются непосредственно после работ, запланированных на предыдущем этапе. К ним относятся *Приобретение программного обеспечения, Составление проекта сети* и *Приобретение компьютеров и сетевого оборудования*.

Выполняем расчет дат начала и окончания этих работ согласно табл.2.3 и наносим их на календарный план в соответствии правилами, перечисленными на предыдущем этапе.

Результат данного этапа приведен на рис. 2.3.

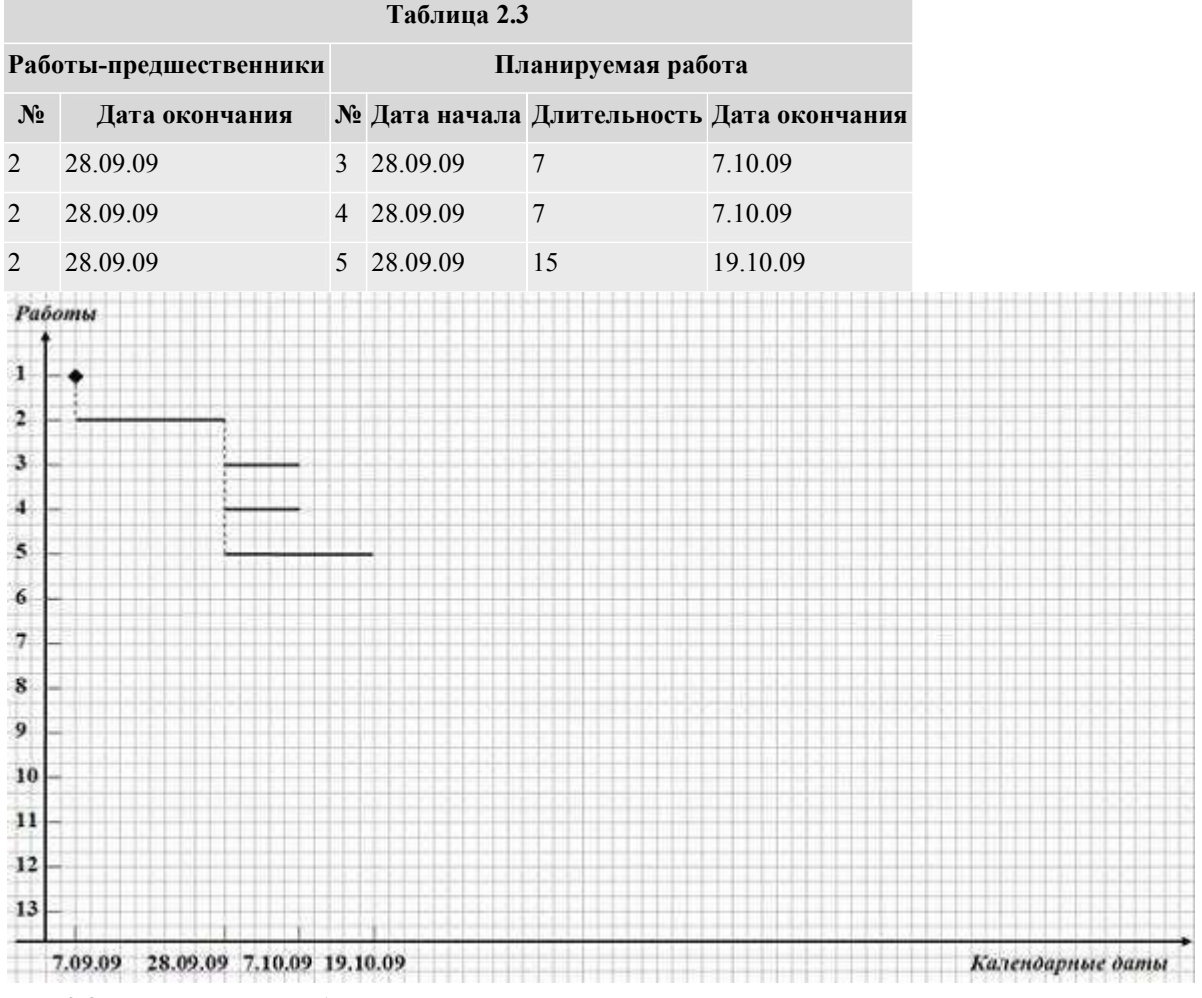

Рис. 2.3. Планирование работ второй очереди

#### Этап 4. Планирование работ третьей очереди

К третьей очереди относятся работы, которые начинаются непосредственно после работ, запланированных на предыдущем этапе. К ним относятся *Обучение администратора и программиста*, Монтаж *локальной сети* и *Установка ПО на компьютеры*.

Выполняем расчет дат начала и окончания этих работ согласно табл.2.15 и наносим их на календарный план.

Результат данного этапа приведен на рис.2.15. Здесь при планировании у работ-предшественников появляются резервы времени, которые обозначаются тонкой линией со стрелками. Резерв наносится на рисунок только в том случае, когда между окончанием предшественника и началом планируемой работы нет ни одной связи предшественника, обозначаемой пунктирной стрелкой. Так на рис.2.14 показан резерв для работы 3. Для работы же 4 резерв не может быть показан, поскольку после ее окончания планируются работы 6 и 8, причем работа 6 начинается непосредственно после ее окончания.

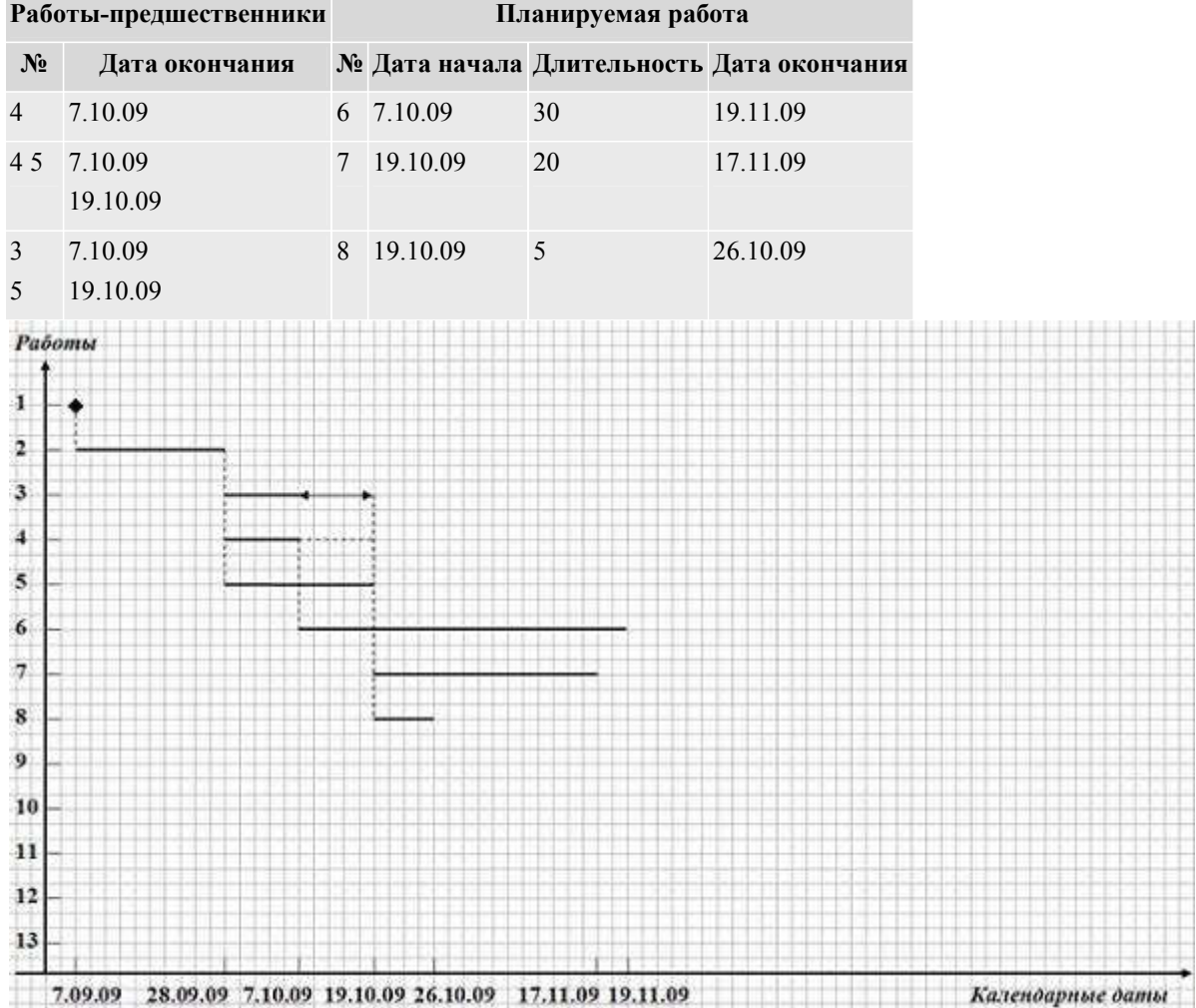

Таблица 2.14.

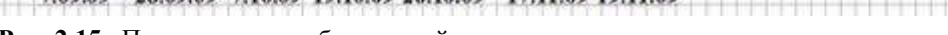

### Рис. 2.15. Планирование работ третьей очереди

### Этап 5. Планирование работ четвертой очереди

К четвертой очереди относятся работы, которые начинаются непосредственно после работ третьей очереди. К ним относятся только одна работа *Установка сетевого ПО, настройка сети*.

Выполняем расчет дат начала и окончания этой работы согласно табл.2.15 и наносим ее на календарный план, изображенный на рис.2.16. Здесь у работ-предшественников 7 и 8 появляются временные резервы.

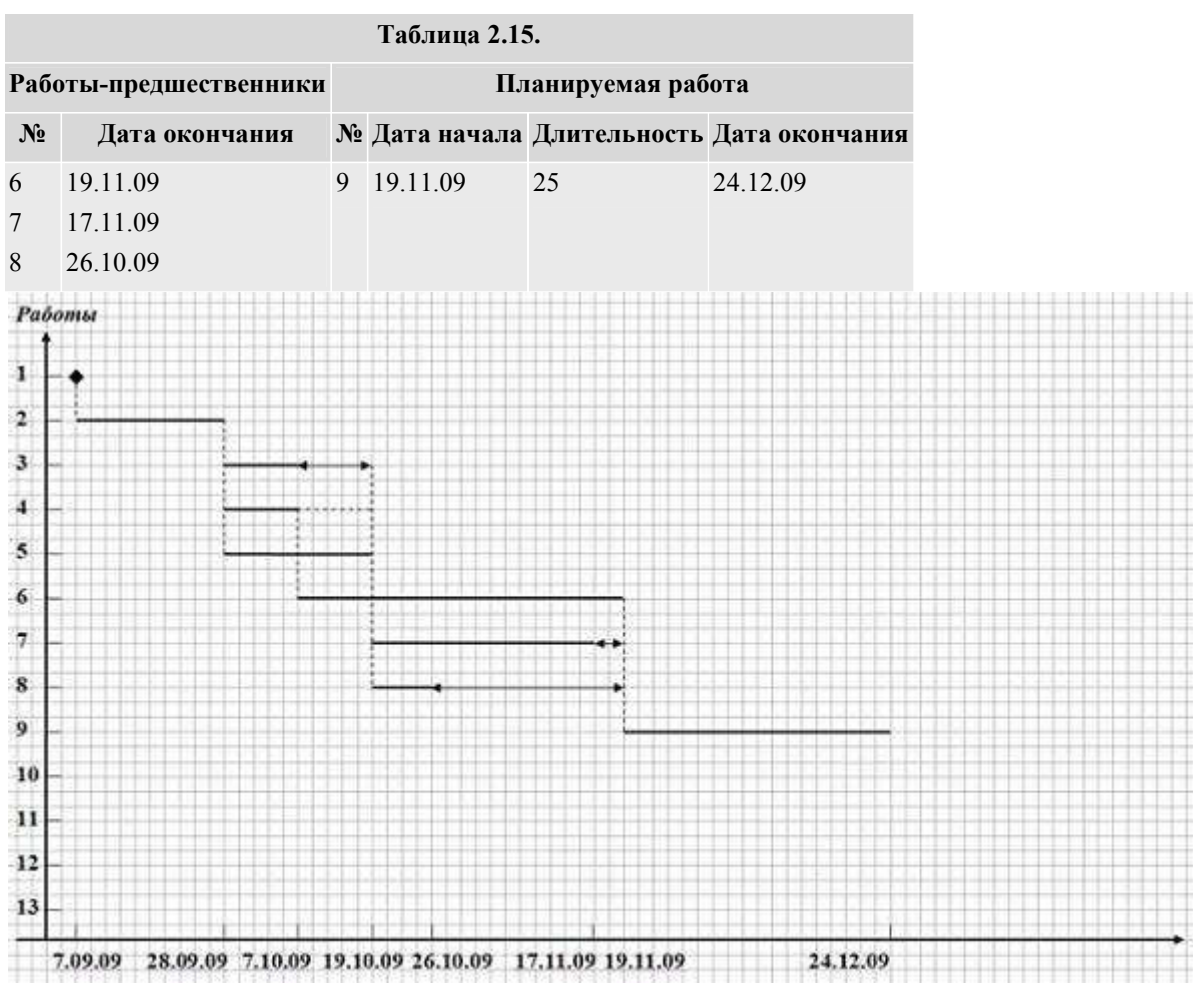

Рис. 2.16. Планирование работ четвертой очереди

#### Этап 6. Планирование работ пятой и последующих очередей

К пятой очереди относятся работы *Ввод начальных данных в информационную базу* и *Обучение персонала*, которые непосредственно следуют за работой *Установка сетевого ПО, настройка сети*. Здесь же мы спланируем работы последующих очередей *Передача в эксплуатацию* и *Конец проекта*.

Выполняем расчет дат начала и окончания этих работ согласно табл.2.16 и наносим их на календарный план, который изображен на рис.2.17. При расчете будем считать период 31.12.09 – 10.01.10 нерабочими днями.

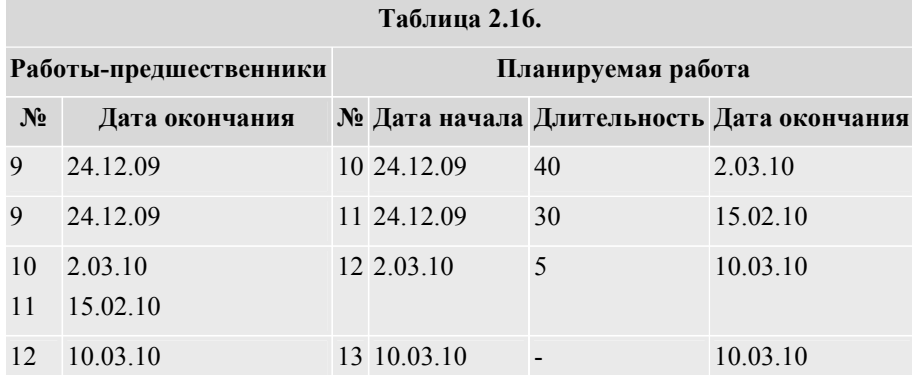

#### Этап 7. Нанесение на календарный план исполнителей

Последним этапом составления календарного плана является нанесение на него перечня исполнителей, выполняющих запланированные работы. Исполнители перечисляются выше линии продолжительности работы. Окончательный вид календарного плана изображен на рис.2.18.

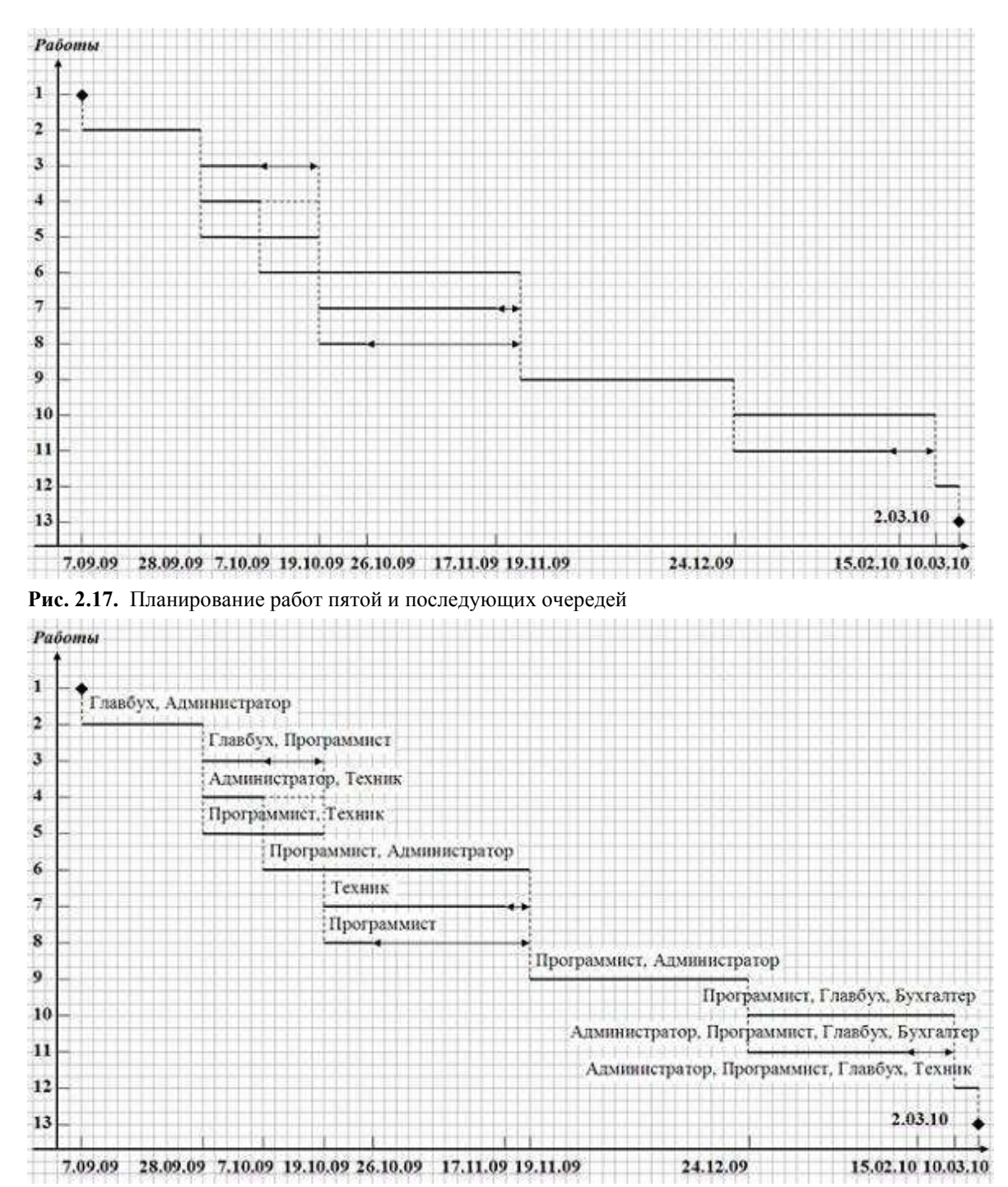

Рис. 2.18. Окончательный вид календарного плана

2.3.2. Пример составления графика загрузки ресурсов

Составим график загрузки трудового ресурса *Программист* на основании календарного плана рис.2.18. При построении графика требуется информация о проценте рабочего времени, выделяемом ресурсом для каждой конкретной задачи. Предположим, что *Программист* до 19.11.09 должен тратить 50% времени для каждой задачи, на которую он назначен, а после этой даты – по 100%. Используя рис.2.18 составим табл.2.17 в которой перечисляются периоды его участия в работах проекта и процент загруженности.

Составим график загрузки трудового ресурса *Программист* на основании календарного плана рис.2.18. При построении графика требуется информация о проценте рабочего времени, выделяемом ресурсом для каждой конкретной задачи. Предположим, что *Программист* до 19.11.09 должен тратить 50% времени для каждой задачи, на которую он назначен, а после этой даты – по 100%.

Используя рис.2.18 составим табл.2.17 в которой перечисляются периоды его участия в работах проекта и процент загруженности.

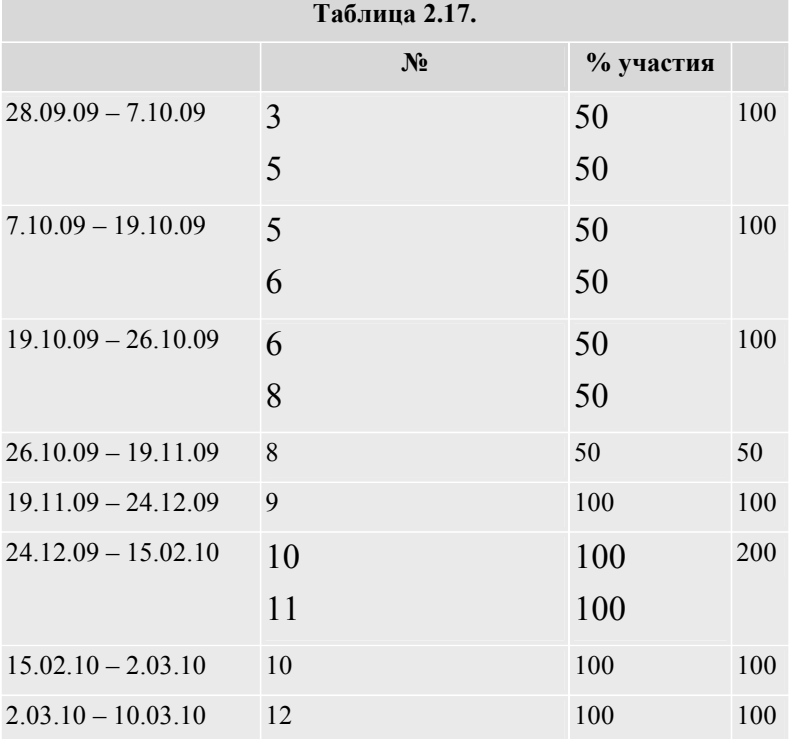

График загрузки строим в прямоугольной оси координат. По оси абсцисс откладываем периоды рабочего времени, указанные в табл.2.18, а по оси ординат – суммарный процент загрузки. Если загрузка превышает 100%, это означает перегруженность ресурса. При загрузке менее 100% ресурс имеет свободное время в течение рабочего дня.

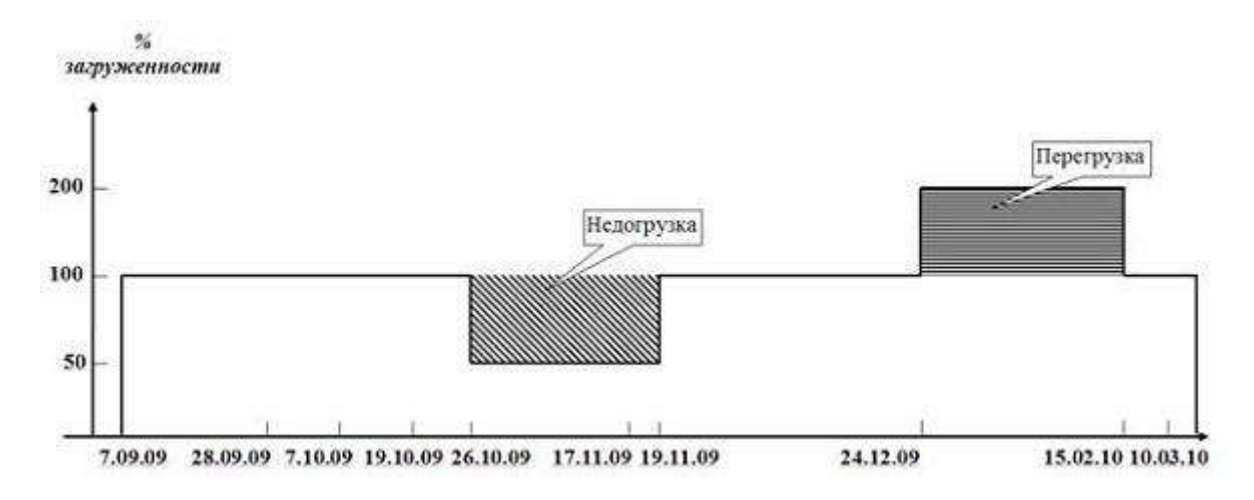

Рис. 2.19. График загруженности ресурса Программист

2.3.3. Задания для самостоятельного выполнения

## Задание 1

Для календарного плана на рис.2.18 составить графики загрузки трудовых ресурсов *Главбух, Бухгалтер, Администратор, Техник* при условии, что на каждую задачу они тратят 100% времени. Найти периоды их перегруженности и недогрузки.

## Задание 2

Составить календарный план для проекта, сетевой график которого изображен на рис.2.11, а длительности работ – в табл.2.11. Распределение исполнителей по работам приведено в табл.2.18. Считать датой начала проекта текущую календарную дату и использовать стандартный рабочий календарь с пятидневной рабочей неделей, учитывающий официальные праздничные дни. Для каждого из исполнителей составить график загруженности используя процент загруженности, заданный в табл.2.18.

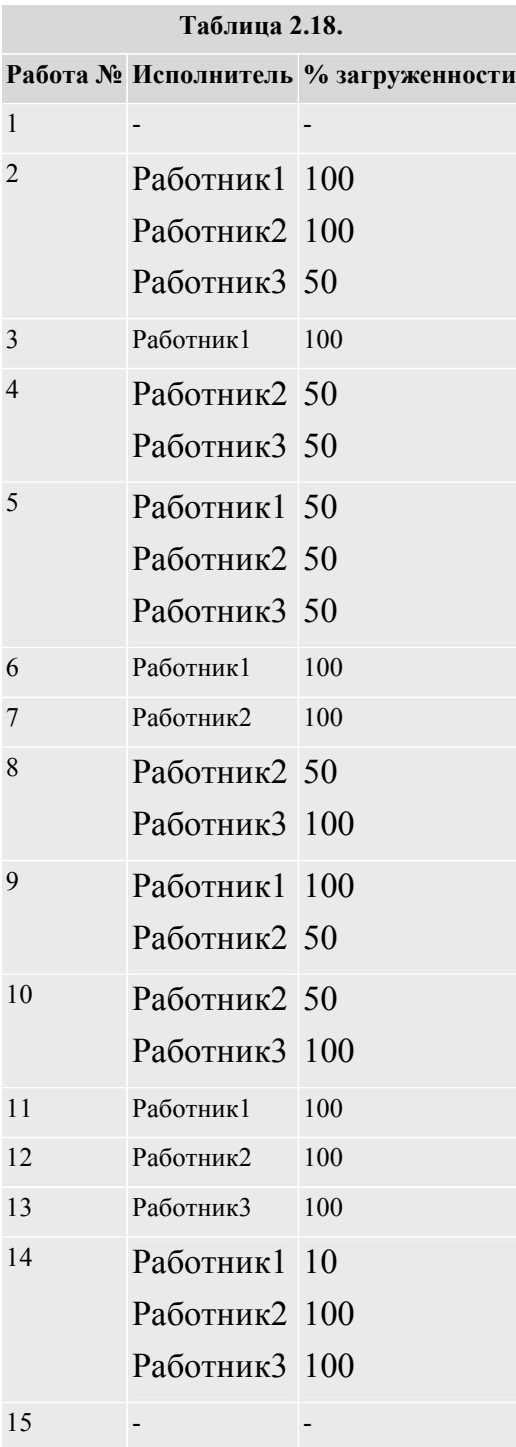

## Задание 3

Для проекта *Ремонт квартиры*, самостоятельно составленного при выполнении задания 3 предыдущего практического занятия, выполнить следующие действия:

- 1. определить перечень исполнителей и процент их загруженности для каждой работы;
- 2. составить календарный план при условии, что датой начала проекта является текущая дата, а рабочий календарь имеет шестидневную рабочую неделю с учетом официальных праздничных дней;
- 3. для всех исполнителей составить график загрузки.

## 3.2. Лабораторная работа "Планирование задач проекта"

Целью занятия является получение навыков создания проекта, настройки его календаря, ввода перечня работ и задания их параметров.

Форма занятия – лабораторная работа с использованием компьютера.

Продолжительность – четыре академических часа.

### 3.2.1. Пример планирования работ проекта

Настройка окна проекта

- Запустить Microsoft Project 2007.
- Поместить в рабочем окне системы панель представлений пункт меню меню Вид/ Панель представлений. Вид окна после настройки изображен на рис. 3.1.

Сохранение проекта в файл

- Пункт меню Файл/Сохранить.
- Откроется диалог сохранения файла, в котором необходимо выбрать папку для сохранения проекта и указать имя проекта РазработкаПрограммы.
- Нажать кнопку Сохранить.
- Закрыть файл проекта нажав мышкой крестик, обведенный на рис. 3.18.

Примечание. При всех последующих сохранениях проекта при помощи пункта меню Файл/Сохранить проект автоматически записывается в уже имеющийся файл без открытия диалога сохранения файла.

|                                                                                                    |    | ■ Microsoft Project - РазработкаПрограммы                                                                                                    |  |  |                                                                                |                  | $-5x$  |
|----------------------------------------------------------------------------------------------------|----|----------------------------------------------------------------------------------------------------|--|--|--------------------------------------------------------------------------------|------------------|--------|
|                                                                                                    |    | 4. Файл Правка Вид Встрака Формат Сервис Проект Отчет Совместная работа Олио Справка                                                                                                    |  |  |                                                                                | Begguine gottpoc | $-8.8$ |
|                                                                                                    |    | コロココク A G B J ウインベス = ※ 中国 U G B Herrpynnigodius ともんど G H B<br>$\cdots$ $\cdots$ $\approx$ 5. Rosabara-Arial $\cdots$ $\cdots$ $\cdots$ $\cdots$ $\cdots$ $\cdots$ $\cdots$ $\cdots$ $\cdots$ $\cdots$ $\cdots$ $\cdots$ $\cdots$ $\cdots$ $\cdots$ $\cdots$ |  |  | <b>MARCHE</b>                                                                  |                  |        |
| 론<br>$\mathbb{E}\left[ \left\  \mathbf{u}^{\top} \right\  \mathbf{u}^{\top} \right] \leq \mathbb{E}\left[ \left\  \mathbf{u}^{\top} \right\  \mathbf{u}^{\top} \right] \leq \mathbb{E}\left[ \left\  \mathbf{u}^{\top} \right\  \mathbf{u}^{\top} \right]$ |    | O Telesco Suite                                                                                                    |  |  | Despen, then Denne Date was framework of HCs-N to-N NOs H NOs Contracts On the |                  |        |
| Catteg                                                                                                    | E. |                                                                                                    |  |  | 2363                                                                           |                  | £      |

Рис. 3.18. Окно системы после настройки Открытие созданного файла проекта

- Выбрать пункт меню Файл/Открыть.
- В появившемся диалоге открытия файла найти папку, в которой расположен проект.

 Среди проектов, сохраненных в выбранной папке, найти нужный файл (РазработкаПрограммы.mpp), выделить его и нажать кнопку Открыть (тот же результат достигается двойным щелчком мыши по имени файла).

Настройка календаря

- Открыть окно изменения рабочего времени Сервис/Изменить рабочее время.
- Для календаря Стандартный (открывается по умолчанию) выбрать вкладку Исключения.
- В поле Название первой пустой строки таблицы ввести День согласия и примирения.
- Щелчок мышью в поле Начало этой же строки в этом поле появится кнопка выбора.
- Нажать эту кнопку выбора откроется календарик.
- Выбрать в календарике ноябрь 2009г и дважды щелкнуть мышью по дате 4 ноября – установится выбранная дата начала исключения. По умолчанию устанавливается такая же дата окончания исключения и исключение считается нерабочими днями.
- Аналогично добавить исключение Новогодние праздники, начинающееся 31.12.09 и заканчивающееся 10.01.10. Итоговый вид окна после всех преобразований изображен на рис. 3.19.

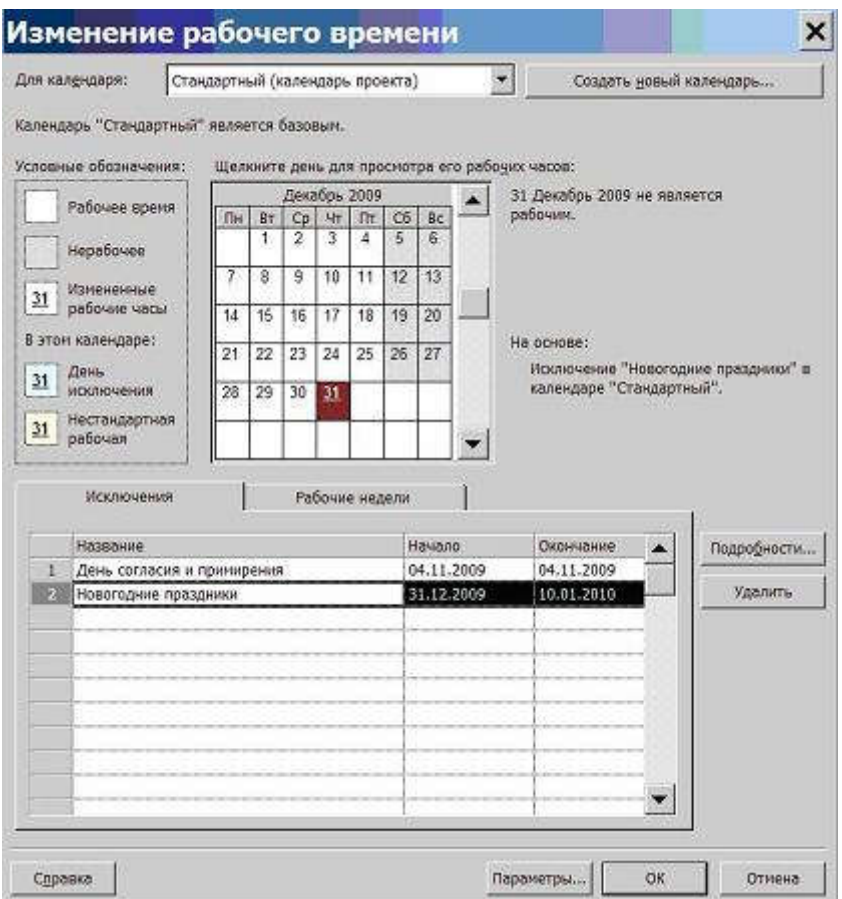

Рис. 3.19. Результат ввода исключений Ввод перечня задач проекта

- Составить список задач проекта, содержащий вехи, фазы и обычные задачи. Расположить задачи таким образом, чтобы их порядок соответствовал последовательности выполнения, а после каждой фазы должны быть перечислены входящие в нее вехи и задачи. Для создаваемого проекта РазработкаПрограммы список задач приведен в табл.3.3.
- Открыть файл проекта. Щелчком мыши выбрать на панели представлений Диаграмма Ганта.
- В столбец Название задачи последовательно ввести названия задач из табл.3.3. По умолчанию все введенные задачи являются обычными задачами длительностью 1 день. На диаграмме Ганта они изображены отрезками синего цвета. Знак вопроса в столбце Длительность означает, что она не была задана пользователем и является предварительной.
- В столбце Длительность установить для вех длительность в 0 дней. Результат – на диаграмме Ганта эти задачи изображены ромбиками. Результат ввода задач проекта изображен на рис. 3.20.

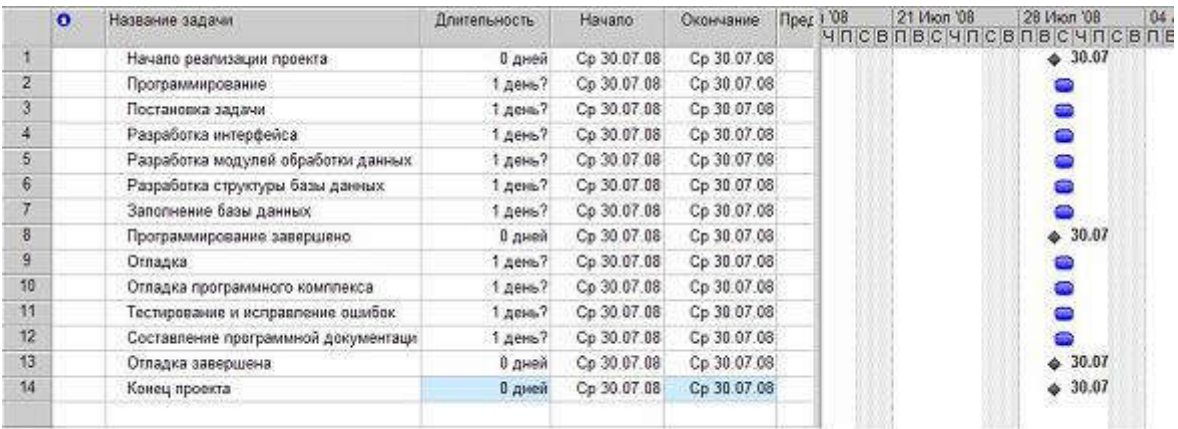

### Рис. 3.20. Результат ввода перечня задач

Преобразование задачи в фазу

Для преобразования задачи в фазу все подзадачи этой фазы должны следовать в таблице непосредственно после нее.

- Удерживая нажатой левую кнопку мыши в области номеров задач, выделить строки задач с номерами 3 – 8.
- Нажать кнопку (на уровень ниже) на панели инструментов Форматирование. Результат – выделенные задачи становятся подзадачами, входящими в Программирование, а само Программирование – фазой, т.е. составной задачей. На диаграмме Ганта фаза изображается отрезком в виде горизонтальной скобки.
- $\bullet$  Выделить задачи с номерами  $10 13$ .
- Нажать кнопку . Отладка становится фазой, а выделенные задачи ее подзадачами. Результат совпадает с изображением на рис. 3.20.

Создание связи при помощи мыши

- Навести мышь на ромбик вехи Начало проекта.
- Удерживая нажатой левую кнопку мыши переместить указатель на отрезок задачи Постановка задачи.
- Отпустить левую кнопку. Результат между задачами создается связь, которая указывает что задача Постановка задачи следует за вехой Начало проекта. Эта связь изображается на диаграмме Ганта в виде стрелки.

Создание связи в окне сведений о задаче

- Дважды щелкнуть мышкой по строке задачи Разработка интерфейса в таблице.
- В открывшемся окне сведений о задаче выбрать вкладку Предшественники. Она изображена на рис. 3.21.

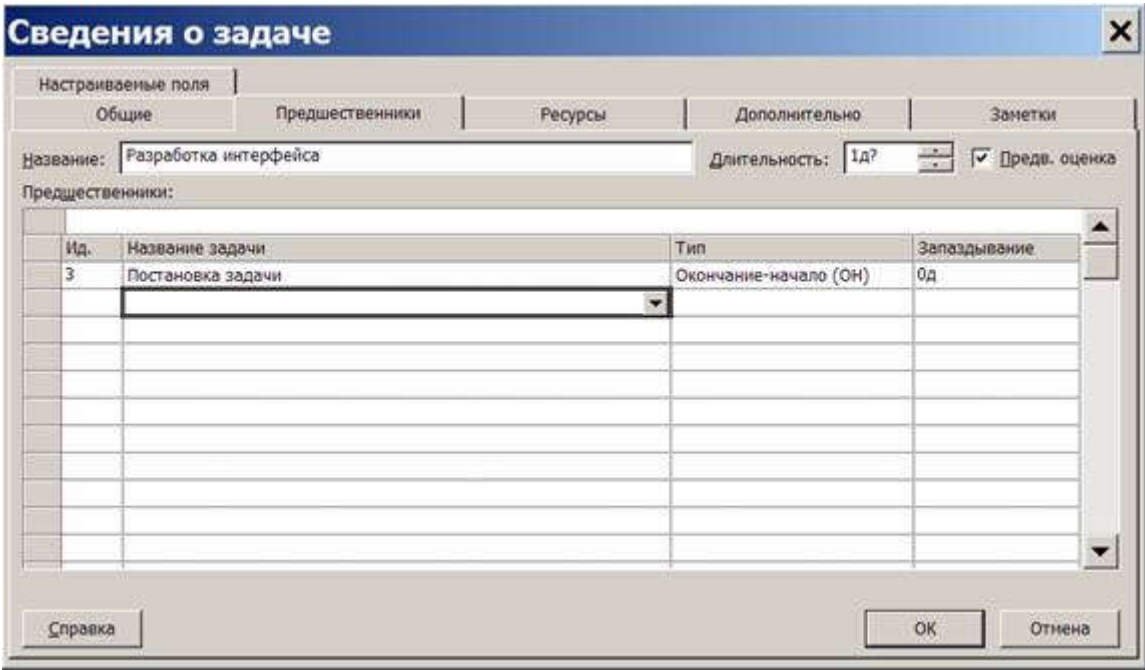

Рис. 3.21. Вкладка Предшественники окна сведений о задаче

В первой строке таблицы в поле Название задачи выбрать Постановка задачи.

Нажать Ok. Устанавливается связь Постановка задачи ? Разработка интерфейса.

Создание связи при помощи столбца Предшественники

- В таблице представления Диаграмма Ганта найти столбец Предшественники.
- В ячейку этого столбца строки задачи Разработка модулей обработки данных ввести номер задачи-предшественника 3.
- В результате установлена связь Разработка интерфейса ? Разработка модулей обработки данных, изображенная на рис. 3.22.

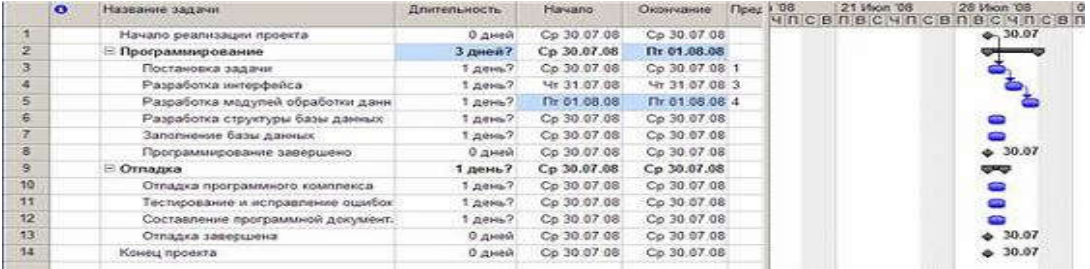

Рис. 3.22. Создание связи через столбец Предшественники

Создание остальных связей проекта Разработка Программы

Используя рассмотренные выше методы создать остальные связи проекта в соответствии с табл.3.5. Таблица 3.5.

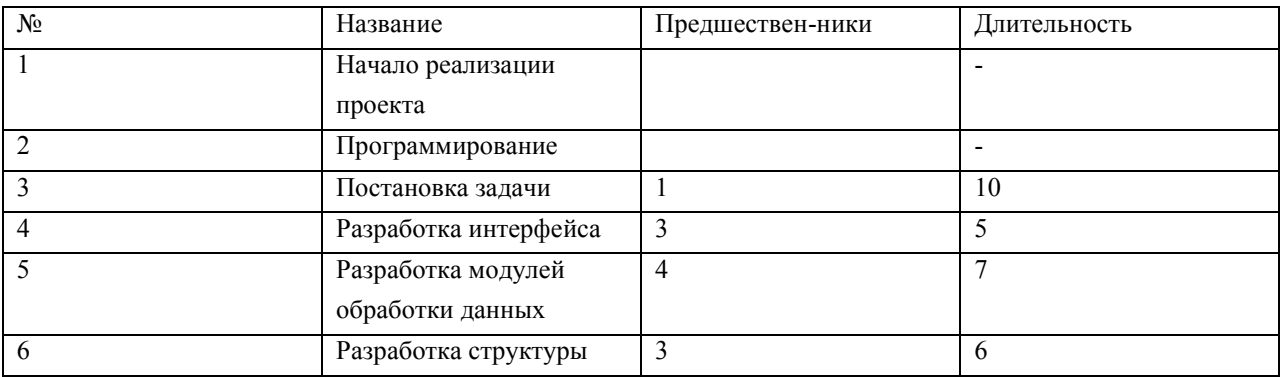

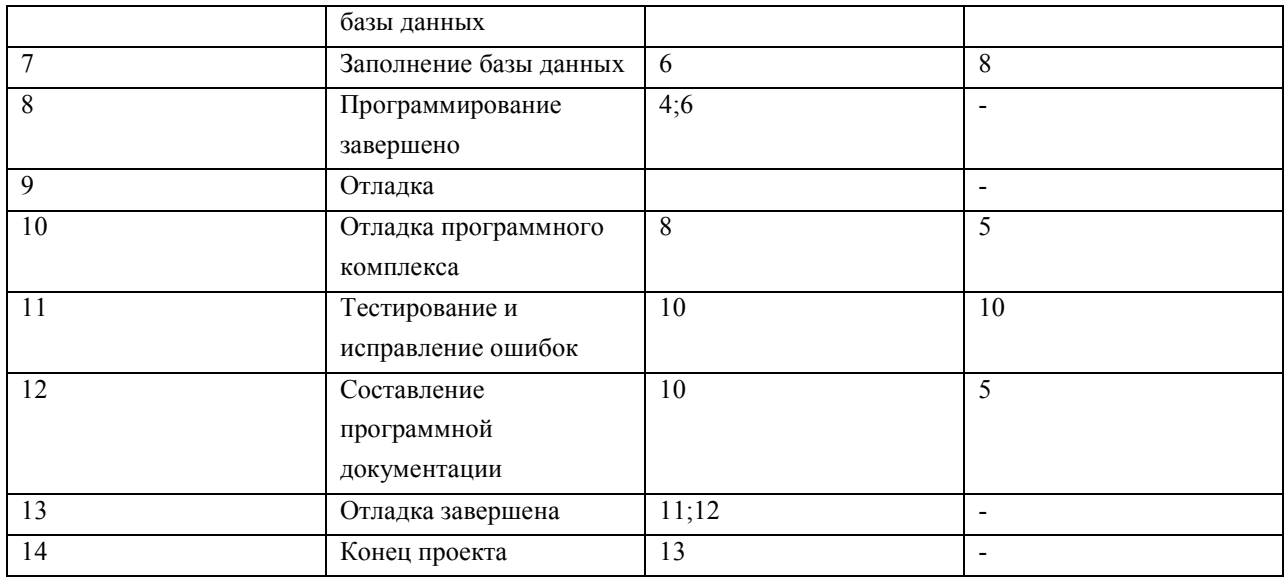

Типы связей, задержки, опережения и ограничения

- Двойной щелчок мыши по строке задачи Тестирование и исправление ошибок в таблице.
- В открывшемся окне сведений о задаче выбрать вкладку Предшественники.
- В строке предшественника Отладка программного комплекса изменить значение поля Тип на Начало-начало, а в поле Запаздывание установить 3д (отрицательное значение означает задержку).
- Нажать Ok.
- Двойной щелчок мыши по строке задачи Составление программной документации.
- В открывшемся окне сведений о задаче выбрать вкладку Дополнительно.
- В поле Тип выбрать ограничение Как можно позже.
- Нажать Ok. Результат преобразований изображен на рис. 3.23.

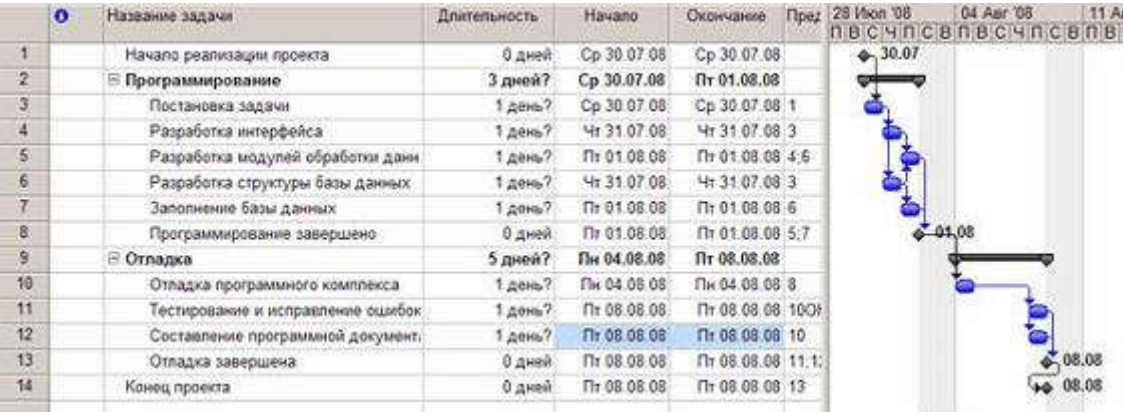

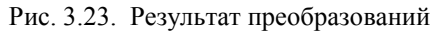

Ввод длительности задач

Ввод длительности задач выполняется в столбце Длительность таблицы диаграммы Ганта или в одноименном поле, расположенном на вкладке Общие окна сведений о задаче. Необходимо самостоятельно задать длительности задач проекта РазработкаПрограммы в соответствии с табл.3.5. Ввод даты начала проекта

- Выбрать пункт меню Проект/Сведения о проекте.
- В открывшемся окне в поле ДатаНачала ввести дату 07.09.2009.
- НажатьOk.

### 3.2.2. Задания для самостоятельного выполнения

Вариант 1

Таблица 3.6.

1. Создать проект Строительство дома, предназначенный для управления строительством частного одноэтажного жилого дома площадью 200 квадратных метров. Дата начала проекта – 1 марта 2010 года. Перечень задач проекта, их связи и длительности приведены в таблице 3.6. Фазы выделены полужирным курсивом, а вехи имеют нулевую длину. Названия задач, входящих в фазу, выделены отступом слева.

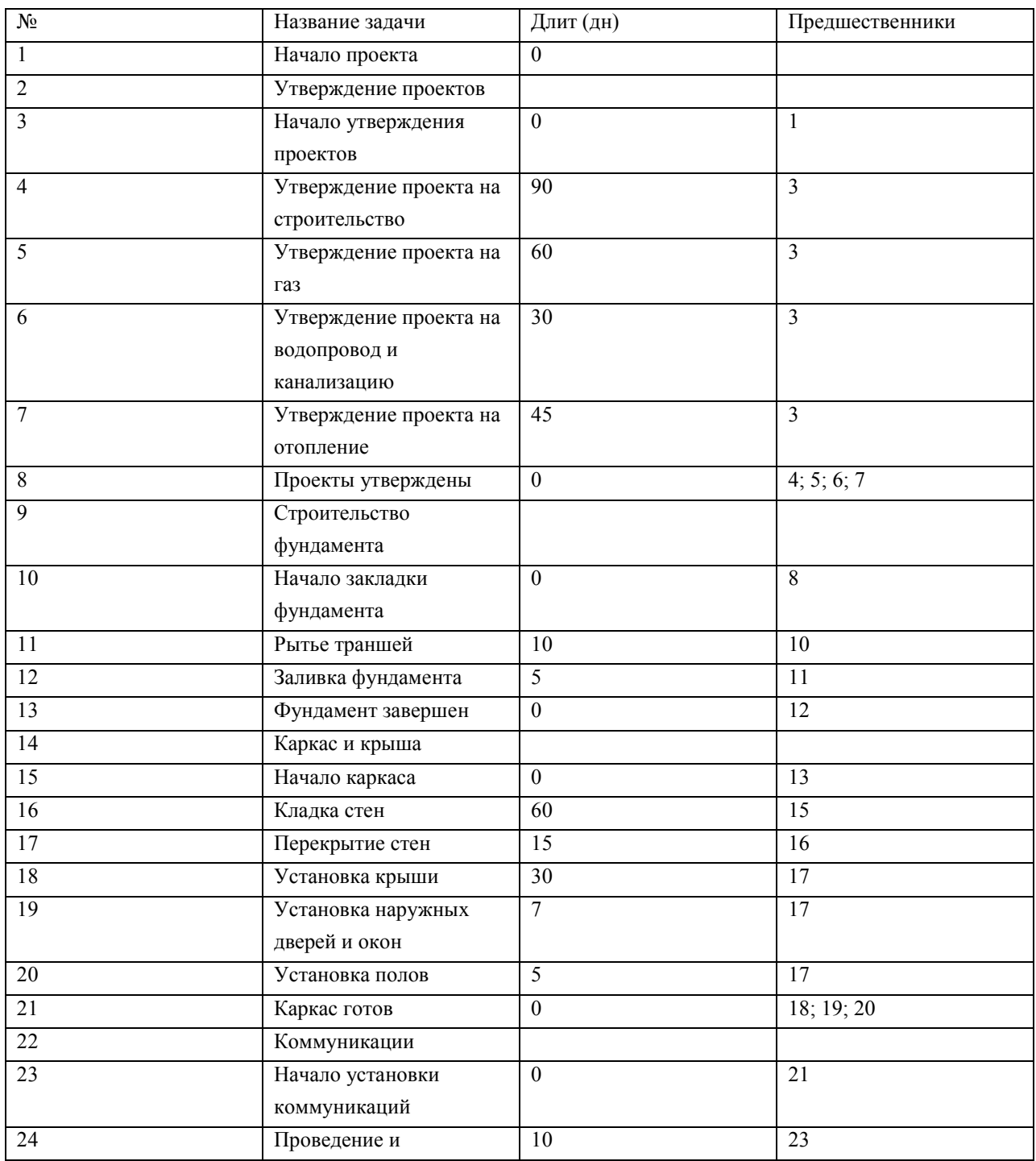

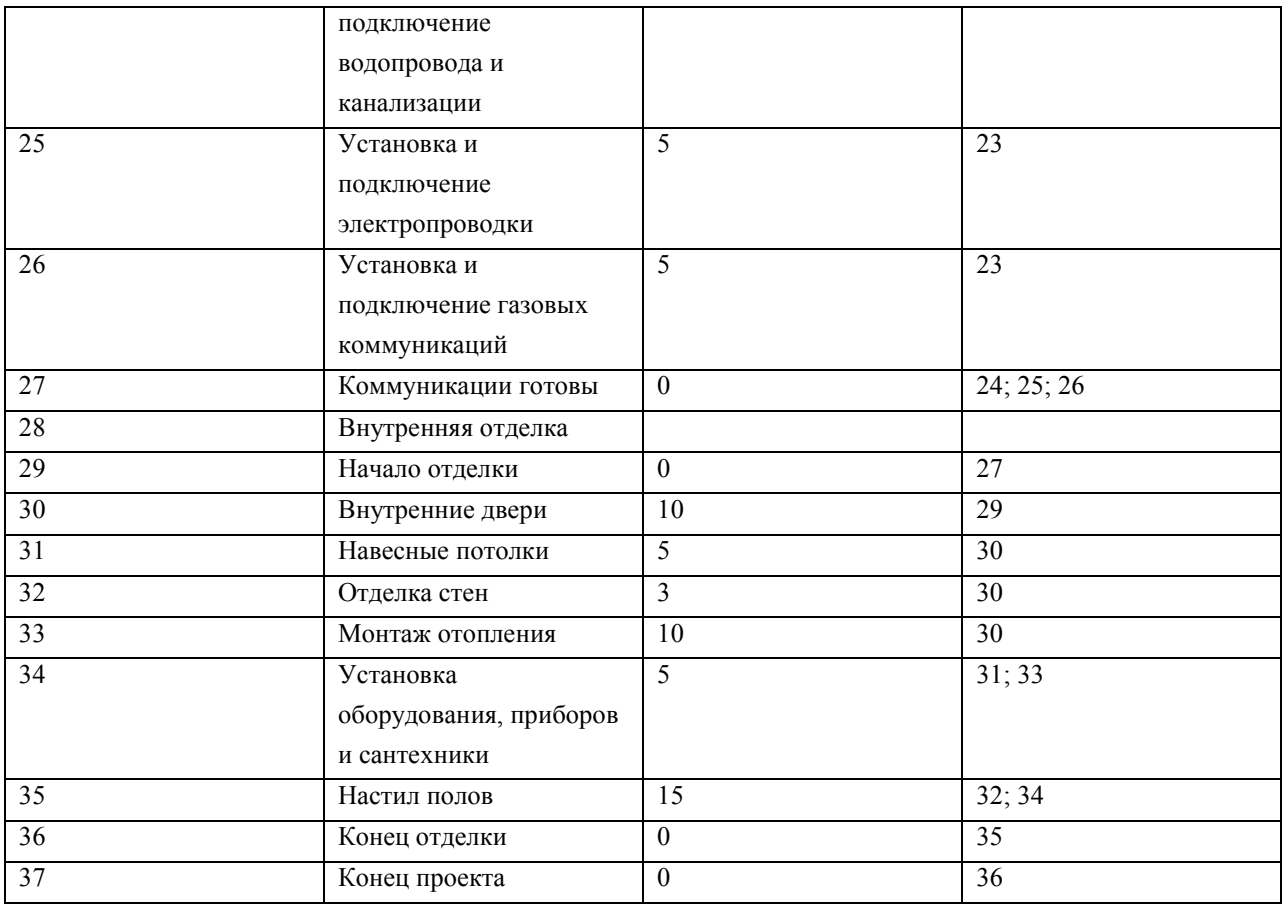

- 2. Между работами 12 и 13 установить задержку в 30 дней, необходимую для выдержки фундамента.
- 3. Для задачи 32 установить ограничение Как можно позже.

## Вариант 2

 Создать проект Внедрение бухгалтерской системы, предназначенный для автоматизации бухгалтерии небольшого предприятия, состоящей из 10 человек. Дата начала проекта – 1 июля 2010 года. Перечень задач проекта, их связи и длительности приведены в таблице 3.7. Фазы выделены полужирным курсивом, а вехи имеют нулевую длину. Названия задач, входящих в фазу, выделены отступом слева.

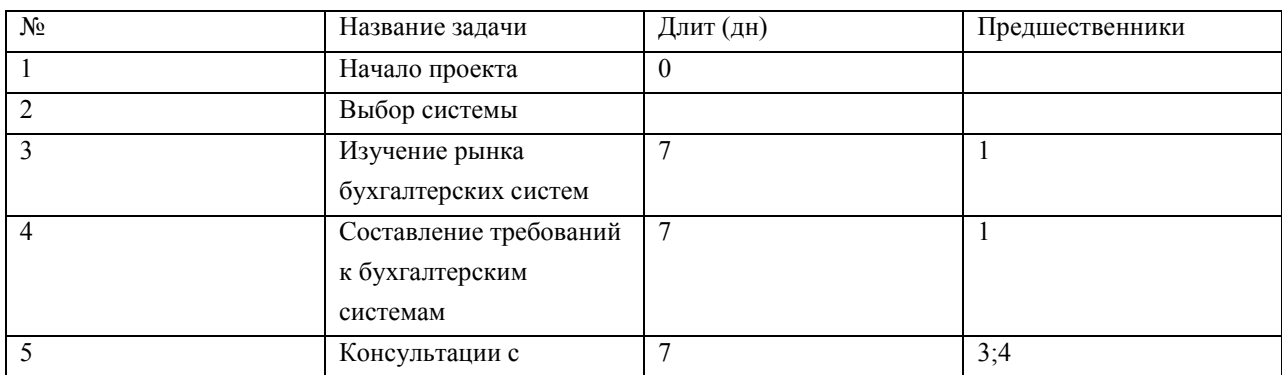

Таблица 3.7.

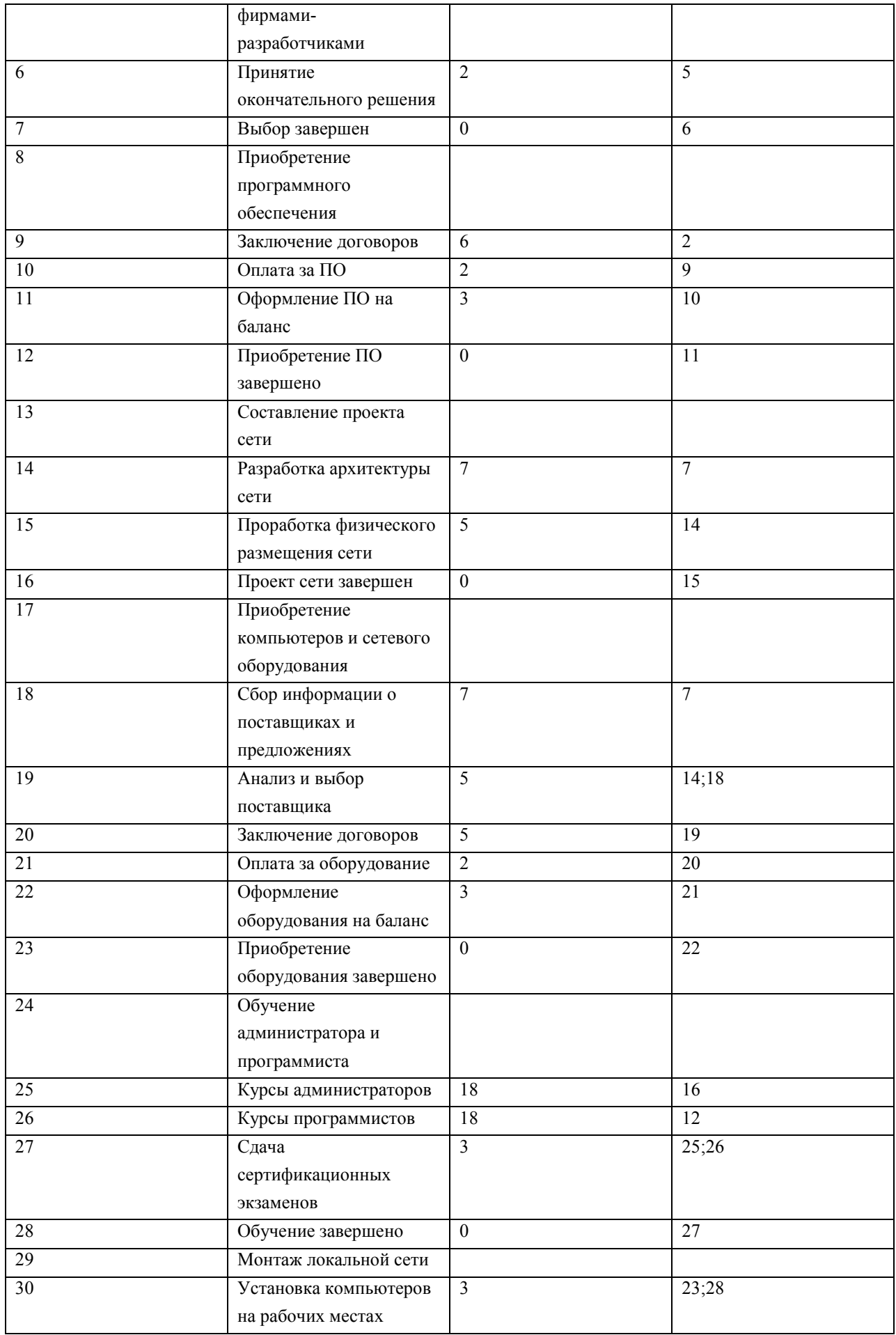

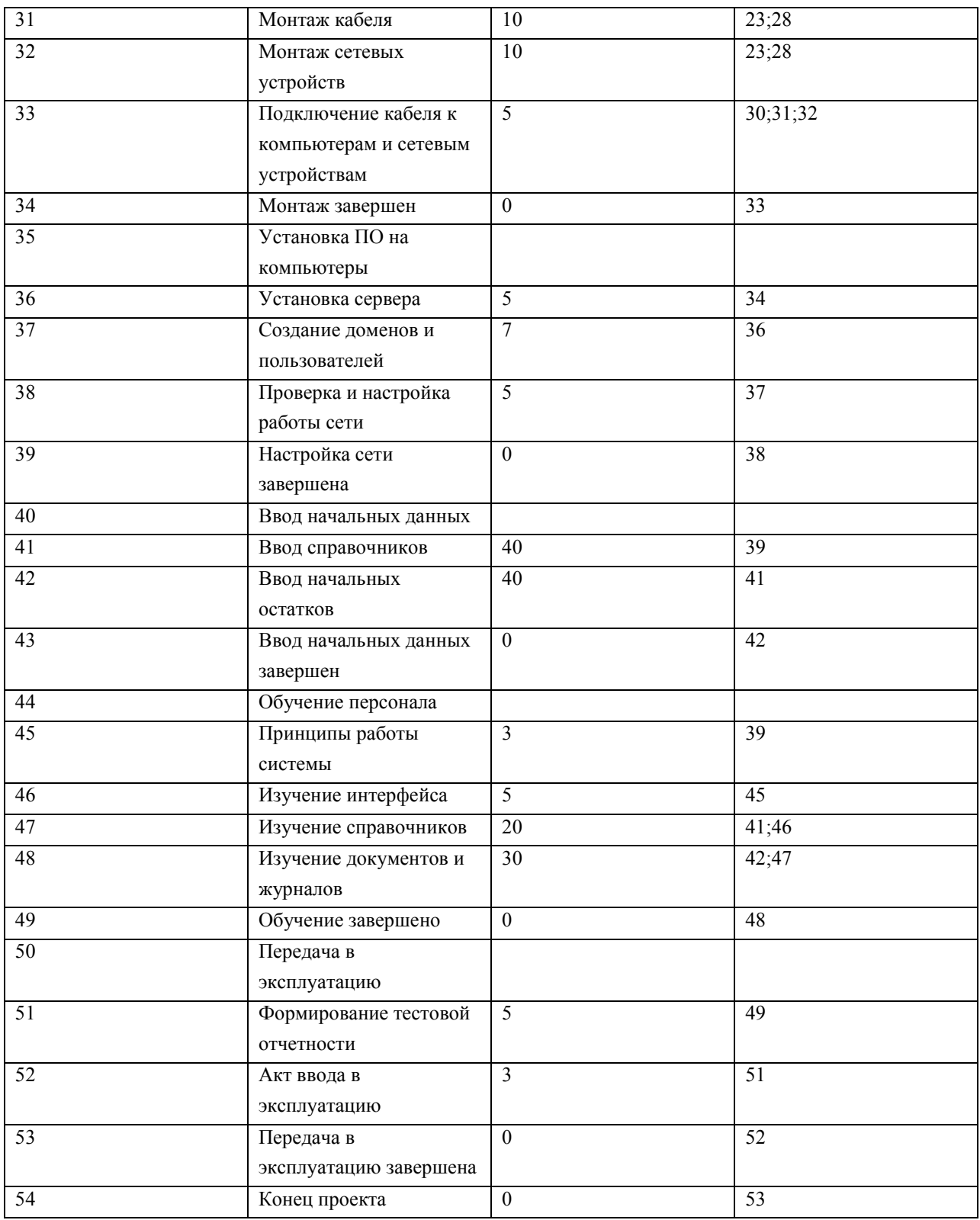

- Между задачами 10 и 11 установить задержку в 5 дней, необходимую для прохождения безналичной оплаты.
- Между задачами 21 и 22 установить задержку в 7 дней, необходимую для прохождения безналичной оплаты и доставки оборудования.
- Установить тип связи между задачами 41 и 47 начало-начало и задержку в 5 дней.
- Установить ограничение для задачи 42 ограничение не ранее 1.01.2011. Вариант 3
- Создать проект Ремонт квартиры, предназначенный для проведения ремонта в двухкомнатной квартире. Дата начала проекта – 1 февраля 2010 года. Перечень задач проекта, их связи и длительности приведены в таблице 3.8. Фазы выделены полужирным курсивом, а вехи имеют нулевую длину. Названия задач, входящих в фазу, выделены отступом слева.

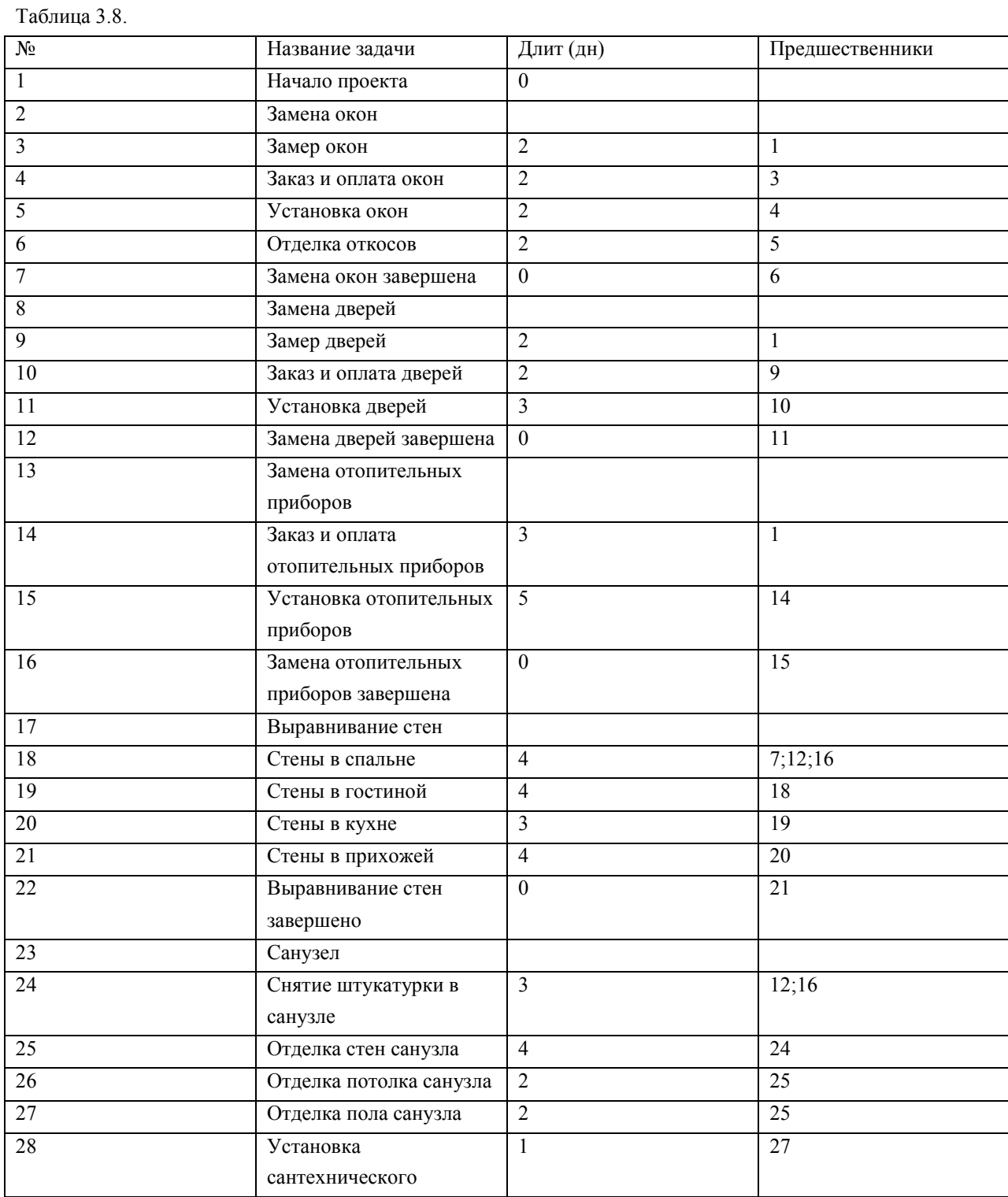

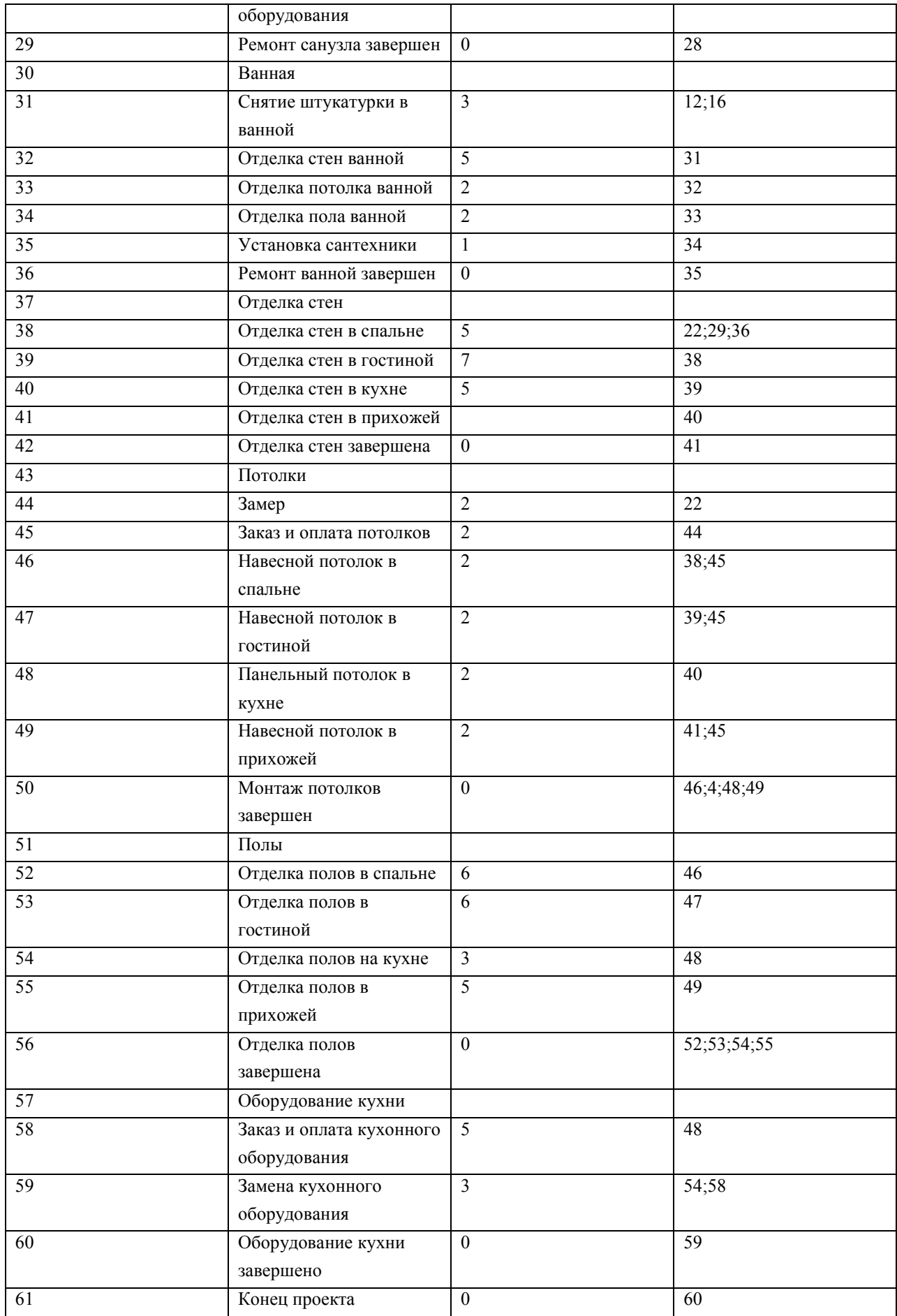

# Между задержки между задачами в соответствии с табл.3.9.

Таблица 3.9.

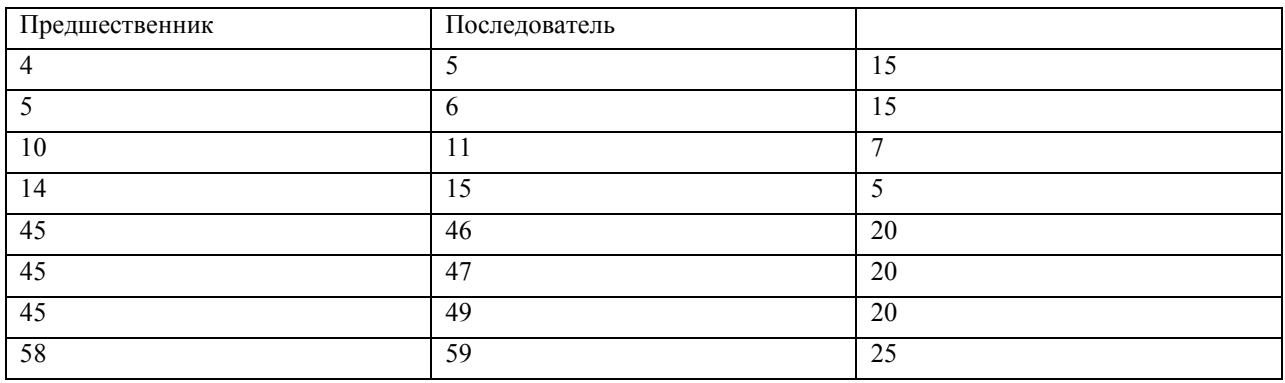

## 4.2. Лабораторная работа

Целью занятия является получение навыков использования таблиц и представлений проекта: форматирования, сортировки, группировки и фильтрации таблиц. Форма занятия – лабораторная работа с использованием компьютера.

Продолжительность – четыре академических часа.

## 4.2.1. Примеры использования таблиц и представлений

Примеры обработки таблиц и представлений иллюстрируются с использованием проекта Разработка программы, содержащегося в файле Тема4.mpp. Выбор таблицы

- - 1. Переключиться в диаграмму Ганта Вид/Диаграмма Ганта.
	- 2. Увеличить область отображения таблицы, переместив мышью вправо границу между левой и правой частями представления.
	- 3. По умолчанию на экране расположена таблица Ввод. Выведем таблицу Затраты – Вид/Таблица/Затраты. Эта таблица содержит данные о стоимости работ проекта.
	- 4. Вернем первоначальную таблицу Вид/Таблица/Ввод.

Удаление столбца

- 1. Щелчок правой кнопки мыши по заголовку столбцы идентификаторов задач, отображающему значок .
- 2. В появившемся контекстном меню выбрать Скрыть столбец.
- 3. Вернуть этот столбец, отменив последнее действие (Правка/Отменить скрыть столбец).

Добавление столбца

- 1. Щелчок правой кнопкой мыши по заголовку столбца Длительность.
- 2. Из контекстного меню выбрать пункт Вставить столбец.
- 3. В открывшемся диалоге в поле Имя поля выбрать Затраты.
- 4. Нажать Ok.

Назначение стилей текста

- 1. Выбрать пункт меню Формат/Стили текста.
- 2. В поле Изменяемый элемент установим элемент таблицы или представления, подлежащий форматированию – Заголовки строк и столбцов.
- 3. Установим способ начертания Жирный.
- 4. Нажать Ok. Результат заголовки строк и столбцов прописаны полужирным шрифтом.
- 5. Формат/Стили текста.
- 6. Изменяемый элемент Суммарные задачи.
- 7. Цвет Малиновый.
- 8. Изменяемый элемент Нижний уровень шкалы времени.

9. Цвет – Темно-синий.

10.Ok. Результат всех операций форматирования изображен на рис. 4.24.

|                | $\bullet$ | Название задачи                   | Затраты | Длительность | Hayano       | Окончание    | 251<br>14 Con 09<br>ΘI<br><b>BOBCYRCBDBCYRCBDE</b> |
|----------------|-----------|-----------------------------------|---------|--------------|--------------|--------------|----------------------------------------------------|
|                |           | Начало реализации проекта         | 0.00p.  | 0 дней       | The 07.09.09 | Fbi 07 05 09 | $40.10 - 4$                                        |
| 2              |           | В Программирование                | 0,00p.  | 25 дней      | Пы 07.09.09  | Dr.09.10.09  |                                                    |
| з              |           | Постановка задачи.                | 0.00p.  | 10 дней      | Гак 07.09.09 | Nr 18.09 09  |                                                    |
| 4              |           | Разработка интерфейса.            | 0.00p.  | 5 дней       | Гы 21.09.09  | Tir 25.09.09 |                                                    |
| 5              |           | Разработка модупей обработки дани | 0.00p   | 6 дней       | Cp 30 09 09  | Cp 07.10.09  |                                                    |
| $\mathbf{6}$   |           | Разработка структуры базы данных  | 0.00p   | 7-дной       | Пи 21.09.09  | Bt 29 09 09  |                                                    |
| $\overline{r}$ |           | Заполнение базы данных            | 0.00p   | Sawa, 8      | Cp 30.09.09  | Dr. 09.10.09 |                                                    |
| 8              |           | Программирование завершено.       | 0.00p   | 6 дной       | Th 09.10.09  | Fir 09 10 09 |                                                    |
| 9              |           | <b>В Отпадка</b>                  | 0.00p.  | 15 дней      | The 12.10.09 | ftr 30.10.09 |                                                    |
| 10             |           | Отпадка программного комплекса    | 0.00p.  | 5 дней       | Пн 12.10.09  | Пт 16.10.09  |                                                    |
| 11             | $\Xi$     | Тестирование и исправление ошибок | 0.00p.  | 10 дней      | Tie 19.10.09 | Tr 30.10.09  |                                                    |
| 12             |           | Составление программной документ. | 0,00p.  | 5 дней       | Пн 26.10.09  | Пт 30 10.09  |                                                    |
| 13             |           | Отпадка завершена                 | 0,00p.  | 0 дней       | Tr 30.10.09  | Пт 30.10.09  |                                                    |
| 14             |           | Конец проекта                     | 0.00p.  | 0 дной       | Thr 30.10 09 | Пт 30 10 09  |                                                    |

Рис. 4.24. Результат форматирования таблицы

Предопределенная сортировка

- 1. Пункт меню Проект/Сортировка/По дате начала.
- 2. Результат задачи в таблице упорядочены по датам начала
- 3. Отмена сортировки Проект/Сортировка/По идентифика-тору.

Сортировка пользователя

- 1. Выбрать пункт меню Проект/Сортировка/Сортировать по.
- 2. В открывшемся окне (рис. 4.25) установить уровни сортировки (каждый последующий уровень действует только в пределах одинаковых значений предыдущего): Сортировать по – Критическая задача, Затем по – Длительность.
- 3. Убрать флажок Сохранить структуру.

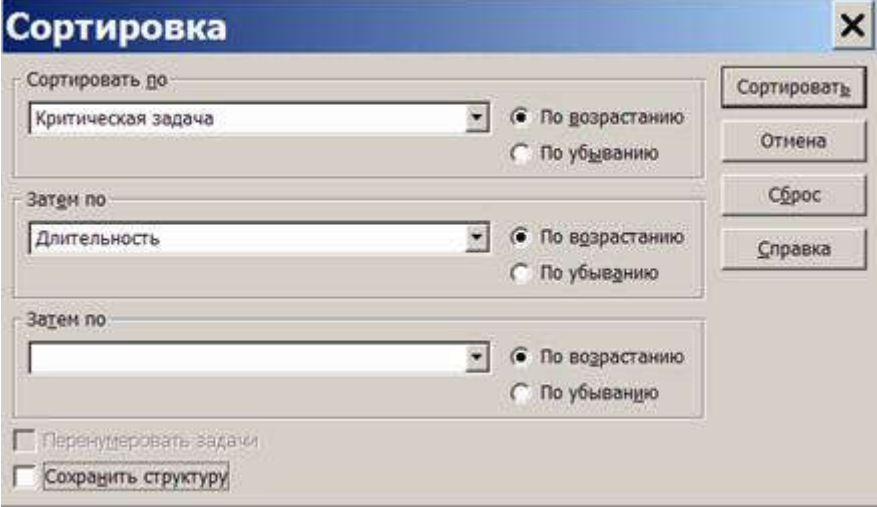

Рис. 4.25. Окно параметров сортировки

- 4. Нажать Сортировать. Результат все задачи отсортированы по признаку критической задачи, а в пределах этого признака – по длительности.
- 5. Для проверки правильности сортировки вставим в таблицу столбец Критическая задача. Результат – первая группа задач имеет значение Нет в

этом столбце, а вторая группа – Да. В пределах групп задачи упорядочены по значениям длительности.

- 6. Отменим сортировку Проект/Сортировка/По идентификатору и удалим столбец Критическая задача.
- 7. Выполним аналогичную сортировку с установленным флажком Сохранить структуру. Результат – задачи сортируются только в пределах своих фаз.
- 8. Отменим сортировку.

Использование структурного фильтра

- 1. Назначим структурный фильтр Проект/ Структура/ Показать/ Уровень 1. Результат – таблица содержит только задачи уровня 1. К ним относятся начальная и конечная вехи и обе фазы.
- 2. Назначим другой структурный фильтр Проект/ Структура/ Показать/ Уровень 2. Результат – таблица содержит задачи первого и второго уровней. В этом проекте к ним относятся все задачи.
- 3. Отменим структурный фильтр Проект/ Структура/ Показать/ Все подзадачи.

Использование автофильтра

1. Включить автофильтр – Проект/Фильтр/Автофильтр. Результат – в заголовках столбцов таблицы появились кнопки автофильтра для назначения фильтра по отдельному столбцу. При нажатии мышью такой кнопки появляется список условий фильтрации, изображенный на рис. 4.26.

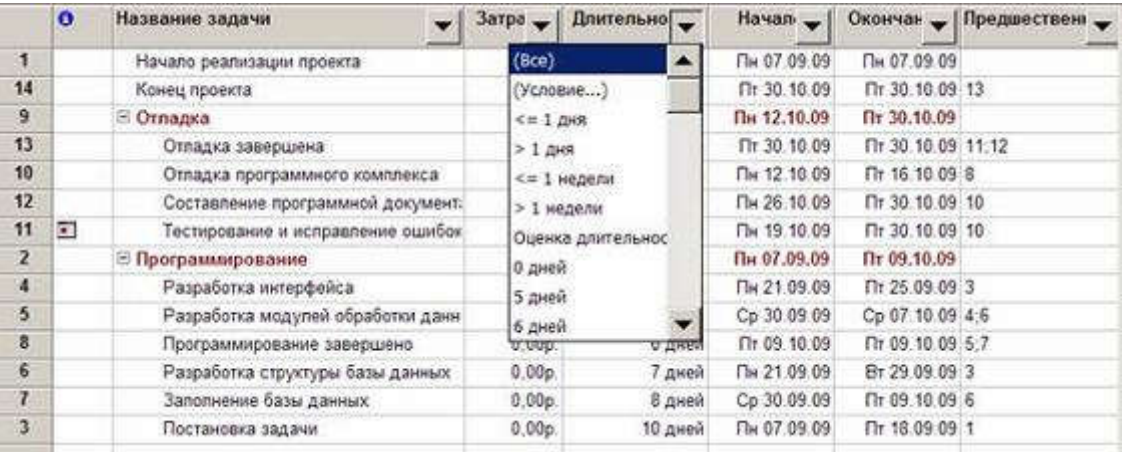

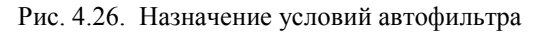

### 2. Отобразим в таблице только задачи с длительностью от 1 до 5 дней.

a. Щелчок мышью по кнопке автофильтра в столбце Длительность.

b. В списке условий выбрать пункт (Условие..). Откроется окно для определения условия фильтрации, изображенное на рис. 4.26.

c. Заполнить поля этого окна в соответствии с изображением на рис. 4.27.
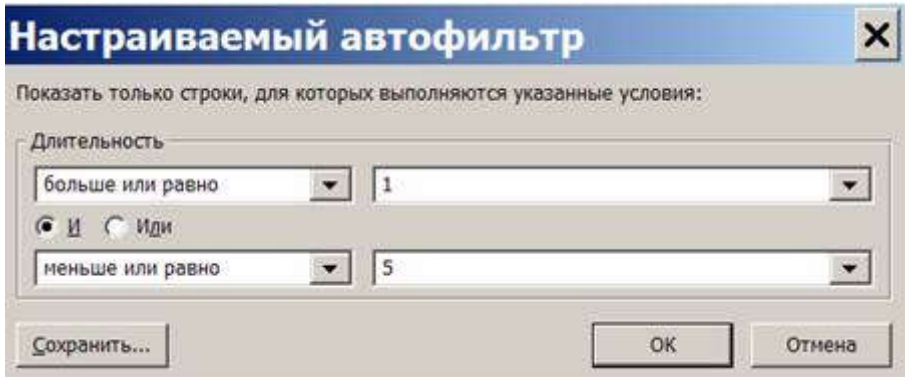

Рис. 4.27. Окно условия автофильтра

d. Нажать Ok. Результат – таблица содержит только задачи с длительностью от 1 до 5 дней и фазы, в которые входят эти задачи.

- 3. Отменить фильтрацию. В списке условий автофильтра по столбцу Длительность выбрать пункт Все. Результат – таблица содержит все задачи.
- 4. Назначить автофильтр по столбцу Начало. В качестве условия фильтрации выбрать Текущая неделя. Результат – в таблице нет ни одной задачи, поскольку начало ни одной из задач проекта не приходится на текущую неделю
- 5. Отменить фильтрацию и убрать кнопки автофильтра Проект/Фильтр/Автофильтр. Результат – таблица снова содержит все задачи проекта.

Использование предопределенного фильтра

- 1. Отобразить только фазы Проект/Фильтр/Суммарные задачи. Результат таблица содержит только фазы Программирование и Отладка.
- 2. Отобразить только вехи Проект/Фильтр/Вехи. Результат таблица содержит только вехи и фазы, в которых эти вехи находятся.
- 3. Отобразить только задачи критического пути Проект/Фильтр/Критические задачи.
- 4. Отобразить только задачи с номерами из заданного диапазона Проект/Фильтр/Диапазон задач. В открывшемся окне ввести диапазон номеров задач – от 5 до 7. Нажать Ok.
- 5. Отобразить задачи, которые начинаются или заканчиваются в указанном диапазоне дат – Проект/Фильтр/Диапазон дат. Сначала откроется окно для задания начальной даты диапазона. Установить 01.07.09. Ok. Затем откроется окно для ввода конечной даты диапазона. Установить 10.07.09. Ok. Проанализировать результат.
- 6. Отменить предопределенный фильтр Проект/Фильтр/Все задачи.

Использование определенного пользователем фильтра

1. Создать новый фильтр пользователя.

a. Проект/Фильтр/Другие фильтры. Результат – откроется окно со списком определенных в системе фильтров.

b. Нажать Создать – откроется окно определения фильтра, изображенное на рис. 4.28.

Заполнить поля значениями в соответствии с этим рисунком. Ok.

- 2. В списке фильтров окна Другие фильтры появилась строка КороткаяКритическаяЗадача. Закрыть это окно кнопкой Закрыть
- 3. Назначить созданный фильтр Проект/ Фильтр/ КороткаяКритическаяЗадача. Результат – таблица содержит только критические задачи длительностью не более 5 дней.
- 4. Отменить действие фильтра Проект/Фильтр/Все задачи.

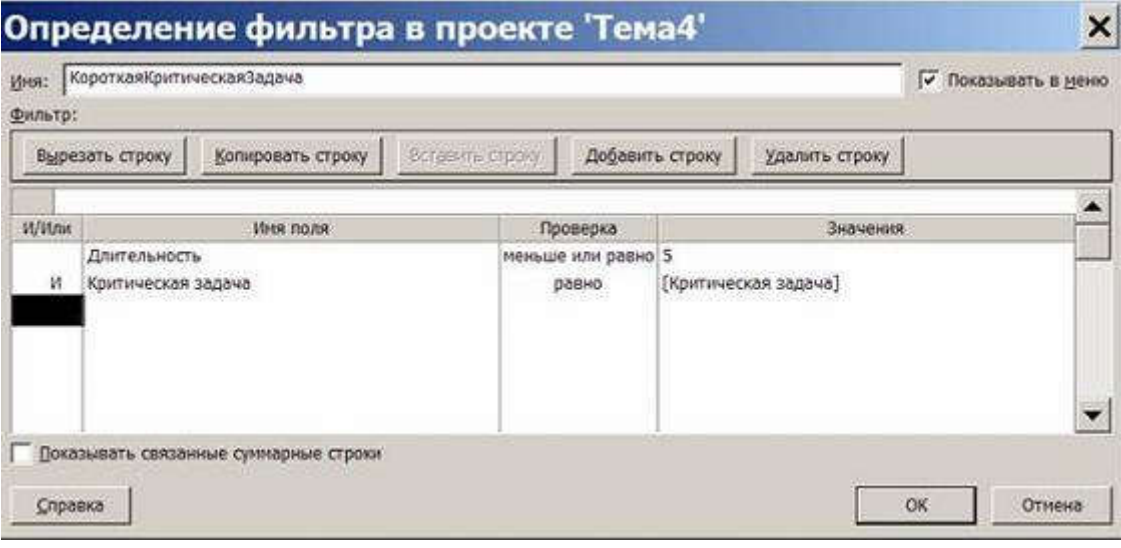

Рис. 4.28. Окно определения фильтра

- 5. Удалить созданный фильтр из системы.
- c. Проект/Фильтр/Другие фильтры. Откроется окно со списком фильтров.
- d. Нажать кнопку Организатор.
- e. В правом списке выделить строку КороткаяКритическаяЗадача.
- f. Нажать кнопку Удалить, после чего подтвердить удаление.
- g. Закрыть окна организатора.
- h. В окне списка фильтров убедиться в том, что удаленного фильтра нет в списке. Закрыть это окно.

i. Проверить состав предопределенных фильтров в пункте меню Проект/Фильтр – из списка исчез удаленный фильтр.

Использование предопределенной группировки

- 1. Проект/Группировка/Вехи задачи таблицы сгруппированы в две группы. Первая содержит вехи, а вторая – задачи, не являющиеся вехами.
- 2. Проект/Группировка/Критические задачи задачи сгруппированы в две группы. Первая состоит из задач, не лежащих на критическом пути, а во вторую входят все задачи критического пути.
- 3. Проект/Группировка/Длительности задачи сгруппированы на шесть групп в соответствии с их длительностью.
- 4. Отменить действие группировки Проект/Группировка/Нет группировки.

Использование созданной пользователем группировки

1. Создать новую группировку.

a. Проект/Группировка/Другие группы – откроется окно Другие группы со списком определенных в системе группировок.

b. Нажать кнопку Создать – откроется окно определения группы, изображенное на рис. 4.12.

- 2. Заполнить поля в соответствии с изображением на этом рисунке.
- 3. Зададим группировку по длительности с интервалом равным неделе.
- c. Выбрать при помощи мыши имя поля Длительность, как это сделано на рис. 4.12.

d. Нажать кнопку Определить интервалы группировки – откроется окно определения интервала.

e. Установить поле Группировать в значение неделям. Нажать Ok.

- 4. Завершить определение группировки Ok.
- 5. Убедиться, что в окне Другие группы в списке присутствует созданная группировка. Закрыть это окно.
- 6. Использовать созданную группировку Проект/ Группировка/ Критические по длительности. Результат изображен на рис. 4.29. Задачи сгруппированы на две группы по признаку Критическая задача, а внутри этих групп – по длительности с интервалом в неделю.

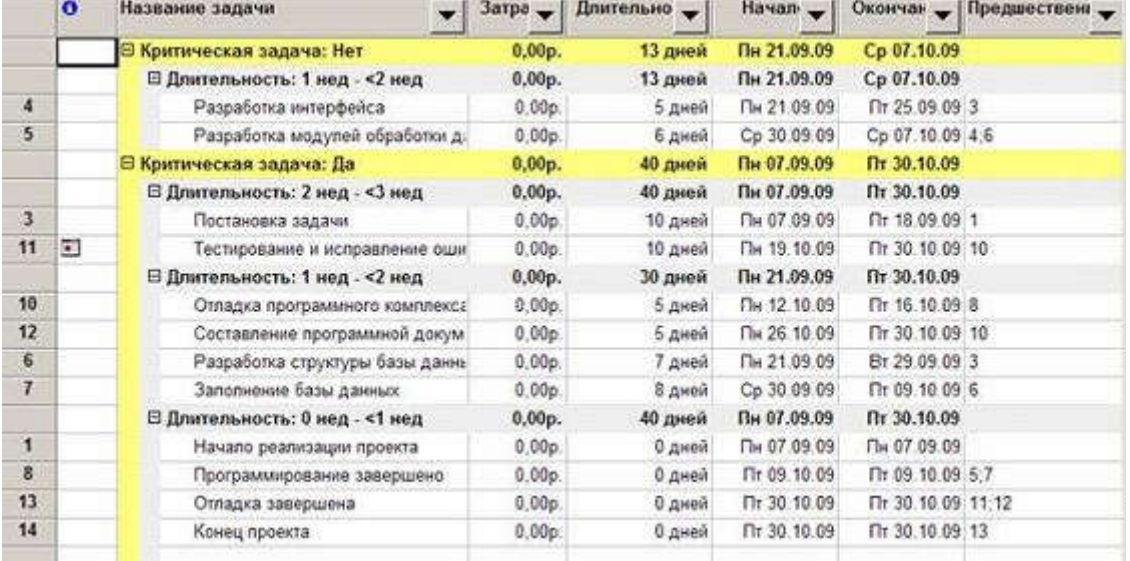

Рис. 4.29. Результат применения группировки

- 7. Отменить действие группировки Проект/Группировка/Нет группировки.
- 8. Удалить созданную группировку.
- f. Проект/Группировка/Другие группы.
- g. Нажать кнопку Организатор.
- h. В правом списке выделить название КритическаяДлитель-ностиПоНеделям.
- i. Нажать Удалить и подтвердить удаление.
- j. Закрыть окно организатора и окно Другие группы.

k. Убедиться, что удаленная группировка отсутствует в списке пункта меню Проект/Группировка Использование временной группировки

- 1. Открыть окно для создания временной группировки Проект/ Группировка/ Настройка группировки.
- 2. Выполнить п.2-4 предыдущей последовательности действий.
- 3. Убедиться, что результат совпадает с рис. 4.28.
- 4. Отменить действие группировки Проект/Группировка/Нет группировки.

# 4.2.2. Задания для самостоятельного выполнения

При выполнении заданий используются варианты проектов, созданных при выполнении предыдущей лабораторной работы (Тема 3). Для всех вариантов задания одинаковые.

# 1. Выполнить форматирование таблицы ввода диаграммы Ганта ранее созданного проекта "Строительство дома".

a. Удалить столбец идентификаторов.

b. Добавить столбец Критическая задача.

c. Изменить столбец Критическая задача на столбец Затраты.

d. Назначить стили текста, выделив разными цветами фазы, вехи, критические и некритические задачи. При помощи стилей текста установить для заголовков строк и столбцов жирный шрифт коричневого цвета, а для среднего уровня шкалы времени сиреневый цвет.

e. Сохранить изменения в файле Тема4Лаб\_1.mpp.

- 2. В первоначальном файле проекта выполнить сортировку задач таблицы по дате начала, а затем по дате окончания. Результат сохранить в файле Тема4Лаб\_2.mpp.
- 3. В первоначальном файле проекта выполнить многоуровневую сортировку таблицы сначала по возрастанию признака критической задачи, а затем по убыванию даты окончания. Результат сохранить в файле Тема4Лаб\_3.mpp.
- 4. В первоначальном файле проекта используя структурный фильтр отобразить только задачи 1 уровня. Результат сохранить в файле Тема4Лаб\_4.mpp.
- 5. В первоначальном файле проекта используя автофильтр отобразить задачи, которые начинаются в следующем месяце и имеют длительность больше 15 дней. Результат сохранить в файле Тема4Лаб\_5.mpp.
- 6. В первоначальном файле проекта используя предопределенный фильтр отобразить только суммарные задачи. Результат сохранить в файле Тема4Лаб\_6.mpp.
- 7. В первоначальном файле проекта создать фильтр, который отображает только критические задачи длительностью не более 14 дней. Поместить этот фильтр в меню системы. Применить этот фильтр. Результат сохранить в файле Тема4Лаб\_7.mpp.
- 8. В первоначальном файле проекта при помощи предопределенной группировки сгруппировать отдельно вехи проекта и задачи, не являющиеся вехами. Результат сохранить в файле Тема4Лаб\_8.mpp.
- 9. В первоначальном файле проекта создать определенную пользователем группировку и поместить ее в системное меню. На первом уровне задачи группируются на критические и некритические по убыванию параметра Критическая задача. На втором уровне задачи группируются по возрастанию длительности. Применить созданную группировку. Результат сохранить в файле Тема4Лаб\_9.mpp.
- 10.В первоначальном файле проекта создать временную группировку задач по интервалам длительности. Использовать недельный и месячный интервалы. Применить группировку. Результат сохранить в файле Тема4Лаб\_10.mpp.

# 5.2. Лабораторная работа "Создание ресурсов и назначений"

Целью занятия является получение навыков формирования списка ресурсов, ввода их параметров и создания назначений ресурсов.

Форма занятия – лабораторная работа с использованием компьютера.

Продолжительность – четыре академических часа.

# 5.2.1. Пример создания ресурсов и назначений

Примеры создания ресурсов и назначений иллюстрируются с использованием проекта Разработка программы, содержащегося в файле Тема5.mpp.

Ввод списка ресурсов

- 1. Открыть проект РазработкаПрограммы.
- 2. Выбрать пункт меню Вид/Лист ресурсов (.рис. 5.1).
- 3. Щелкнуть мышью по полю Название ресурса первой пустой строки и ввести название Постановщик.
- 4. Аналогично добавить в таблицу ресурсы Программист1 и Программист2.
- 5. Добавить в таблицу ресурс Бумага и CD-матрица и выбрать для них тип Материальный.
- 6. Добавить в таблицу ресурс Междугородные переговоры и выбрать для него тип Затраты.

Ввод свойств ресурса Постановщик

- 1. Дважды щелкнуть мышью по строке Постановщик таблицы ресурсов.
- 2. В открывшемся окне выбрать вкладку Общие (рис. 5.2).
- 3. В поле Краткое название ввести Пост.
- 4. В таблицу доступности ресурса ввести две строки:
	- Доступен с НД; Доступен по 27.09.09; Единицы 100%.
	- Доступен с 19.10.09; Доступен по НД; Единицы 100%.
- 5. Нажать кнопку Изменить рабочее время откроется индивидуальный календарь ресурса (рис. 5.13).
- 6. Установим четырехдневную рабочую неделю. Для этого выберем вкладку Рабочие недели, в списке рабочих недель – строку По умолчанию, и нажмем кнопку Подробности.
- 7. Откроется окно сведений о рабочей неделе (рис. 5.14), в котором нужно выделить день недели Пятница и для него выбрать переключатель Задать нерабочие дни. Закрыть оба окна нажатием Ok. Результат – по пятницам Постановщик является выходным и в работах проекта не участвует.

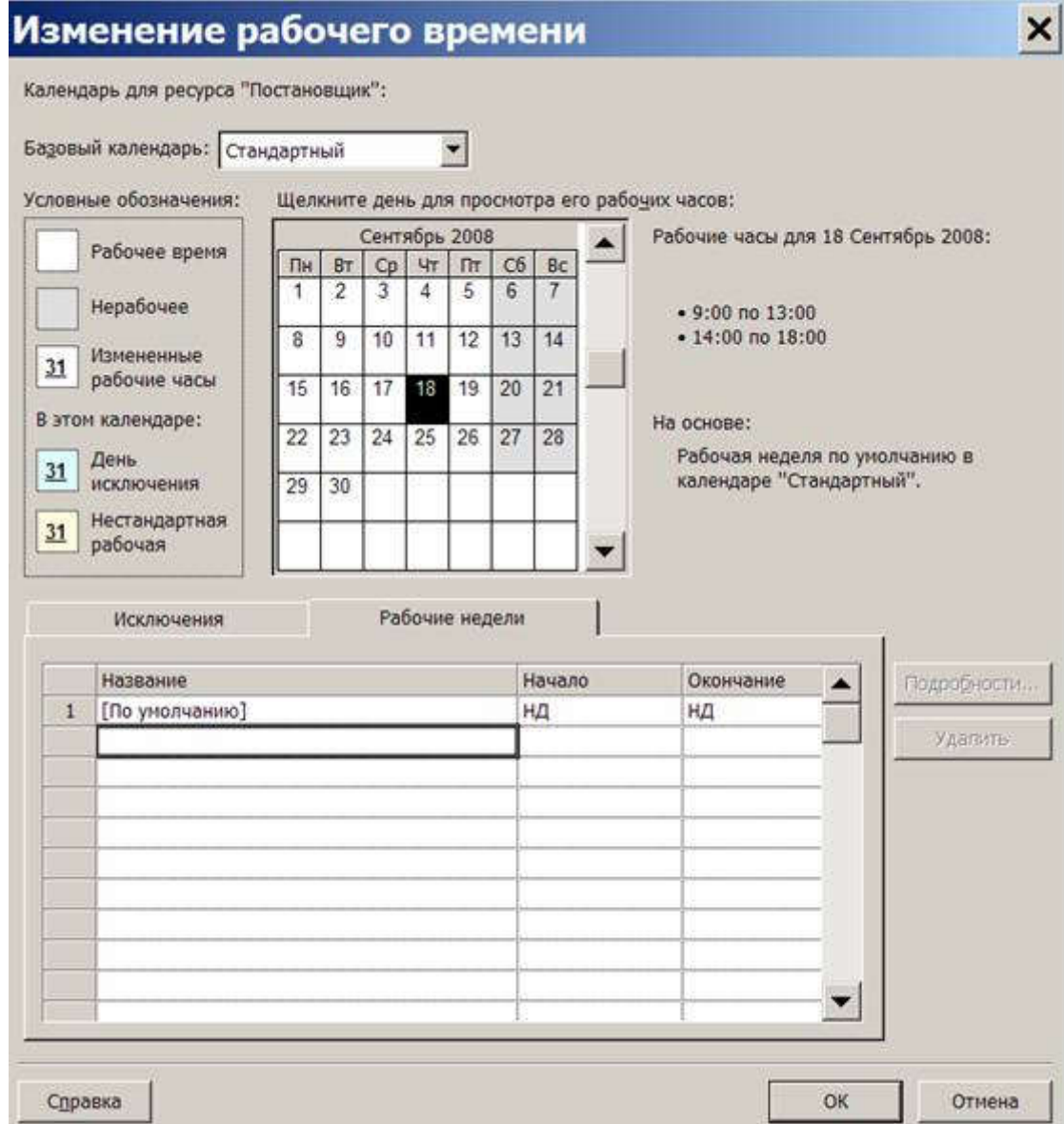

Рис. 5.13. Изменение рабочего календаря постановщика

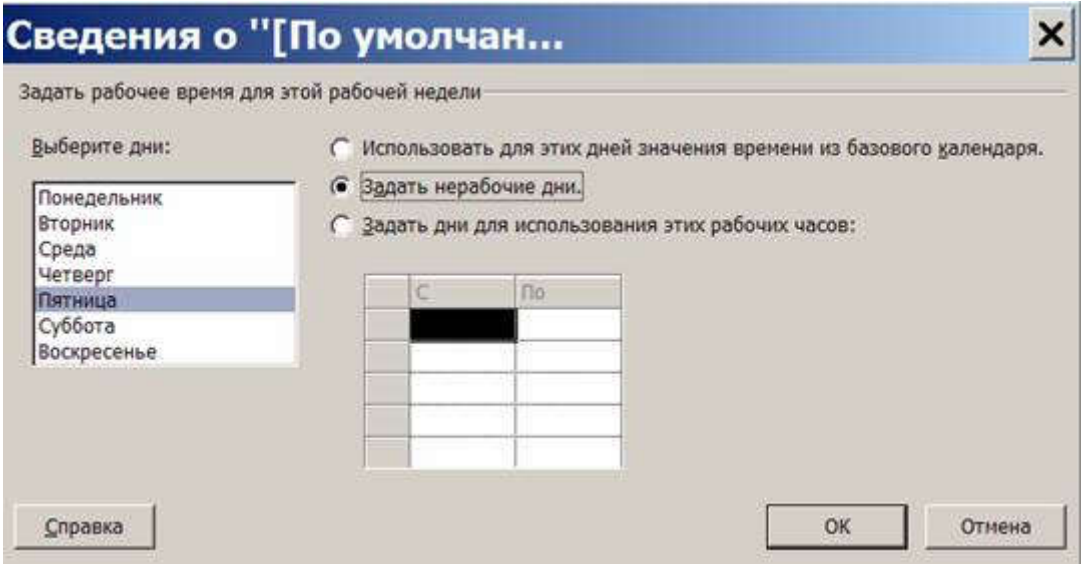

Рис. 5.14. Установка пятницы нерабочим днем

- 8. Выбрать вкладку Затраты. В столбец Стандартная ставка первой строки ввести 50000р./мес, а в столбец Ставка сверхурочных – 300р./ч. Предположим, что с 01.01.10 зарплата данного работника должна быть увеличена. Во второй строке задать дату начала действия новой ставки – 01.01.10, стандартная ставка – 60000р./мес, ставка сверхурочных – 350р./ч (рис. 5.3). Для ввода значения удобнее всего пользоваться строкой ввода, расположенной над таблицей.
- 9. Выбрать таблицу норм затрат B и установить затраты на использование 25000р. Эту норму можно использовать для работ с фиксированной суммой оплаты работника.
- 10.Нажать Ok.

# Ввод свойств ресурса Программист1

- 1. Дважды щелкнуть мышью по строке Программист1 таблицы ресурсов.
- 2. В открывшемся окне выбрать вкладку Общие.
- 3. В поле Краткое название ввести Прог1.
- 4. Выбрать вкладку Затраты. Предположим, что 01.01.2010 оплата этого ресурса будет увеличена. Мы должны ввести две строки в таблицу норм затрат A:
	- Дата действия "–", Стандартная ставка 65000 р./мес, Ставка сверхурочных – 500 р./ч.
	- Дата действия 01.01.10, Стандартная ставка 70000 р./мес, Ставка сверхурочных – 510 р./ч.
- 5. Выбрать таблицу норм затрат B и установить затраты на использование 35000р. Эту норму можно использовать для работ с фиксированной суммой оплаты работника.
- 6. Нажать Ok.

## Ввод свойств ресурса Программист2

- 1. Дважды щелкнуть мышью по строке Программист2 таблицы ресурсов.
- 2. В открывшемся окне выбрать вкладку Общие.
- 3. В поле Краткое название ввести Прог2.
- 4. Выбрать вкладку Затраты. В столбец Стандартная ставка ввести 70000 р./мес, а в столбец Ставка сверхурочных – 500 р./ч.
- 5. Выбрать таблицу норм затрат B и установить затраты на использование 35000р.
- 6. Нажать Ok.

## Ввод свойств ресурса Бумага

1. Дважды щелкнуть мышью по строке Бумага таблицы ресурсов.

- 2. В открывшемся окне выбрать вкладку Общие.
- 3. В поле Краткое название ввести Бум, а в поле Единицы измерения пачка.
- 4. Выбрать вкладку Затраты. В столбец Стандартная ставка ввести 200р.
- 5. Нажать Ok.

## Ввод свойств ресурса CD-матрица

- 1. Дважды щелкнуть мышью по строке CD-матрица таблицы ресурсов.
- 2. В открывшемся окне выбрать вкладку Общие.
- 3. В поле Краткое название ввести CD-R, а в поле Единицы измерения штука.
- 4. Выбрать вкладку Затраты. В столбец Стандартная ставка ввести 10р.
- 5. Нажать Ok.

## Ввод свойств ресурса Междугородные переговоры

- 1. Дважды щелкнуть мышью по строке Бумага таблицы ресурсов.
- 2. В открывшемся окне выбрать вкладку Общие.
- 3. В поле Краткое название ввести Межгород.
- 4. Нажать Ok.

## Ввод назначений для задач проекта

- 1. Выбрать пункт меню Вид/Диаграмма Ганта.
- 2. Двойной щелчок мыши по строке Постановка задачи.
- 3. В открывшемся окне свойств задачи выбрать закладку Ресурсы.
- 4. В таблицу ресурсов добавить записи: Постановщик 100, Бумага –1, CDматрица – 1штука/н, Междугородные переговоры – 1000р (см.рис. 5.10).
- 5. Нажать Ok.
- 6. Двойной щелчок мыши по строке Составление алгоритма 1 модуля.

Таблица 5.3.1

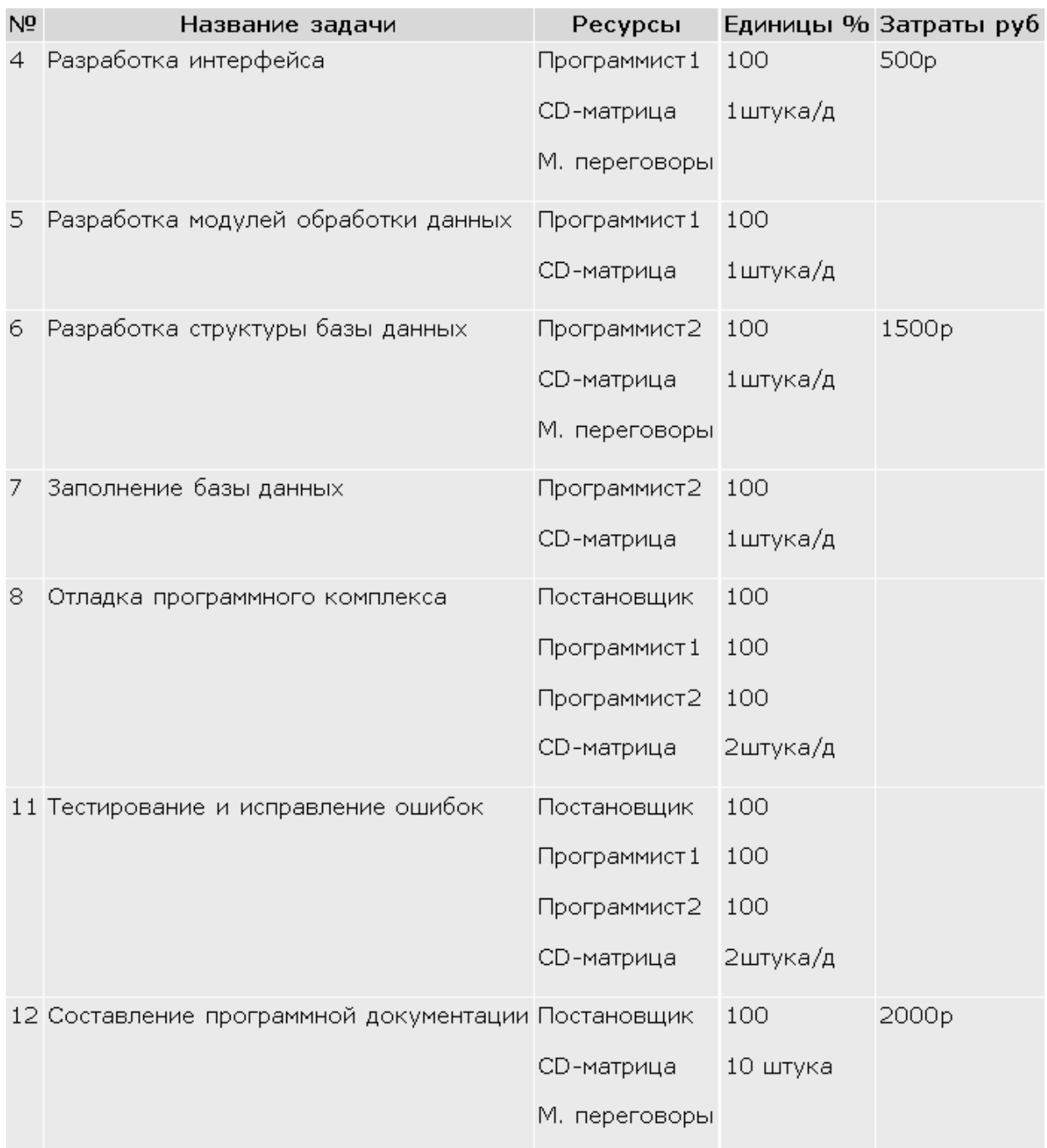

## Назначение профиля загрузки

- 1. Выбрать пункт меню Вид/Использование задач.
- 2. Двойной щелчок мыши по назначению Постановщик задачи Постановка задачи.
- 3. В открывшемся окне выбрать вкладку Общие и в поле Профиль загрузки установить значение Загрузка в конце.
- 4. Нажать Ok.
- 5. Результат длительность задачи выросла с 10 до 16,67 дней.

## Ручное изменение графика трудозатрат

1. Выбрать пункт меню Вид/Использование задач.

- 2. Проанализируем график трудозатрат постановщика при работе над постановкой задачи. В последний день работы (5 октября) ему запланировано 5,33ч (рис. 5.15). Распределим эти трудозатраты с 1-го по 5-й дни работы, где первоначально запланировано, соответственно, 0,8ч, 0,93ч, 1,2ч, 1,73ч, 2ч (т.е. на 7, 8, 9, 10, 14 сентября соответственно).
- 3. Щелчок мышью по ячейке трудозатрат 5.10.09. Ввести 0, нажать Enter.
- 4. Ввести в ячейки трудозатрат 1 5-го дней работы (т.е. 7, 8, 9, 10, 14 сентября) цифры: 1,8; 1,93; 2,2; 2,73; 3,33. Результат – длительность задачи сократилась до 16 дней, трудозатраты с 80ч уменьшились до 79,98. Снижение трудозатрат в колонке Трудозатраты таблицы на 0,02 связано с ошибками округления.
- 5. Ввести в ячейку трудозатрат 14 сентября 3,34 для компенсации ошибок округления. Результат – суммарные трудозатраты – 80ч.
- 6. Общим результатом выполненной коррекции является уменьшение длительности задачи Постановка задачи на один день при сохранении структуры профиля загрузки Загрузка в конце.

|    | о | Назавние зодачи                  | Грудозаграты | Длительность                 | Начал: Подробности       |    |     |   |     |   | 05. Okt. 09       |                 |  |
|----|---|----------------------------------|--------------|------------------------------|--------------------------|----|-----|---|-----|---|-------------------|-----------------|--|
|    |   |                                  |              |                              |                          | c. | ч   | п | ۱۵. | B | п                 | 8               |  |
|    |   | Havano peanvisues npoet          | Du.          | О дней                       | Пн 07.0 Трудоватр        |    |     |   |     |   |                   |                 |  |
| 2. |   | ⊠ Программирование               | 2884         | 35.67 дней                   | Пи 07.0 Трудозагр        | 飘  | 赵   |   |     |   | 10.674            | to.             |  |
|    |   | ≅ Постановка задачи              | 80 M         | 16.67 gené                   | Пи 07.0 Трудоватр        | 84 | 线   |   |     |   | $5.33*$           |                 |  |
|    | л | Постановции                      | 80%          |                              | Пы 07.0% Трудовер        | 84 | BV. |   |     |   | 5.33%             |                 |  |
|    |   | <b>Bullage</b>                   | 1 navar      |                              | Re 07.0 Tpygoodro (n.    |    |     |   |     |   |                   |                 |  |
|    |   | Междугородные                    |              |                              | fl= 07.0 STpy2coarp      |    |     |   |     |   |                   |                 |  |
| 4. |   | CD-warriousa                     | 2 Limyer     |                              | Пи. 07.0 Трудовер. (ш.   |    |     |   |     |   |                   |                 |  |
|    |   | 15 Разработка интерфекс          | $40 - 4$     | 5 дней                       | Пн 05.1 Трудозагр.       |    |     |   |     |   | 2.674             | 84              |  |
|    |   | <b><i><u>Toogoswucmt</u></i></b> | $40 -$       |                              | Ли 05.1 Прудозагр        |    |     |   |     |   | $2.67 -$          | 34              |  |
|    |   | Механгородные                    |              |                              | De 05.1 Toyacoarp        |    |     |   |     |   |                   |                 |  |
|    |   | СО-матрица                       | 5 штука      |                              | The 05 fk Tpygenarp. (u) |    |     |   |     |   | 0.33              |                 |  |
| 62 |   | В Разработка модулей с           | 48 u         | <b><i><u>Special</u></i></b> | Со 14.1 Трудозагр.       |    |     |   |     |   |                   |                 |  |
|    |   | Программуст!                     | $48 -$       |                              | Co 14.5 Tpygosarp        |    |     |   |     |   |                   |                 |  |
|    |   | СО-матрица                       | 6 Limyica    |                              | Ор 14 % Трудозагр. (ч.   |    |     |   |     |   |                   |                 |  |
| 6  |   | <b>В Разработка структуры</b>    | 36u          | 7 дней                       | Пы 05.1 Трудовер         |    |     |   |     |   | 2.67 <sub>8</sub> | 34 <sup>°</sup> |  |
|    |   | Программыст2                     | 564          |                              | Ли 05. п. Трудозегр      |    |     |   |     |   | 2.67%             | 34              |  |
|    |   | Макбугородные                    |              |                              | for 05 fr Tpy govern     |    |     |   |     |   |                   |                 |  |
|    |   |                                  |              |                              |                          |    |     |   |     |   | $ -$              |                 |  |

Рис. 5.15. Редактирование графика загрузки

## Изменение норм затрат в назначении

- 1. В представлении Использование задач дважды щелкнуть мышью по назначению Постановщик задачи Тестирование и исправление ошибок. Откроется окно свойств назначения.
- 2. На вкладке Общие выбрать Таблица норм затрат B.
- 3. Нажать Ok.
- 4. Аналогично установить таблицу норм затрат B для назначений Программист1 и Программист 2 этой же задачи.
- 5. Результат расчет затрат этих ресурсов для выполнения данной задачи выполняется по таблице норм B, в которой предусмотрена сдельная расценка для всей задачи: Постановщик – 25000р, Программист1 и Программист2 – по 35000р.

# 5.2.2. Задания для самостоятельного выполнения

Вариант 1

Для ранее созданного проекта Строительство дома создать список ресурсов в соответствии с параметрами, перечисленными в таблице 5.4.

Таблица 5.4.

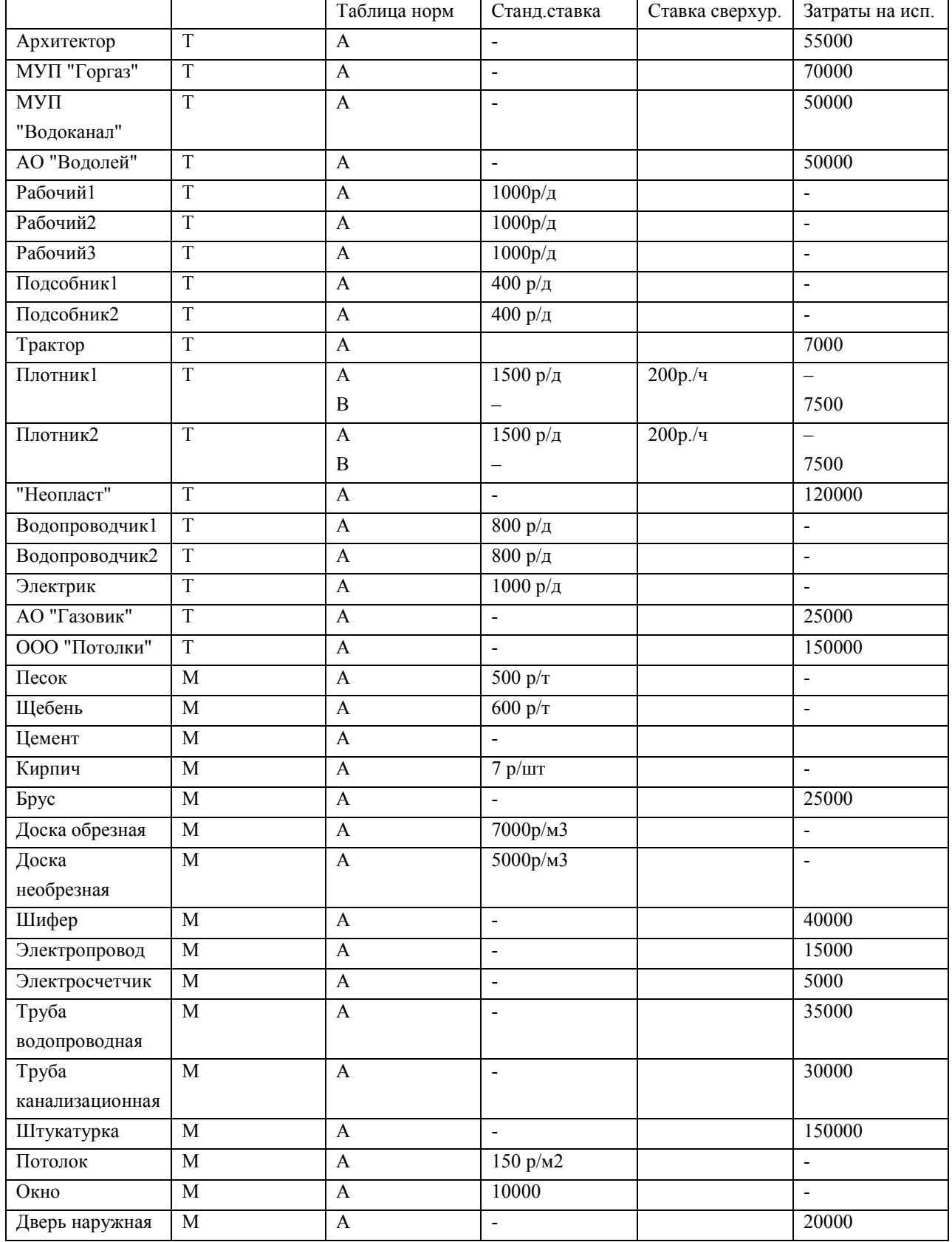

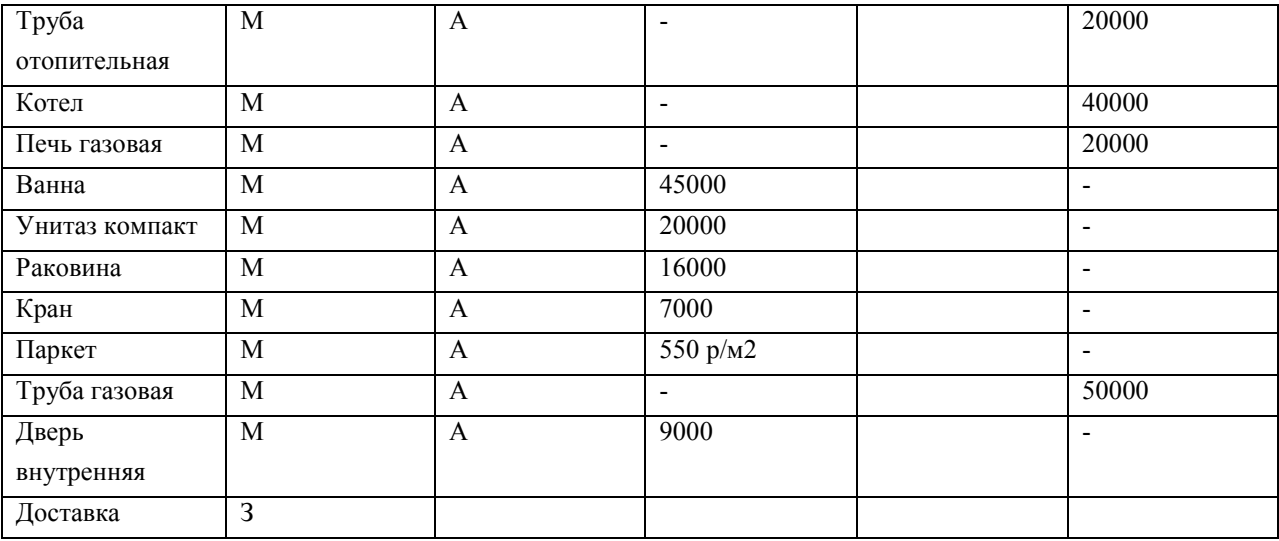

Создать назначения ресурсов в соответствии с табл. 5.5.

Таблица 5.5.

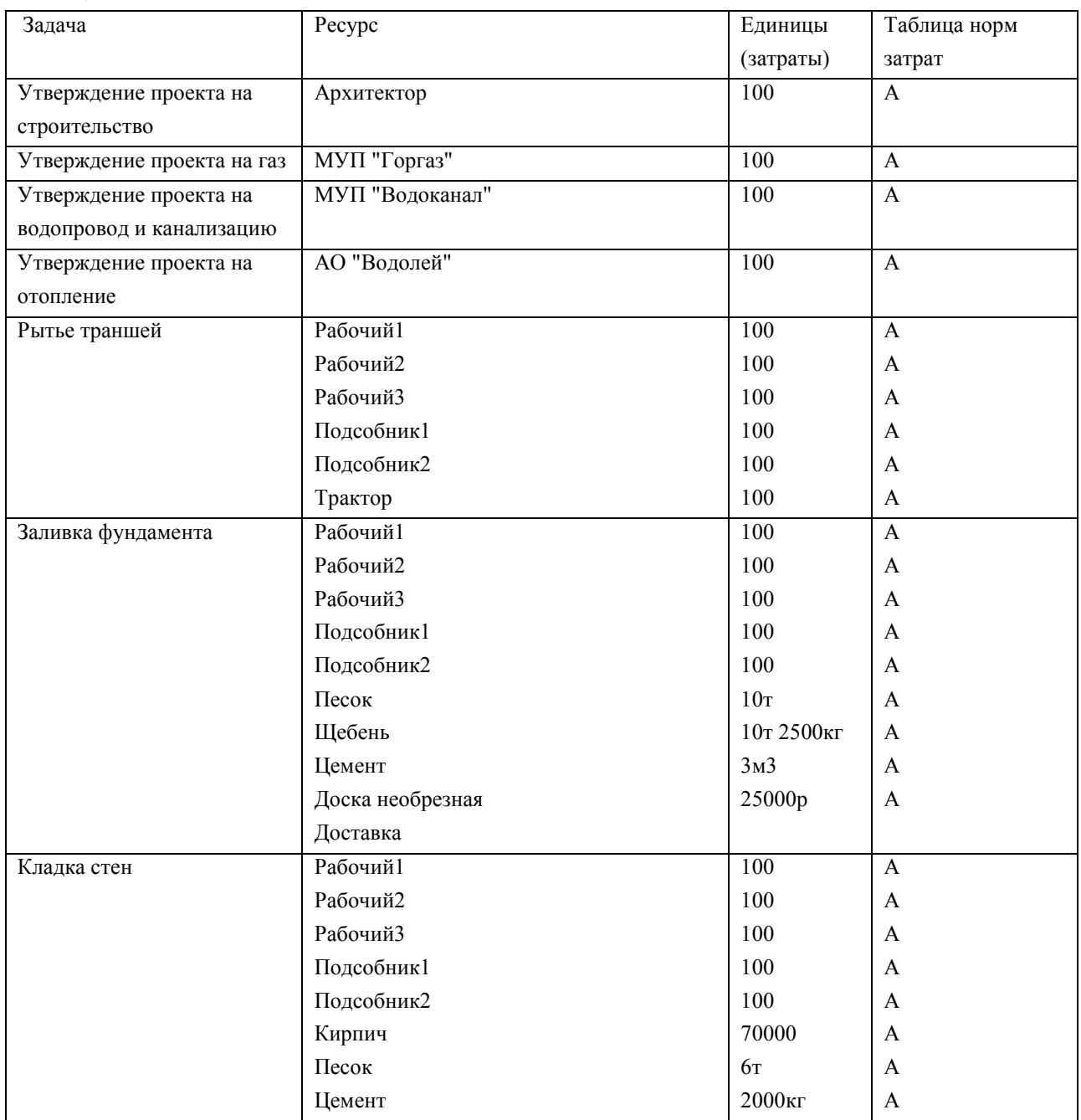

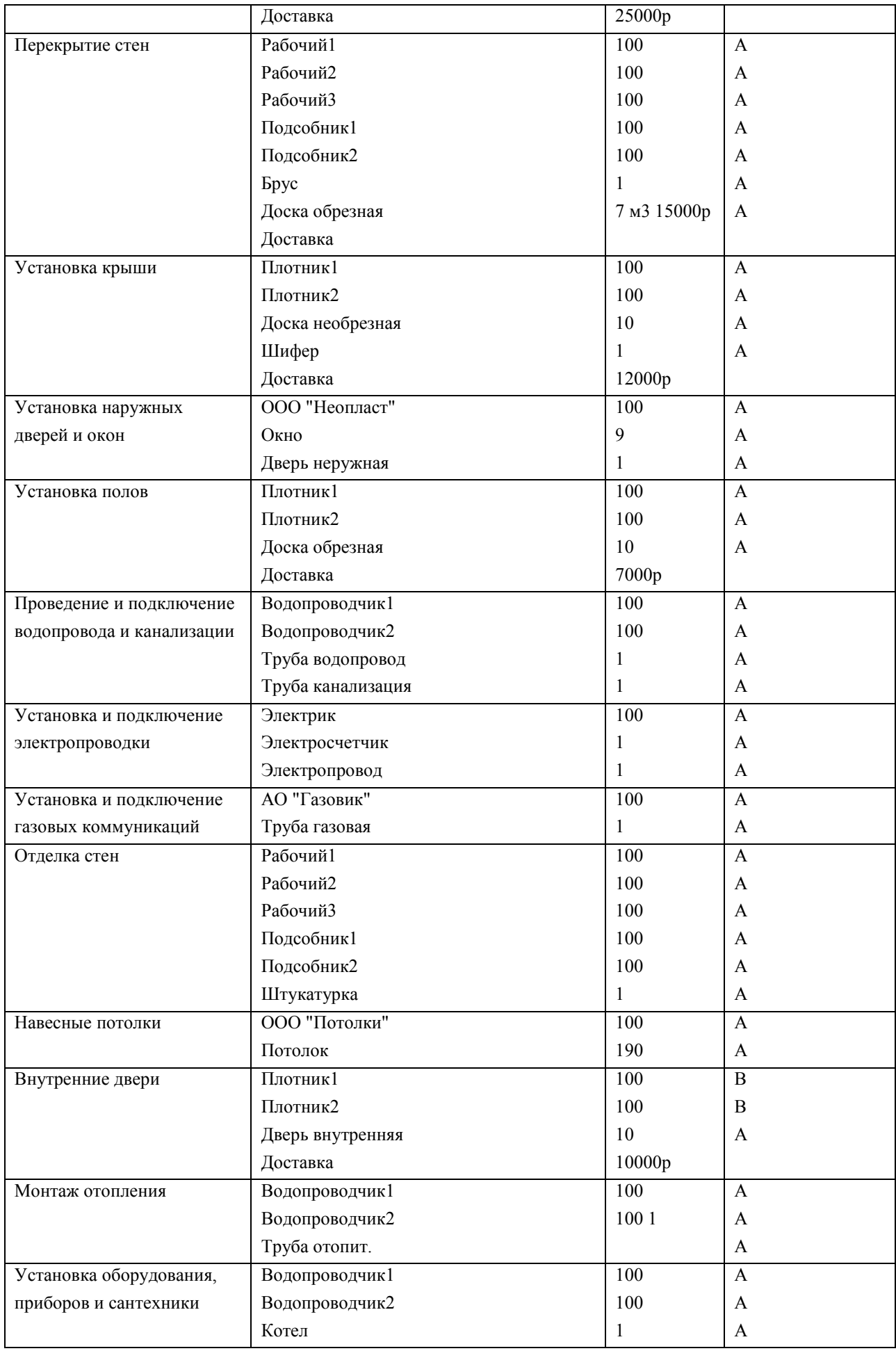

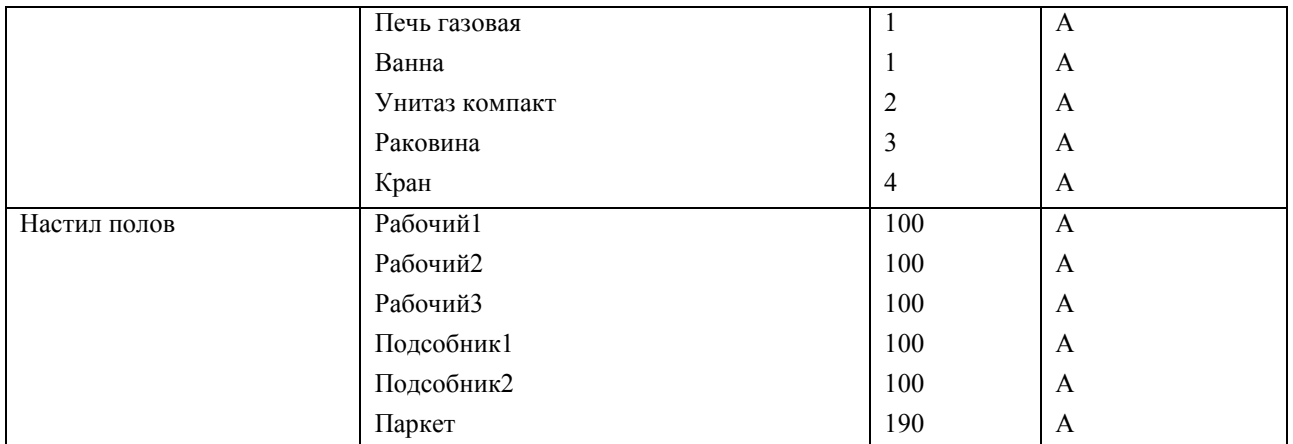

Установить профили загрузки ресурсов: МУП "Горгаз" – затраты в конце, МУП "Водоканал" – поздний пик, АО "Водолей" – колокол.

Вариант 2

Для ранее созданного проекта Внедрение бухгалтерской системы создать список ресурсов в соответствии с параметрами, перечисленными в таблице 5.6.

Таблица 5.6.

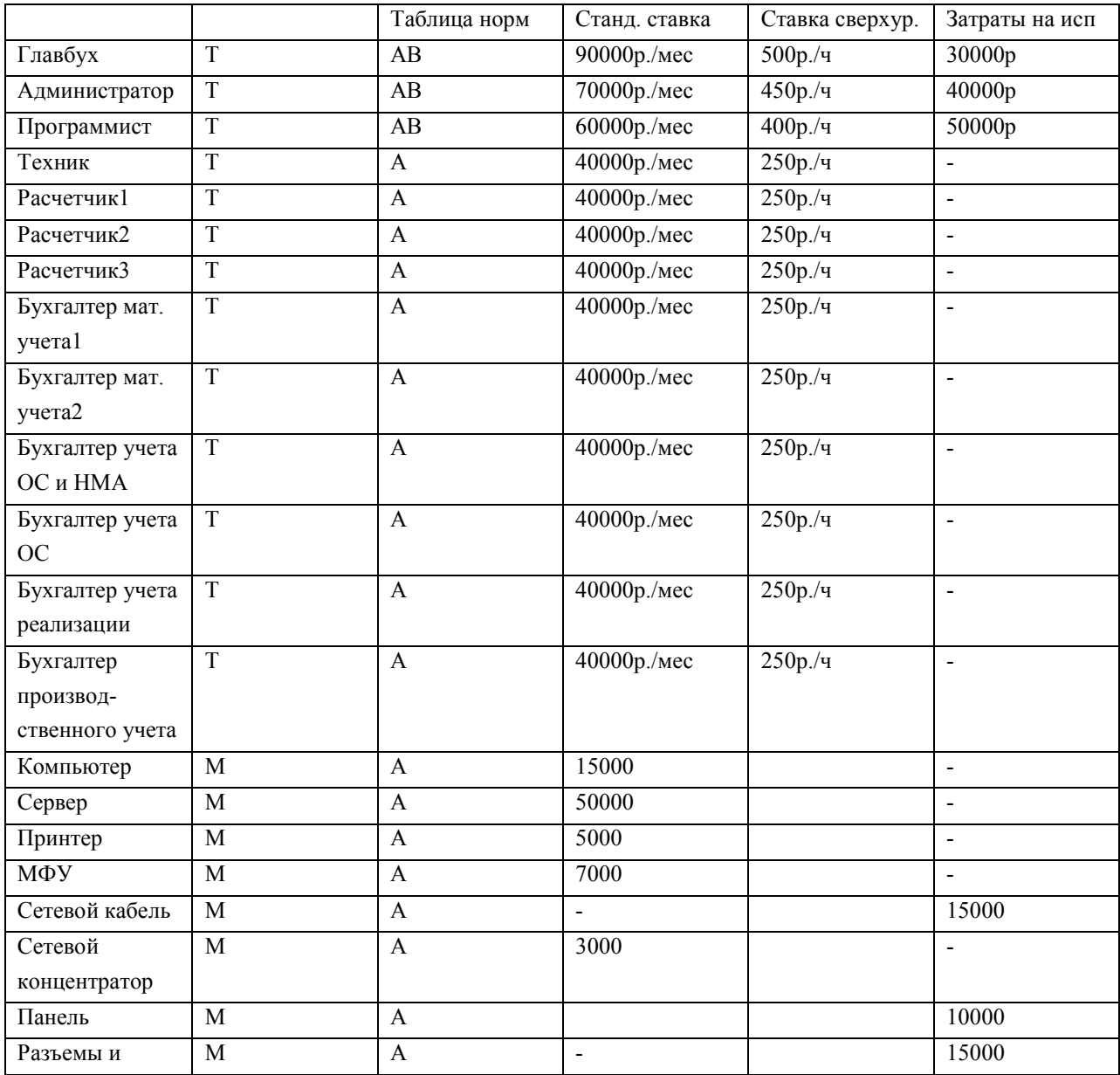

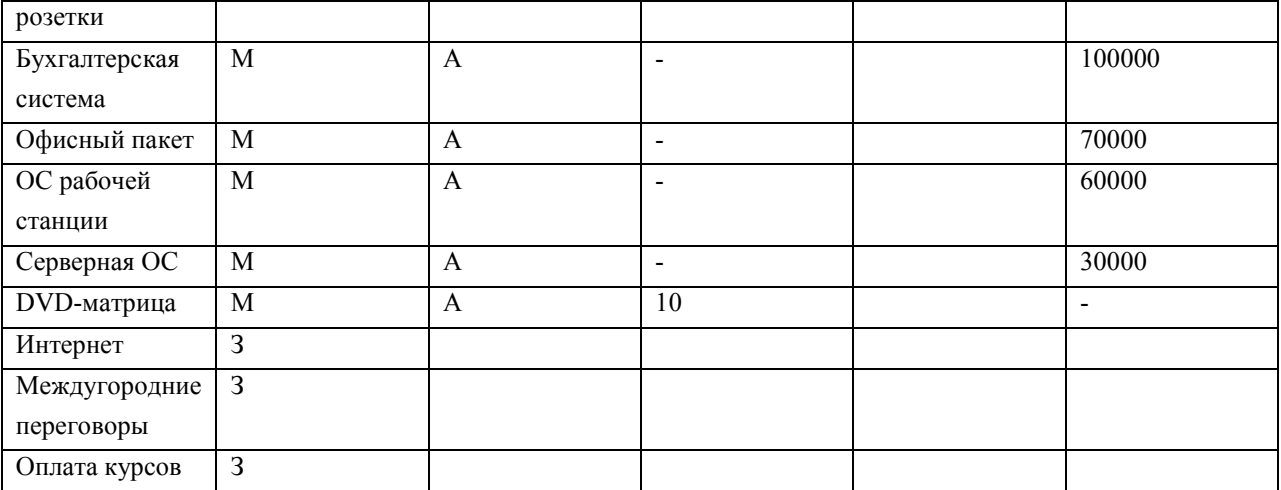

Создать назначения ресурсов в соответствии с табл. 5.7.

Таблица 5.7.

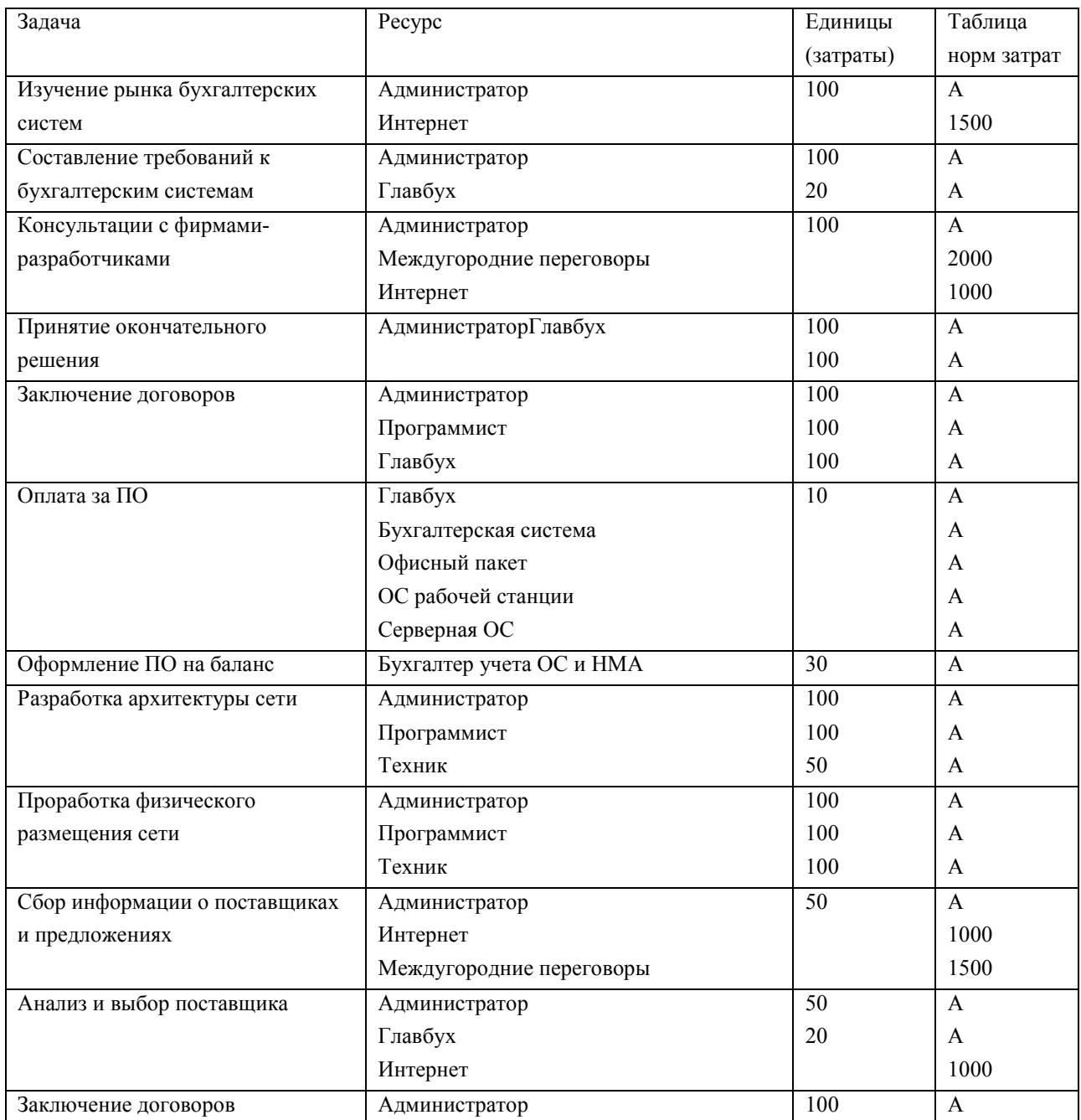

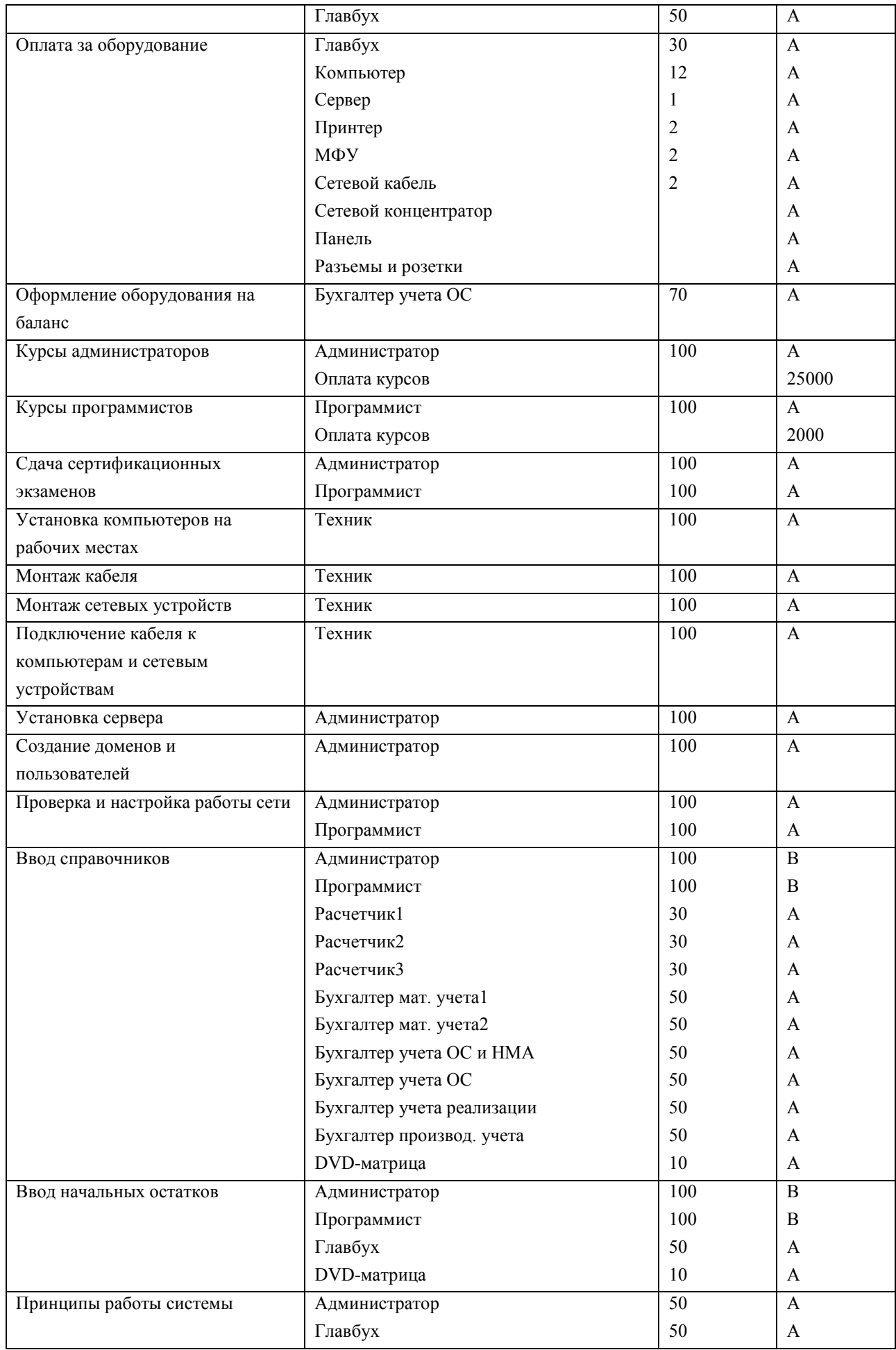

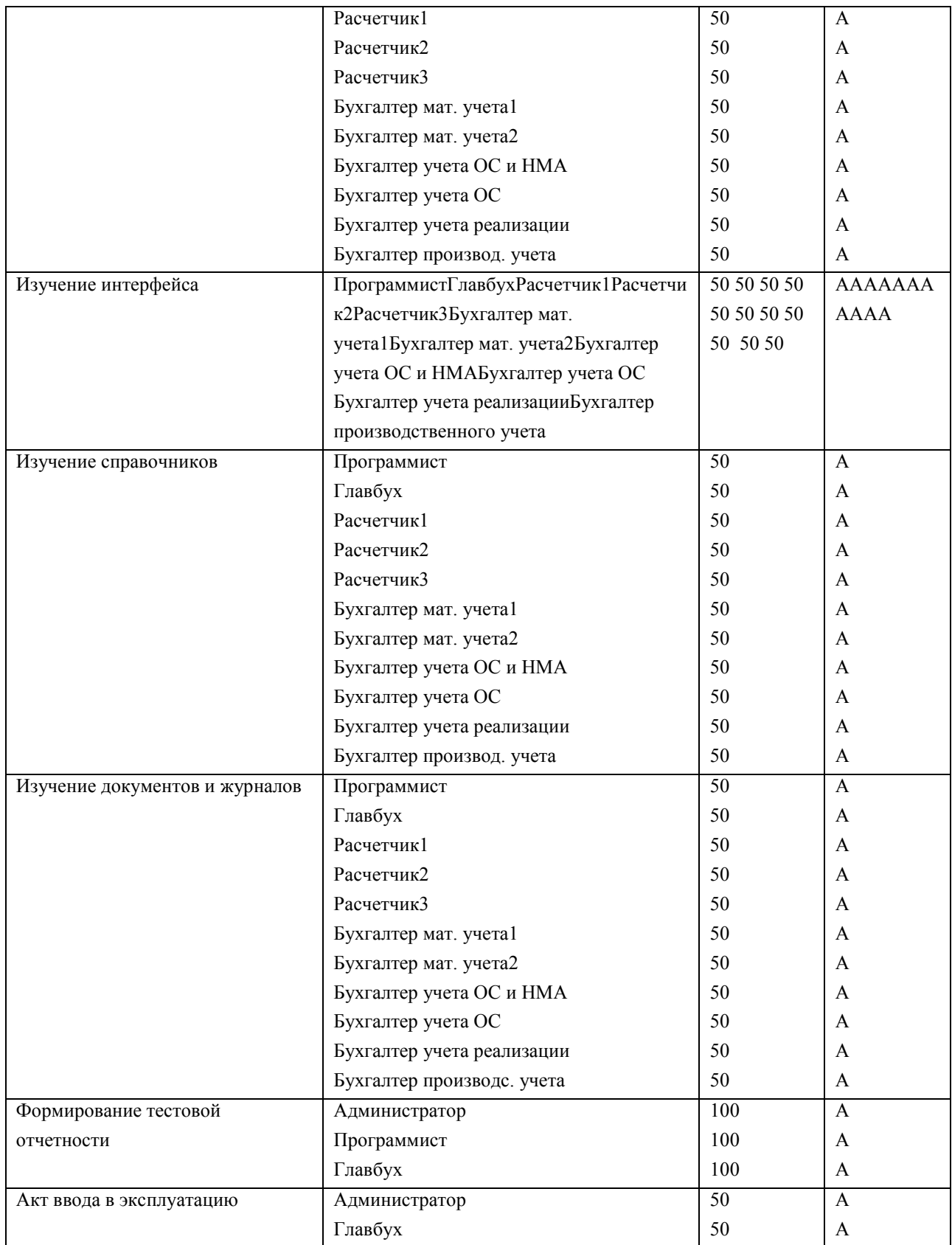

Установить различные профили загрузки для ресурса Техник.

Вариант 3

Для ранее созданного проекта Ремонт квартиры создать список ресурсов в соответствии с параметрами, перечисленными в таблице 5.8

Таблица 5.8.

|               | Таблица норм   | Станд.ставка              | Ставка сверхур.          | Затраты на исп. |                          |
|---------------|----------------|---------------------------|--------------------------|-----------------|--------------------------|
| "Неопласт"    | $\overline{T}$ | A                         |                          |                 | 12000p                   |
|               |                | $\, {\bf B}$              |                          |                 |                          |
| "Крепкие      | $\overline{T}$ | $\mathbf{A}$              | 2000р./д                 |                 |                          |
| двери"        |                | $\bf{B}$                  |                          |                 |                          |
| "Горгаз"      | $\overline{T}$ | $\boldsymbol{A}$          |                          |                 | 25000p                   |
| Слесарь-      | $\overline{T}$ | $\mathbf{A}$              | /1000p./д                | 150p./q         | 20000p                   |
| водопроводчик |                | $\, {\bf B}$              |                          |                 |                          |
| Штукатур      | $\overline{T}$ | $\mathbf{A}$              | 800р./д                  | 100p./q         | $\blacksquare$           |
| Подсобник     | $\overline{T}$ | $\boldsymbol{A}$          | $400p./\text{д}$         | 50p./q          | $\overline{a}$           |
| Плиточник     | $\overline{T}$ | $\mathbf{A}$              | 1500р./д                 | 200p./q         | $\overline{a}$           |
| Плотник       | $\mathbf T$    | $\mathbf{A}$              | 1500р./д                 | 200p./q         | $\blacksquare$           |
| "Светлый      | $\overline{T}$ | $\boldsymbol{\mathsf{A}}$ | 1000р./д                 | 150р./ч         | $\overline{a}$           |
| потолок"      |                |                           |                          |                 |                          |
| Окно          | M              | $\mathbf{A}$              | 10000                    |                 | $\frac{1}{2}$            |
| Дверь         | $\mathbf M$    | $\mathbf{A}$              | 9000                     |                 | $\blacksquare$           |
| Двухконтурный | M              | $\boldsymbol{A}$          | 55000                    |                 | $\overline{\phantom{a}}$ |
| котел         |                |                           |                          |                 |                          |
| Отопительная  | $\mathbf M$    | $\mathbf{A}$              | 5000                     |                 | $\blacksquare$           |
| батарея       |                |                           |                          |                 |                          |
| Унитаз-       | $\mathbf M$    | $\mathbf{A}$              | 15000                    |                 | $\blacksquare$           |
| компакт       |                |                           |                          |                 |                          |
| Ванна         | $\mathbf M$    | $\mathbf{A}$              | 35000                    |                 | $\blacksquare$           |
| Раковина      | $\mathbf M$    | $\mathbf{A}$              | 25000                    |                 | $\bar{\phantom{a}}$      |
| Смеситель с   | M              | $\boldsymbol{A}$          | 10000                    |                 | $\overline{a}$           |
| душем         |                |                           |                          |                 |                          |
| Плитка        | $\mathbf M$    | $\mathbf{A}$              | 1000р./кв.м              |                 | $\blacksquare$           |
| Панель        | $\mathbf M$    | $\mathbf{A}$              | $500p./\text{h}$         |                 | $\blacksquare$           |
| Обои          | M              | $\boldsymbol{\rm{A}}$     | 1500р./рулон             |                 | $\overline{a}$           |
| Навесной      | M              | A                         | $\blacksquare$           |                 | 70000                    |
| потолок       |                |                           |                          |                 |                          |
| Паркет        | M              | $\mathbf{A}$              | 1500р./кв.м              |                 | $\blacksquare$           |
| Газовая печь  | M              | $\mathbf{A}$              | $\bar{\phantom{a}}$      |                 | 25000                    |
| Вытяжка       | $\mathbf M$    | $\mathbf{A}$              | $\overline{\phantom{a}}$ |                 | 15000                    |
| Мойка         | $\mathbf M$    | $\mathbf{A}$              | $\blacksquare$           |                 | 10000                    |
| Смеситель     | M              | $\mathbf{A}$              | $\blacksquare$           |                 | 12000                    |
| Доставка      | 3              |                           |                          |                 |                          |

Создать назначения ресурсов в соответствии с табл. 5.9.

Таблица 5.9.

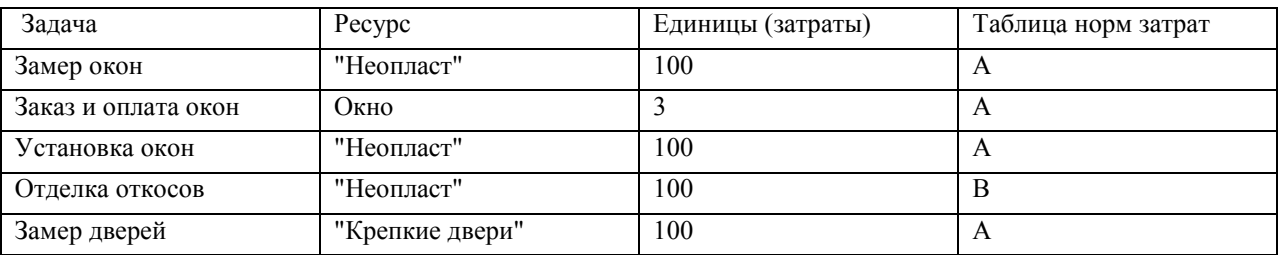

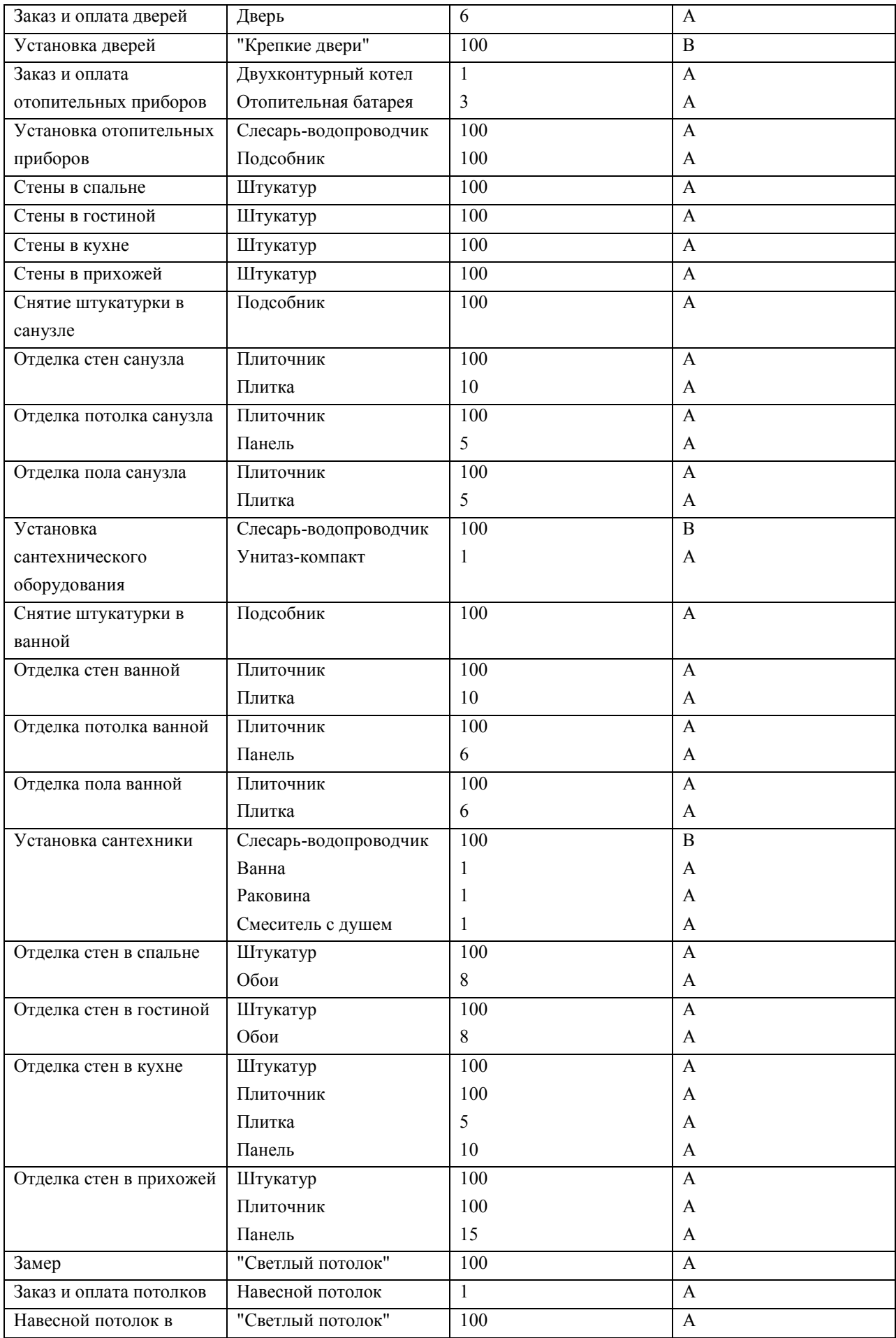

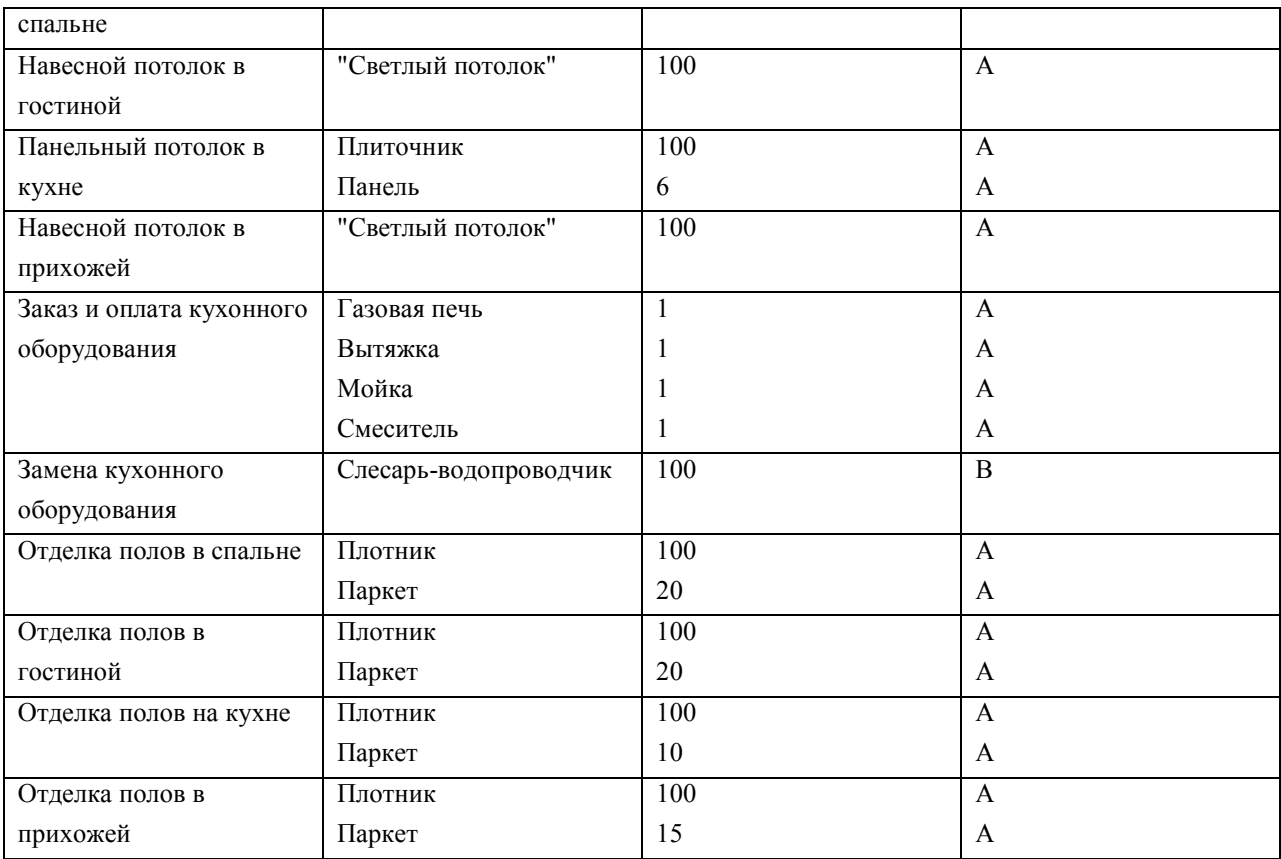

Установить различные профили загрузки для ресурса Подсобник.

# 6.2. Лабораторная работа "Анализ проекта"

Целью занятия является получение навыков анализа проекта, выполнения параметрического и PERTанализа, анализа рисков.

Форма занятия – лабораторная работа с использованием компьютера.

Продолжительность – шесть академических часов.

## 6.2.1. Пример выполнения анализа проекта

#### Создание настраиваемого поля

- 1. Открыть проект *РазработкаПрограммы*, содержащийся в файле Тема6.mpp.
- 2. Откроем окно настройки полей: *Сервис/Настройка/Поля* (рис. 6.1).
- 3. Установить: тип поля *флаг*, поля *задач*.
- 4. Выбрать из списка *Флаг1*.
- 5. Кнопка *Переименовать* ввести *ПараметрическаяЗадача Ok*.
- 6. Кнопка *Графические индикаторы*.
- 7. В открывшейся таблице заполнить 2 строки:

a) равно – Да – Зеленый индикатор;

b) равно – Нет – Красный индикатор (см.рис. 6.25).

8. Нажать два раза *Ok*.

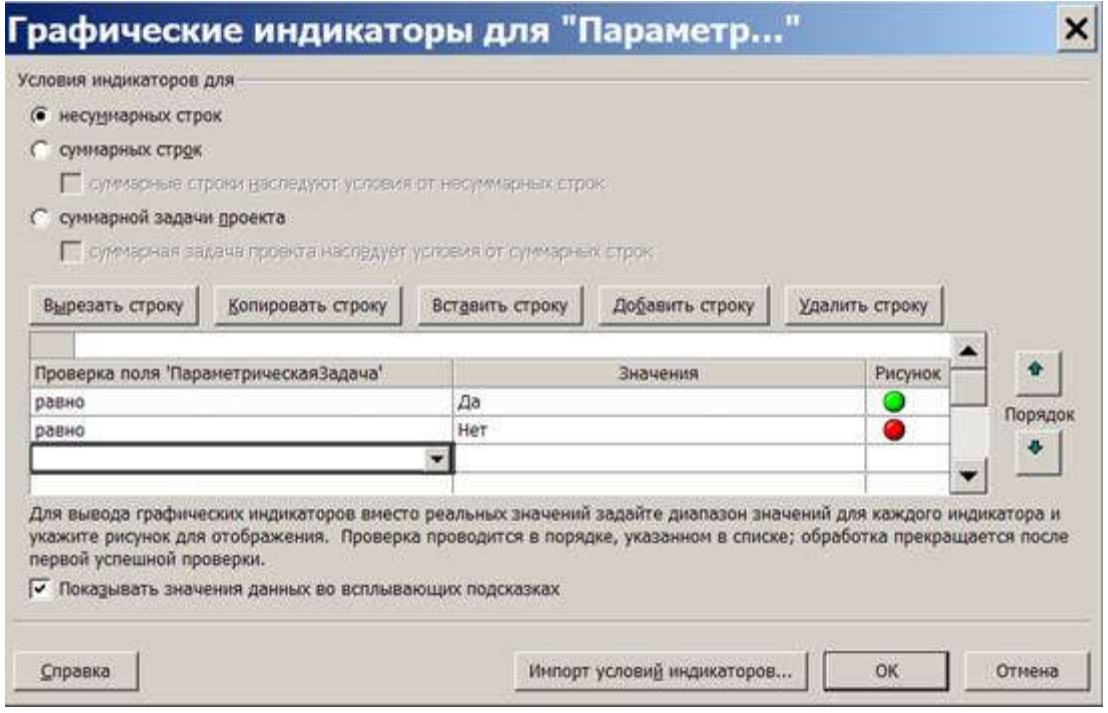

Рис. 6.25. Окно настройки графических индикаторов

#### Заполнение настраиваемого поля

- 1. Откроем диаграмму Ганта: *Вид/Диаграмма Ганта*.
- 2. В таблицу диаграммы Ганта вставим столбец *ПараметрическаяЗадача: Вставка/Столбец* выбрать название столбца – *Ok*.
- 3. В появившемся столбце для всех задач задано значение *Нет* (красный индикатор). Установить *Да* (зеленый индикатор) для задач *Разработка модулей обработки данных, Заполнение базы данных, Составление программной документации* (рис. 6.5).

#### Параметрический анализ длительностей задач

- 1. Предположим, что длительность программирования модулей обработки данных, заполнения базы данных и составления документации зависит от количества таблиц в базе данных. Тогда нам потребуется два настраиваемых поля: *КолТабл* (число) и *НормаДлит* (длительность). В первое мы занесем количество таблиц, а во второе – длительность обработки одной таблицы.
- 2. *Сервис/Настройка/Поля*.
- 3. Тип поля *число*, поля *задач*. Выбрать *Число10* кнопка *Переименовать* ввести *КолТабл Ok*.
- 4. Тип поля *длительность*, поля *задач*. Выбрать *Длительность10* кнопка *Переименовать* ввести *НормаДлит – Ok*.
- 5. Нам также понадобится поле, в которое будет записан результат оценки длительности. Тип поля *длительность*, поля – *задач*. Выбрать *Длительность9* – кнопка *Переименовать* – ввести *ОценкаДлит – Ok*.
- 6. Зададим формулу расчета оценки: кнопка *Формула* ввести выражение [Длительность10]\*[Число10] – *Ok*.
- 7. *Ok*.
- 8. *Вид/Диаграмма Ганта* вставим в таблицу поля *КолТабл, НормаДлит* и *ОценкаДлит* (*Вставка/Столбец* – имя поля – *Ok*).
- 9. Установить фильтр по значению поля *ПараметрическаяЗадача* и отобразить только задачи со значением *Да: Проект/Фильтр/Автофильтр* – столбец *ПараметрическаяЗадача* – выбрать *Да*.
- 10. Ввести в поле *КолТабл* количество модулей для параметрическмх задач в соответствии с рис. 6.26, а в поле *НормаДлит* – длительность реализации модуля.
- 11. Поле *ОценкаДлит* содержит длительность, вычесленную параметрическим методом. Сравним ее с ранее заданным полем *Длительность*.
- 12. Скрыть столбцы всех настраиваемых полей: выделить столбец *Правка/Скрыть столбец*.
- 13. Отменить автофильтр: *Проект/Фильтр/Автофильтр*.

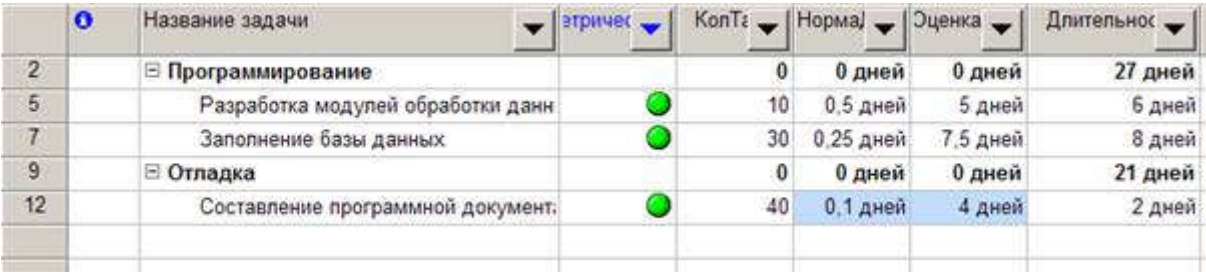

Рис. 6.26. Результат параметрического анализа длительности задач

#### PERT-анализ длительностей задач

1. Сохраним проект в файл Тема6\_Анализ.mpp.

- 2. Выведем на экран панель инструментов для PERT-анализа: *Вид/Панели инструментов/Анализ по методу PERT*.
- 3. Нажать кнопку *Лист ввода PERT* на экране таблица ввода оценок длительности (рис. 6.8).
- 4. Введем значения согласно табл. 6.3.

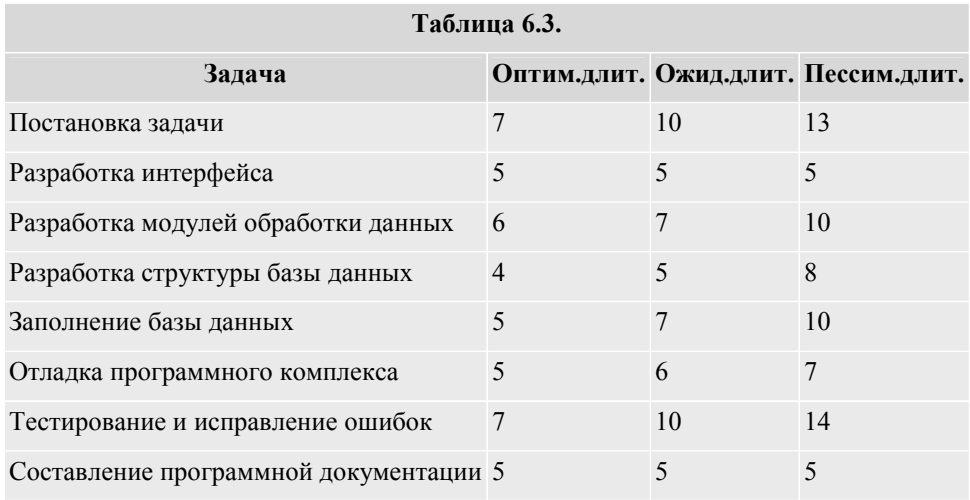

- 5. Сохраним проект в файл Тема6\_Анализ.mpp.
- 6. Сохраним проект в файл Тема6\_PERT.mpp.
- 7. Нажать кнопку *Вычислить по методу PERT* на панели инструментов. Результат изменятся значения длительностей всех задач.
- 8. Проанализировать оптимистический, ожидаемый и пессимистический варианты проекта последовательным нажатием кнопок *Диаграмма Ганта – оптимистическая оценка – Диаграмма Ганта – ожидаемая оценка – диаграмма Ганта – пессимистическая оценка*.
- 9. Закрыть проект с сохранением результатов PERT-анализа.

#### Анализ критического пути

- 1. Открыть проект из файла Тема6\_Анализ.mpp.
- 2. Открыть диаграмму Ганта. Запустить мастер форматирования диаграммы Ганта (*Формат/Мастер диаграмм Ганта*).
- 3. Кнопка *Далее* установить переключатель *Критический путь* кнопка *Готово* кнопка *Форматировать*. Результат – все критические работы выделены красным цветом.
- 4. Критической оказалась все работы проекта. Причина нарушен крайний срок для задачи *Тестирование и исправление ошибок*. Он установлен на 9.11.09, в то время как задача заканчивается 12.11.09.
- 5. Изменим крайний срок. Двойной щелчок мыши по названию задачи в окне сведений о задаче перейти на вкладку *Дополнительно* – в поле *Крайний срок* ввести 16.11.09 – *Ok*. Результат – задачи *Разработка интерфейса* и *Разработка модулей обработки* данных перестали быть критическими, поскольку у них имеется временной резерв.

### Анализ стоимости проекта

1. Добавим в проект суммарную задачу: *Сервис/Параметры* – установить флаг *Суммарная задача проекта – Ok*.

2. Переключимся в диаграмму Ганта, а в ней выберем таблицу затрат: *Вид/Таблица/Затраты* Результат – в столбце *Общие затраты* суммарная задача проекта содержит общую его стоимость, а фазы – стоимость каждой фазы.

#### Анализ стоимости задач разного вида

- 1. Проанализируем соотношение стоимости задач двух групп со значениями *Да* и *Нет* настраиваемого поля *ПараметрическаяЗадача*.
- 2. Для этого сгруппируем задачи по значению этого поля: *Вид/Диаграмма Ганта – Вид/Таблица/Затраты – Проект/Группировка/Настройка группировки* – группировать по *ПараметрическаяЗадача – Ok*.
- 3. Результат общие стоимости задач разных видов указаны в итоговых строках групп (рис. 6.27).
- 4. Отменим группировку: *Проект/Группировка/Без группировки*.

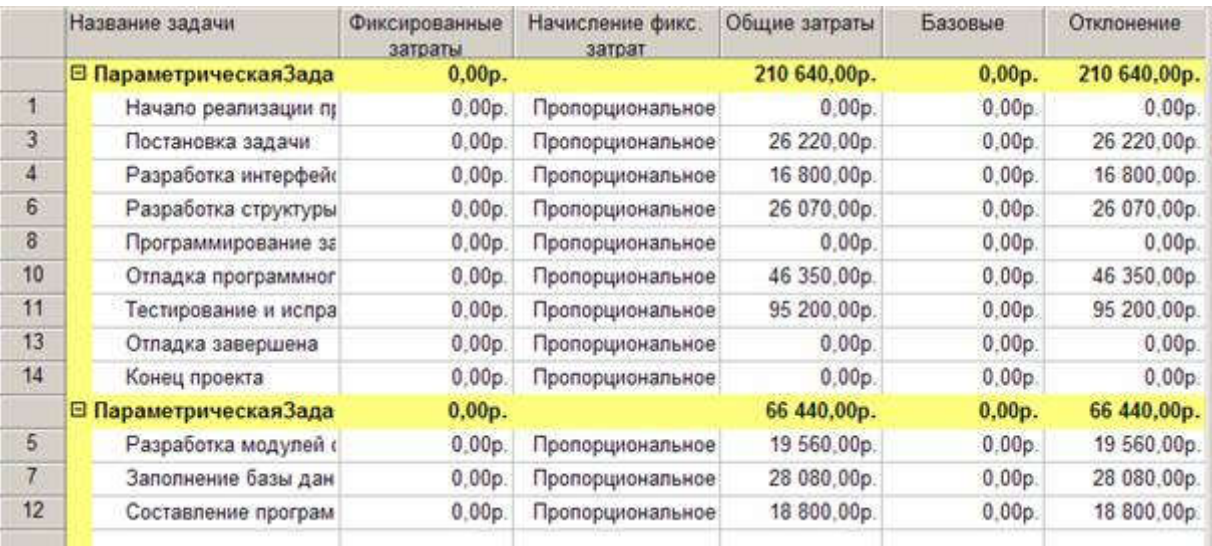

## Рис. 6.27. Анализ стоимости по группам задач

#### Анализ стоимости ресурсов разного вида

- 1. Проанализируем распределение стоимости по трудовым, материальным и затратным ресурсам (сколько стоят работа, материалы и прочие затраты). Для этого переключимся в представление использования ресурсов: *Вид/Использование ресурсов*.
- 2. Выбрать таблицу *Затраты: Вид/Таблица/Затраты*.
- 3. Сгруппируем ресурсы: *Проект/Группировка/Тип ресурса*.
- 4. Результат стоимость разного вида ресурсов указана в итоговых строках группировок.
- 5. Результат со свернутыми подуровнями ресурсов изображен на рис. 6.28.
- 6. Удалим группировку: *Проект/Группировка/Без группировки*.

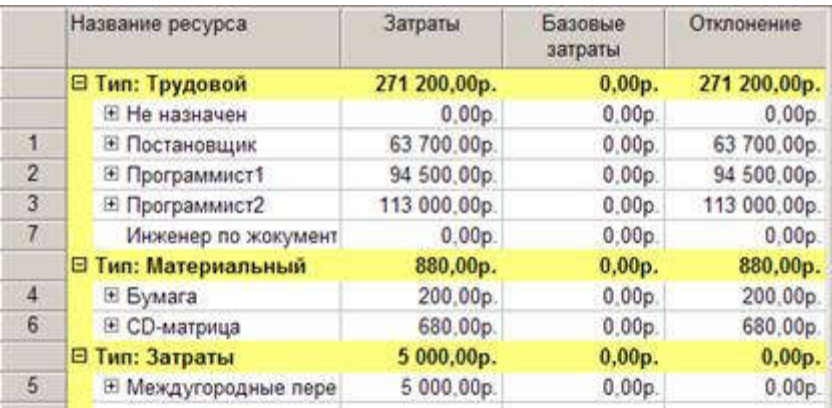

Рис. 6.28. Результат анализа стоимости ресурсов разного вида

#### Анализ сверхурочных затрат

- 1. В диаграмме Ганта выберем таблицу затрат: *Вид/Диаграмма Ганта Вид/Таблица/Затраты*.
- 2. В эту таблицу вставим столбец *Затраты на сверхурочные: Вставка/Столбец* имя столбца *Затраты на сверхурочные – Ok*.
- 3. Результат в этом столбце отображена стоимость сверхурочных работ по каждой задаче, фазе и всему проекту.

#### Анализ рисков задач с предварительными длительностями

- 1. В диаграмме Ганта выберем таблицу ввода: *Вид/Диаграмма Ганта Вид/Таблица/Ввод*.
- 2. Отобразим только задачи с оценкой длительности: *Проект/Фильтр/Задачи с оценкой длительности*. Результат – нет таких задач, риск отсутствует.
- 3. Отменить фильтр *Проект/Фильтр/Все задачи*.

#### Анализ рисков задач со слишком короткой длительностью

- 1. Будем считать рискованными задачи длительностью два и менее дня.
- 2. Определим фильтр *Короткая задача: Проект/Фильтр/Другие фильтры/Создать*.
- 3. Заполнить поля в соответствии с рис. 6.16 *Ok*.
- 4. Закрыть окно *Другие фильтры*.
- 5. Назначить созданный фильтр: *Проект/Фильтр/Короткая задача*. Результат в таблице осталась задача *Составление программной документации*, которая является рискованной.
- 6. Удалить фильтр: *Проект/Фильтр/Все задачи*.

## Анализ рисков слишком длинных задач с большим количеством ресурсов

- 1. Создадим числовое вычисляемое поле:
	- a. *Сервис/Настройка/Поля*.
	- b. В открывшемся окне настраиваемых полей выберем: тип *число*, поле *задача*.
	- c. Выбрать *число2*, кнопка *Переименовать*.
	- d. В окне переименования ввести *КоличествоРесурсов Ok*.

e. Нажать кнопку *Формула* – откроется построитель формул.

f. Нажать кнопку *Функция* и из категории *Текст* выбрать *Len(строка)* – эта функция впишется в поле формулы.

g. Выделить надпись *строка* и нажать кнопку *Поле*.

h. Из категории *Текст* выбрать *Названия ресурсов* – формула примет *вид Len([Названия ресурсов])*.

- i. Нажать *Ok* и закрыть окно настройки полей.
- 2. Перейти в представление *Диаграмма Ганта* и настроить его соответствующим образом для целей анализа.
	- j. Отобразить таблицу ввода *Вид/Таблица/Ввод*.

k. Добавить в таблицу столбец *КоличествоРесурсов*: щелчок правой кнопкой мыши по столбцу *Длительность*; Имя поля – *КоличествоРесурсов – Ok*.

l. *Окно/Разделить* – в нижней части представления будет отображаться форма.

m. Щелчок правой кнопкой мыши по форме, из контекстного меню выбрать тип формы *Ресурсы и последователи*.

n. Теперь при выборе задачи в диаграмме Ганта форма показывает все ее ресурсы и всех ее последователей (аналогично изображению на рис. 6.19).

- 3. Отсортируем таблицу диаграммы Ганта
	- o. *Проект/Сортировка/Сортировать по*.
	- p. *Сортировать по Длительность* (по убыванию), *Затем по Количество ресурсов* (рис. 6.18)
	- q. Снять флажок *Сохранить структуру*.
	- r. Кнопка *Сортировать*
- 4. Анализируем таблицу и содержимое формы, изображенные на рис. 6.29. Вывод: наиболее рискованными являются задачи *Тестирование и исправление ошибок* (как наиболее длительная и имеющая три трудовых ресурса) и *Составление программной документации* (как наиболее ресурсоемкая).
- 5. Убрать форму: *Окно/Снять разделение*.
- 6. Убрать сортировку: *Проект/Сортировка/По идентификатору*.
- 7. Скрыть столбец *КоличествоРесурсов*.

|           | $\sigma$ | Название задачи                   | чествоРесу          | <b>Длительность</b> | Havano                          | Охончание             | 07 Cow '09<br>пвсчпсвпвсчпсвг | 14 Cew '09    |           |
|-----------|----------|-----------------------------------|---------------------|---------------------|---------------------------------|-----------------------|-------------------------------|---------------|-----------|
| O.        |          | <b>• Тема6 рабочий</b>            | $\circ$             |                     | 48 дней Тн 07.09.09 Чт 12.11.09 |                       |                               |               |           |
| 2         |          | ⊟ Программирование                | o                   | 27 дней             | Пн 07.09.09                     | By 13,10.09           |                               |               |           |
| g         |          | <b>• Отладка</b>                  | $\ddot{\mathbf{0}}$ | 21 дней             | Cp 14.10.09                     | Yr 12.11.09           |                               |               |           |
| 11        | Ξ        | Тестирование и исправление оции   | 59                  | 12 дней             | Br 27, 10.09                    | 4r 12 11.09           |                               |               |           |
| 3         |          | Постановка задачи                 | 86                  | 10 дней             | Flu 07.09.09                    | Br 22 09.09           |                               |               |           |
| 7         |          | Заполнение базы данных            | 34                  | 8 дней              | Th: 02 10.09                    | Br 13.10.09           |                               |               |           |
| 10        |          | Отпадка программного комплекса.   | 59.                 | 8 дней              | Cp 14 10 09                     | Пн 26.10.09           |                               |               |           |
| 6         |          | Разработка структуры базы данны   | 71                  | 7 дней              | Cp 23 09:09                     | Hr 01.10.09           |                               |               |           |
| 8         |          | Разработка модулей обработки д.   | 34                  | 6 дней              | Fb 02.10.09                     | Th: 09.10.09          |                               |               |           |
| 4         |          | Разработка интерфейса             | 69                  | 5 дней              | Cp 23.09.09                     | Br 29 09 09           |                               |               |           |
| 12        |          | Составление программной докум     | 100                 | 2 дней              | B+27.10.09                      | <b>4r 12 11.09</b>    |                               |               |           |
| ă.        |          | Начало реализации проекта         | ö                   | 0 дней              | Пн 07.09.09                     | Flat 07.09.09 > 07.09 |                               |               |           |
| 8         |          | Программирование завершено        | ö                   | 0 дней              | Br 13 10.09                     | Br 13.10.09           |                               |               |           |
| 13        |          | Отпадка завершена                 | õ                   | 0 дней              | Yr 12 11:09                     | Hr 12.11.09           |                               |               |           |
| 14        |          | Конец проекта                     | ō                   | 0 дней              | Yr 12 11.09                     | Yr 12.11.09           |                               |               |           |
|           |          |                                   |                     |                     |                                 |                       | $\bullet$ $\bullet$           |               |           |
| Название: |          | Составление програниной документа | Длительн.:          | 24<br>÷             | • Фикс. объен работ             |                       | Предыдущая                    | Сдедующая     |           |
| Havaso:   |          | BT 27.10.09<br>Окончание:         | Vr 12.11.09         | v                   | Тип: Фикс. объем ресурсов       |                       | % завершения: 0%<br>渕         |               | œ<br>ies. |
| $M\Delta$ |          | Название ресурса<br>Единицы       | <b>нудозатрат</b>   | Wa.                 | Название последователя:         |                       | Tim                           | <b>Banasa</b> |           |
| 1         |          | 50%<br>Постановщих                | 4u                  | 13                  | Отладка завершена               |                       | OH                            | 0.5           |           |
| б         |          | СО-натрица<br>10 штука            | 10 штука            |                     |                                 |                       |                               |               |           |
| š         |          | Междугородные переговоры<br>SHOW  |                     |                     |                                 |                       |                               |               |           |
| ž         |          | 100%<br>Програннист1              | 184                 |                     |                                 |                       |                               |               |           |
| 3         |          | 100%<br>Програнимст2              | 18a                 |                     |                                 |                       |                               |               |           |
|           |          |                                   |                     |                     |                                 |                       |                               |               |           |

Рис. 6.29. Представление для анализа

#### Анализ рисков задач с календарными ограничениями

- 1. В соответствии с описанной в предыдущем примере технологией создать настраиваемые вычисляемые числовые поля, описанные в табл.6.2.
- 2. Создать фильтр для задач с ограничением *Окончание не позднее* или с ненулевым значением крайнего срока.
	- a. *Проект/Фильтр/Другие фильтры/Создать*.
	- b. Заполнить окно определения фильтра в соответствии с рис. 6.20.
	- c. Нажать *Ok*.
- 3. Добавить в таблицу диаграммы Ганта поле Запас.
- 4. Применить созданный фильтр: *Проект/Фильтр/ОграниченияПоВремени*.
- 5. Результат анализа рискованной является задача Тестирование и исправление ошибок с запасом всего 4 дня.

## 6.2.2. Задания для самостоятельного выполнения

Для ранее созданных проектов *Строительство дома, Внедрение бухгалтерской системы, Ремонт квартиры* выполнить следующие виды анализа.

1. Параметрический анализ длительностей задач. При этом нужно самостоятельно назначить некоторые задачи как параметрические; создать настраиваемые поля для параметра, нормы и оценки длительности; ввести значения параметра и нормы длительности и вычислить оценку длительности. Результаты анализа сохранить в файле Темаб ПараметрическийАнализ.mpp.

- 2. PERT-анализ длительностей задач. При этом самостоятельно задать в таблице ввода PERT значения оптимистической, ожидаемой и пессимистической длительностей. Результаты сохранить в файл Тема6\_PERTАнализ.mpp.
- 3. Анализ критического пути. Результат сохранить в файл Тема6\_АнализКрит.mpp.
- 4. Анализ стоимости проекта. Результат сохранить в файл Тема6\_АнализСтоим.mpp.
- 5. Анализ стоимости параметрических и непараметрических задач. Результат сохранить в файл Тема6\_ЗадачиРазногоВида.mpp.
- 6. Анализ стоимости ресурсов разного вида. Результат сохранить в файл Тема6\_РесурсыРазногоВида.mpp.
- 7. Анализ сверхурочных затрат. Результат сохранить в файл Темаб Сверхур.mpp.
- 8. Анализ рисков задач со слишком короткой длительностью. Результат сохранить в файл Тема6\_Короткие.mpp.
- 9. Анализ рисков слишком длинных задач с большим количеством ресурсов. Результат сохранить в файл Тема6\_Длинные.mpp.
- 10. Анализ рисков задач с календарными ограничениями. Результат сохранить в файл Тема6\_Ограничения.mpp.
- 11. Анализ рисков привлечения к работам неопытных сотрудников. Результат сохранить в файл Тема6\_Неопытные.mpp.
- 12. Анализ рисков использования трудовых ресурсов с большим объемом трудозатрат. Результат сохранить в файл Тема6\_Загруженные.mpp.

Анализ рисков использования ресурсов со сверхурочной работой. Результат сохранить в файл Тема6\_Сверхурочные.mpp.

# 7.2. Лабораторная работа "Выравнивание ресурсов"

Целью занятия является получение навыков обнаружения перегрузки, причин перегруженности ресурсов, использования разнообразных способов их выравнивания.

Форма занятия – лабораторная работа с использованием компьютера.

Продолжительность – шесть академических часов.

# 7.2.1. Пример выравнивания ресурсов

Примеры выравнивания ресурсов иллюстрируются с использованием проекта *Разработка программы*, содержащегося в файле Тема7.mpp.

## Обнаружение перегруженности ресурса

- 1. Открыть файл проект *РазработкаПрограммы*.
- 2. Открыть лист ресурсов (*Вид/Лист ресурсов*).
- 3. Ресурсы *Постановщик, Программист1* и *Программист2* выделены красным цветом. Это означает, что они перегружены.

## Установка причины перегрузки ресурса

- 1. Открыть представление *Использование ресурсов (Вид/Использование ресурсов)*. В нем для каждого ресурса перечислены задачи, в которых он задействован.
- 2. Найти строку *Постановщик*. В правой таблице в этой строке отображен график суммарной загрузки постановщика, складывающийся из его загрузки по каждой из задач.
- 3. Найти в этой строке дни, когда суммарная загрузка изображена красным цветом. В эти дни постановщик перегружен. Всего имеется три периода перегрузки, изображенных на рис.7.16.
	- o В период с 28 сентября по 1 октября причина перегрузки нарушение графика доступности ресурса *Постановщик*, который недоступен с 27.09.09 по 18.10.09 (работы на эти дни были запланированы системой при применении ранее профиля загрузки).
	- o В период с 28 октября по 2 ноября постановщику запланированы две работы, выполняемые параллельно: *Отладка программного комплекса* и *Тестирование и исправление ошибок*. На каждую из них планируется по 8ч в сутки, т.е. полный рабочий день. В сумме имеем перегрузку – 16ч в день.
	- o Аналогичная перегрузка наблюдается при выполнении работ *Тестирование и исправление ошибок* и *Составление программной документации* в период с 9 по 16 ноября.

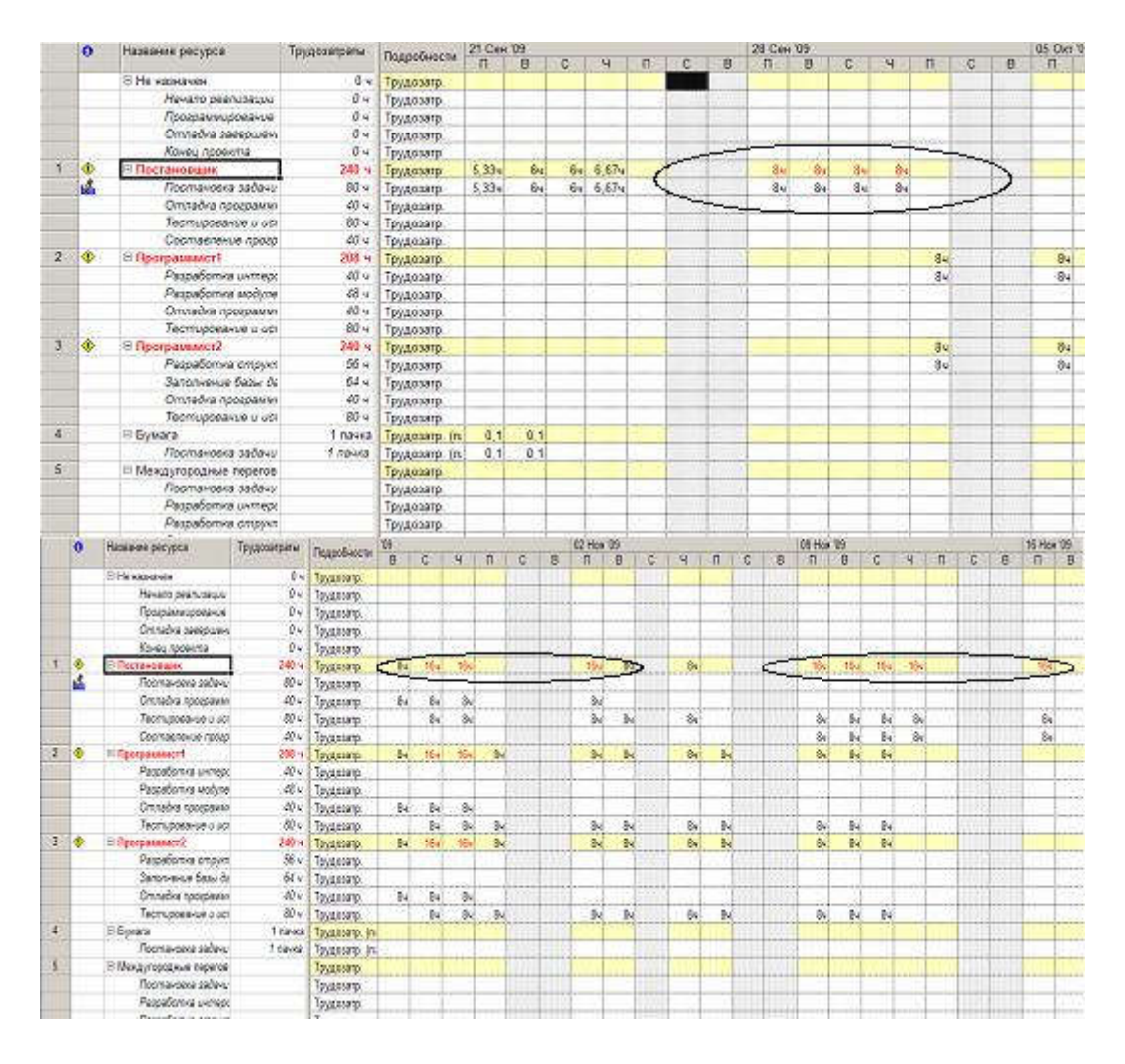

Рис. 7.16. Периоды перегрузки постановщика

Отметим, что перегрузка *Постановщика* при выполнении задач *Отладка программного комплекса* и *Тестирование и исправление ошибок* вызвана некоторыми особенностями проекта. Эти задачи являются последовательными и, по идее, не должны выполняться параллельно. Однако, из рис.7.16 мы видим, что система запланировала их параллельное выполнение 7 и 8 ноября всеми работниками (*Постановщик, Программист1* и *Программист2*). Такой результат планирования объясняется тем, что задача *Тестирование и исправление ошибок* имеет жесткое ограничение: *Окончание не позднее 16.11.09*. Поэтому она запланирована так, чтобы окончание приходилось на эту дату, в результате чего и возникает пересечение двух задач.

## Автоматическое выравнивание ресурсов

1. Открыть окно выравнивания загрузки ресурсов: *Сервис/Выравнивание загрузки ресурсов* (см.рис.7.5).

2. Установить *Выполнять автоматически*, нажать Ok. Результат – календарный график после выравнивания (рис.7.17) существенно отличается от графика до выравнивания: в задачи вставлены перерывы с тем, чтобы ликвидировать перегрузку.

|     | о   | Natasie Messis               | 07 Car 19 | 14 Cay 09 | 21 Cer 09 | 28 Ces 19 | 105 Okt 15 | 120c W | 19 Oct 19 | 26 Oct 05 | (2 Hai 09 | 03 Fox 03 | 16 Hot 09<br>23 %                                                    |
|-----|-----|------------------------------|-----------|-----------|-----------|-----------|------------|--------|-----------|-----------|-----------|-----------|----------------------------------------------------------------------|
|     |     | Начало реагиолия проекта     | 4.07.09   |           |           |           |            |        |           |           |           |           |                                                                      |
|     |     | Врограммирование             |           |           |           |           |            |        |           |           |           |           |                                                                      |
|     |     | Постановка задачи            |           |           |           |           |            |        |           |           |           |           | Постановших Бумага(1 пачка) СО метрица) и тукайно (Инждугородные пер |
|     |     | Paspaliona wrapbolica        |           |           |           |           |            |        |           |           |           |           | <b>Company Properties</b>                                            |
|     |     | Paspationa was mell objation |           |           |           |           |            |        |           |           |           |           |                                                                      |
|     |     | Разрабоча структуры базы ;   |           |           |           |           |            |        |           |           |           |           | Программанст2:О                                                      |
|     |     | тания База занил             |           |           |           |           |            |        |           |           |           |           |                                                                      |
|     |     | Программирование завирсие:   |           |           |           |           |            |        |           |           |           |           |                                                                      |
|     |     | <b>B</b> Omages              |           |           |           |           |            |        |           |           |           |           |                                                                      |
|     |     | Othagea riporpayawang kolen. |           |           |           |           |            |        |           |           |           |           |                                                                      |
|     | EO. | Тестирование и исправление   |           |           |           |           |            |        |           |           |           |           | Постанаваний вол                                                     |
|     |     | Составление госповлиной д-   |           |           |           |           |            |        |           |           |           |           |                                                                      |
| 13. |     | Отпадка завершена            |           |           |           |           |            |        |           |           |           |           |                                                                      |
| 16  |     | Конец проекта                |           |           |           |           |            |        |           |           |           |           |                                                                      |
|     |     | かいせいひりきのう                    |           |           |           |           |            |        |           |           |           |           |                                                                      |
|     |     |                              |           |           |           |           |            |        |           |           |           |           |                                                                      |

Рис. 7.17. Календарный график после автоматического выравнивания

- 3. Переключиться в представление *Использование ресурсов*. Результат анализа ресурсы *Постановщик, Программист1* и *Программист2* теперь не перегружены. Однако, такой результат нас удовлетворить не может, поскольку задача *Тестирование и исправление ошибок* запланирована раньше, чем закончится разработка компонентов программного комплекса. Причина этому – наличие ограничения у этой задачи: Окончание не позднее 16.11.09.
- 4. Отменим результат автоматического выравнивания и вернемся к предыдущему плану. Выбираем *Правка/Отменить* вплоть до отмены выравнивания. Результат – план проекта вернулся к первоначальному виду. Попробуем выровнять ресурсы более качественно в ручном режиме.

## Изменение распределения трудозатрат через профиль загрузки

- 1. Вспомним, что причиной перегрузки *Постановщика* в период с 28 сентября по 1 октября является нарушение его графика доступности, которое было вызвано применением профиля загрузки *Загрузка в конце* с последующим его редактированием (в результате которого профиль изменился на *Пользовательский*). Этот профиль предполагает постепенное увеличение трудозатрат к концу задачи, что существенно увеличивает ее длительность.
- 2. Применим вместо профиля *Пользовательский* профиль *Плоский*, который предполагает наиболее интенсивное использование ресурса и назначает ему максимальное количество трудозатрат за рабочий день.
	- o Переключиться в представление *Использование ресурсов*.
	- o Для *Постановщика* найти строку с названием назначенной ему задачи *Постановка задачи* и выполнить двойной щелчок мышью по ее названию.
	- o В открывшемся окне сведений о назначении установить *Профиль загрузки* в значение *Плоский*.
	- o Результат *Постановщик* успевает завершить задачу *Постановка задачи*, не выходя за пределы графика доступности (рис.7.18). Более того, поскольку ее длительность значительно уменьшилась, система перепланировала все оставшиеся задачи. Теперь *Отладка программного комплекса* и *Тестирование и исправление ошибок* не имеют пересечений, в результате чего *Программист1* и *Программист2* оказались не перегружены.

|             | $\bullet$ | Название ресурса            | Трудоза |                 | 07 Cen '09       |            |               |            |     |   |   |              | 14 Cex 199   |                  |               |             |    |   | 21 Cax 19      |      |                         |  |
|-------------|-----------|-----------------------------|---------|-----------------|------------------|------------|---------------|------------|-----|---|---|--------------|--------------|------------------|---------------|-------------|----|---|----------------|------|-------------------------|--|
|             |           |                             |         | Подробности     | n                | B          | c             | 9.         | in. | c | B | $\mathbf{n}$ | B            | C.               | ч             | $\mathbf n$ | C. | ā | π              | B    | с                       |  |
|             |           | <b>RIPERER 6HS</b>          |         | Трудоватр       |                  |            |               |            |     |   |   |              |              |                  |               |             |    |   |                |      |                         |  |
|             |           | Мачало реализации проект    |         | Трудозатр.      |                  |            |               |            |     |   |   |              |              |                  |               |             |    |   |                |      |                         |  |
|             |           | Программирование заеври     |         | Трудозатр.      |                  |            |               |            |     |   |   |              |              |                  |               |             |    |   |                |      |                         |  |
|             |           | Omtačka saesoweka           |         | Трудоватр.      |                  |            |               |            |     |   |   |              |              |                  |               |             |    |   |                |      |                         |  |
|             |           | Конец провита.              |         | Трудозатр.      |                  |            |               |            |     |   |   |              |              |                  |               |             |    |   |                |      |                         |  |
| Đ           | ÷         | <b>В Постановших</b>        |         | Трудозатр.      | Bu               | <b>Bil</b> | By            | $\delta v$ |     |   |   | Бś           | Bv           | 84               | $\frac{1}{2}$ |             |    |   | <b>BV</b>      | 84   |                         |  |
|             |           | Постановка задели           |         | Трудозатр.      | $\mathfrak{F}_2$ | 34         | $\frac{1}{2}$ | 84         |     |   |   | $8-$         | $\mathbb{R}$ | $\mathfrak{F}_2$ | 斜             |             |    |   | $\mathbf{g}_2$ | $8-$ |                         |  |
|             |           | Отладка программного из     |         | Трудозатр.      |                  |            |               |            |     |   |   |              |              |                  |               |             |    |   |                |      |                         |  |
|             |           | Тестирование и исправлен    |         | Трудозатр.      |                  |            |               |            |     |   |   |              |              |                  |               |             |    |   |                |      |                         |  |
|             |           | Составление программно:     |         | Трудозатр.      |                  |            |               |            |     |   |   |              |              |                  |               |             |    |   |                |      |                         |  |
| $2^{\circ}$ |           | E Программист1              |         | Трудозатр:      |                  |            |               |            |     |   |   |              |              |                  |               |             |    |   |                |      |                         |  |
|             |           | Разработка интерфейса       |         | Трудозатр.      |                  |            |               |            |     |   |   |              |              |                  |               |             |    |   |                |      | 副部                      |  |
|             |           | Разработка модулей обрас    |         | Трудозагр.      |                  |            |               |            |     |   |   |              |              |                  |               |             |    |   |                |      |                         |  |
|             |           | Отладка программного ко     |         | Трудозатр       |                  |            |               |            |     |   |   |              |              |                  |               |             |    |   |                |      |                         |  |
|             |           | Тестирование и истравлен    |         | Трудозатр.      |                  |            |               |            |     |   |   |              |              |                  |               |             |    |   |                |      |                         |  |
|             |           | ≅ Программист2              |         | Трудозатр.      |                  |            |               |            |     |   |   |              |              |                  |               |             |    |   |                |      | 84                      |  |
|             |           | Разработка структуры б.     |         | Трудозатр.      |                  |            |               |            |     |   |   |              |              |                  |               |             |    |   |                |      | $\overline{\mathbf{S}}$ |  |
|             |           | Заполнение базы данных      |         | Трудозатр.      |                  |            |               |            |     |   |   |              |              |                  |               |             |    |   |                |      |                         |  |
|             |           | Отладка программного ко.    |         | Трудозатр:      |                  |            |               |            |     |   |   |              |              |                  |               |             |    |   |                |      |                         |  |
|             |           | Тестирование и истравлен    |         | Трудоватр.      |                  |            |               |            |     |   |   |              |              |                  |               |             |    |   |                |      |                         |  |
| $\ddot{ }$  |           | ≡ Бумага                    |         | Трудозатр. (п.  | 0.1              | 0.1        | 0.1           | 0.1        |     |   |   | 0.1          | 0.1          | 0.1              | 0.1           |             |    |   | 0.1            | 0.1  |                         |  |
|             |           | Постановка задачи           |         | Трудозатр. (п.) | 0.1              | 0.1        | 0.1           | 0,1        |     |   |   | 0.5          | 0.1          | 東記               | 0.1           |             |    |   | 0.1            | 0.1  |                         |  |
| 5.          |           | - Механторольные переграфом |         | Teunessen       |                  |            |               |            |     |   |   |              |              |                  |               |             |    |   |                |      |                         |  |

Рис. 7.18. Результат изменения профиля загрузки на Плоский

## Ручное перераспределение трудозатрат

- 1. Открыть представление *Использование ресурсов*.
- 2. При помощи полосы горизонтальной прокрутки отобразить в правой таблице дни 14 и 15 октября (первый период перегрузки *Постановщика*), изображенные на рис.7.19. Перегрузка вызвана тем, что ему назначены работы в период, когда он является недоступным.

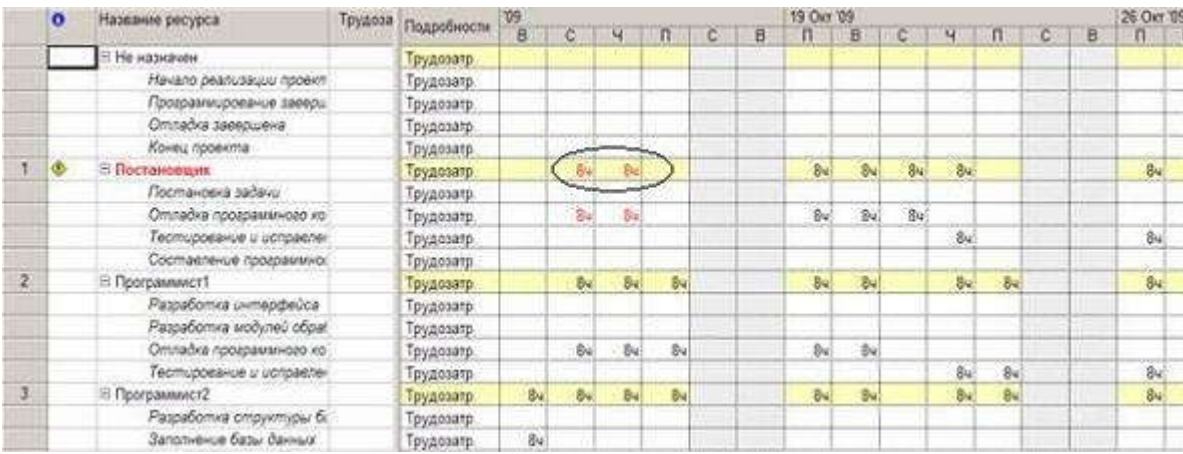

Рис. 7.19. Первый из оставшихся периодов перегрузки

- 3. Перебросим эти трудозатраты с 14 и 15 октября на 22 и 26 октября. В строке *Отладка программного комплекса* обнулить его трудозатраты за 14 и 15 октября. В результате объем трудозатрат *Постановщика* для этой задачи временно упадет.
- 4. Впишем трудозатраты в объеме 8ч 22 и 26 октября.
- 5. Результат первый период перегрузки ресурса *Постановщик* ликвидирован и он начинает работы 19 октября, когда становится доступным (например, приезжает из отпуска). Результат выравнивания изображен на рис.7.20.

|                | $\bullet$ | Название ресурса         | Трудоза |                 |     |                |                 |      |    |   | 19 Okt 19 |                |                |               |   |          | 26 Oct 19 |             |                 |
|----------------|-----------|--------------------------|---------|-----------------|-----|----------------|-----------------|------|----|---|-----------|----------------|----------------|---------------|---|----------|-----------|-------------|-----------------|
|                |           |                          |         | Подробности     | B   | с              | м               | n    | 10 | 8 |           | B              | с              | м             | c | $\theta$ |           | B           | C               |
|                |           | <b>Е Не назначен</b>     |         | Трудозатр.      |     |                |                 |      |    |   |           |                |                |               |   |          |           |             |                 |
|                |           | Нечало реализации проект |         | Трудозатр.      |     |                |                 |      |    |   |           |                |                |               |   |          |           |             |                 |
|                |           | Программирование завери  |         | Трудозапр.      |     |                |                 |      |    |   |           |                |                |               |   |          |           |             |                 |
|                |           | Отладка заевошена        |         | Трудозатр.      |     |                |                 |      |    |   |           |                |                |               |   |          |           |             |                 |
|                |           | Конец проекта            |         | Трудозатр       |     |                |                 |      |    |   |           |                |                |               |   |          |           |             |                 |
|                | Ф         | В Постановщик            |         | Трудозатр.      |     | 04             | 0e              |      |    |   | 84        | $8-$           | B <sub>4</sub> | 84            |   |          | 癣         | $B_{\rm H}$ | B <sub>4</sub>  |
|                |           | Постановка задачи        |         | Трудозапр.      |     |                |                 |      |    |   |           |                |                |               |   |          |           |             |                 |
|                | м         | Отладка прохраммного ко  |         | Трудозапр.      |     |                |                 |      |    |   | 8u        | 84             |                | <b>BLC</b> Be |   |          | 瀚         |             |                 |
|                |           | Теотирование и исправлен |         | Трудозатр.      |     |                |                 |      |    |   |           |                |                |               |   |          |           | ы           | Bν              |
|                |           | Составление программног  |         | Трудозатр       |     |                |                 |      |    |   |           |                |                |               |   |          |           |             |                 |
| $\overline{2}$ |           | <b>В Программист1</b>    |         | Трудозатр       |     | 84             | B.              | B4   |    |   | 8u        | $B_{\rm m}$    |                |               |   |          |           | $B_{12}$    | $rac{1}{2}$     |
|                |           | Разработка интерфейса    |         | Трудозитр       |     |                |                 |      |    |   |           |                |                |               |   |          |           |             |                 |
|                |           | Разработка модулей обрат |         | Трудозатр       |     |                |                 |      |    |   |           |                |                |               |   |          |           |             |                 |
|                |           | Отладка программного ко  |         | Трудозатр.      |     | Bv.            | Su <sup>1</sup> | ibi. |    |   | 8u        | 84             |                |               |   |          |           |             |                 |
|                |           | Тестирование и истравлен |         | Трудозатр.      |     |                |                 |      |    |   |           |                |                |               |   |          |           | d.          | ŵ.              |
|                |           | В Программист2           |         | Трудозаль-      | Bu- | 8 <sub>x</sub> | b.              | Bu   |    |   | Bw        | $B_{\rm w}$    |                |               |   |          |           | Bu!         | Bu              |
|                |           | Разработка структуры б.  |         | Трудозатр       |     |                |                 |      |    |   |           |                |                |               |   |          |           |             |                 |
|                |           | Заполнение базы данных   |         | Трудозитр.      | 34  |                |                 |      |    |   |           |                |                |               |   |          |           |             |                 |
|                |           | Отпадка программного ко  |         | Трудозатр       |     | 84             | 24              | 84   |    |   | 841       | B <sub>0</sub> |                |               |   |          |           |             |                 |
|                |           | Тестирование и истравлен |         | Трудозатр       |     |                |                 |      |    |   |           |                |                |               |   |          |           | 8d          | $\overline{8}4$ |
| ×              |           | В Бумага                 |         | Трудозатр. (п.) |     |                |                 |      |    |   |           |                |                |               |   |          |           |             |                 |
|                |           | Постановка задачи        |         | 1 Трудозатр (п. |     |                |                 |      |    |   |           |                |                |               |   |          |           |             |                 |

Рис. 7.20. Результат ручного перераспределения трудозатрат

6. Еще одним результатом выполненного выравнивания является перепланирование всех задач после *Отладка программного комплекса* на более поздние сроки.

## Изменение последовательности задач

- 1. При анализе перегрузки выяснилось, что *Постановщик* одновременно участвует в работах *Тестирование и исправление ошибок* и *Составление программной документации*, которые выполняются параллельно. Один из возможных вариантов преодоления перегрузки – начать составление документации после тестирования.
- 2. Выбрать пункт *Вид/Диаграмма Ганта*. Установить связь *окончание-начало* между работами *Тестирование и исправление ошибок* и *Составление программной документации*. Результат – длительность проекта увеличилась.
- 3. Проверим наличие перегрузки ресурсов: Вид/Лист ресурсов. Результат перегрузка преодолена.
- 4. Удалим добавленную связь.
	- o *Вид/Диаграмма Ганта*.
	- o Двойной щелчок по задаче *Составление программной документации*.
	- o Переключиться на вкладку *Предшественники*.
	- o Щелчок мыши по названию задачи *Тестирование и исправление ошибок*.
	- o Нажать клавишу *Del*.
	- o Результат план проекта вернулся к первоначальному состоянию.

## Замена одного ресурса другим

- 1. Проанализируем дни перегрузки ресурса *Постановщик: Вид/Использование ресурсов*. Результат красным цветом выделены суммарные трудозатраты 5.11.09, 9.11.09 – 12.11.09 (рис.7.21).
- 2. Проанализируем величину перегрузки: в правой таблице щелчок правой кнопкой мыши *Превышение доступности*. Результат – в каждый из этих дней перегрузка составляет 8ч (рис.7.21).

|                | $\bullet$ | Название ресурса         | Трудоза |             |   | 02 Hon '09 |                |   |    |    | 09 How '09 |   |     |     |            |     |   |
|----------------|-----------|--------------------------|---------|-------------|---|------------|----------------|---|----|----|------------|---|-----|-----|------------|-----|---|
|                |           |                          |         | Подробности | B | 'n         | $\mathbf{B}$   | c | ч  | п  | c          | B | Π   | B   | c          | ч   | 月 |
|                |           | Отладка завершена        |         | Трудозатр   |   |            |                |   |    | m  |            |   |     |     |            |     |   |
|                |           |                          |         | Превыш.     |   |            |                |   |    |    |            |   |     |     |            |     |   |
|                |           | Конец проекта            |         | Трудозатр   |   |            |                |   |    |    |            |   |     |     |            |     |   |
|                |           |                          |         | Превыш      |   |            |                |   |    |    |            |   |     |     |            |     |   |
|                | ۰         | <b>В Постановщик</b>     |         | Трудозагр   |   | 84         | 84             |   |    |    |            |   | 164 | 164 | <b>TGN</b> |     |   |
|                |           |                          |         | Превыш.     |   |            |                |   |    |    |            |   | 84  | 8w  | Bu         |     |   |
|                |           | Постановка задачи        |         | Трудозатр   |   |            |                |   |    |    |            |   |     |     |            |     |   |
|                |           |                          |         | Превыш.     |   |            |                |   |    |    |            |   |     |     |            |     |   |
|                | ú.        | Отладка программного ко  |         | Трудозатр   |   |            |                |   |    |    |            |   |     |     |            |     |   |
|                |           |                          |         | Превыш      |   |            |                |   |    |    |            |   |     |     |            |     |   |
|                |           | Тестирование и исправлен |         | Трудозатр   |   | 84         | 8u             |   | 84 |    |            |   | 84  | 8u  | 84         | 84. |   |
|                |           |                          |         | Превыш.     |   |            |                |   |    |    |            |   |     |     |            |     |   |
|                |           | Составление программног  |         | Трудозатр   |   |            |                |   | Bu |    |            |   | Bu  | Bu  | 84         | 84  |   |
|                |           |                          |         | Превыш      |   |            |                |   |    |    |            |   |     |     |            |     |   |
| $\overline{2}$ |           | ⊟ Программист1.          |         | Трудозатр   |   | 84         | 84             |   | 84 | 84 |            |   | 8u  | 84  |            |     |   |
|                |           |                          |         | Превыш.     |   |            |                |   |    |    |            |   |     |     |            |     |   |
|                |           | Разработка интерфейса    |         | Трудозагр   |   |            |                |   |    |    |            |   |     |     |            |     |   |
|                |           |                          |         | Превыш.     |   |            |                |   |    |    |            |   |     |     |            |     |   |
|                |           | Разработка модулей обра! |         | Трудозатр   |   |            |                |   |    |    |            |   |     |     |            |     |   |
|                |           |                          |         | Превыш      |   |            |                |   |    |    |            |   |     |     |            |     |   |
|                |           | Отладка программного ко  |         | Трудозатр   |   |            |                |   |    |    |            |   |     |     |            |     |   |
|                |           |                          |         | Превыш.     |   |            |                |   |    |    |            |   |     |     |            |     |   |
|                |           | Тестирование и исправлен |         | Трудозатр.  |   | 84         | 8 <sub>u</sub> |   | 8u | 8u |            |   | 8u  | 8u  |            |     |   |

Рис. 7.21. Последний период перегрузки

3. Проанализируем графики остаточной доступности остальных трудовых ресурсов проекта в эти дни. *Вид/Диаграмма Ганта* – выбрать задачу *Составление программной документации – Сервис/Назначить ресурсы* – выбрать ресурсы *Программист1* и *Программист2* – нажать кнопку *График* – в поле *График* выбрать *Остаточная доступность* – анализ графиков 5.11.09, 9.11.09 – 12.11.09. Результат – *Программист1* и *Программист2* имеют в распоряжении с 11.11.09 и 12.11.09 по 8ч (рис.7.22). Вывод: замена полностью ресурса *Постановщик* на какой-либо имеющийся трудовой ресурс проекта невозможна.

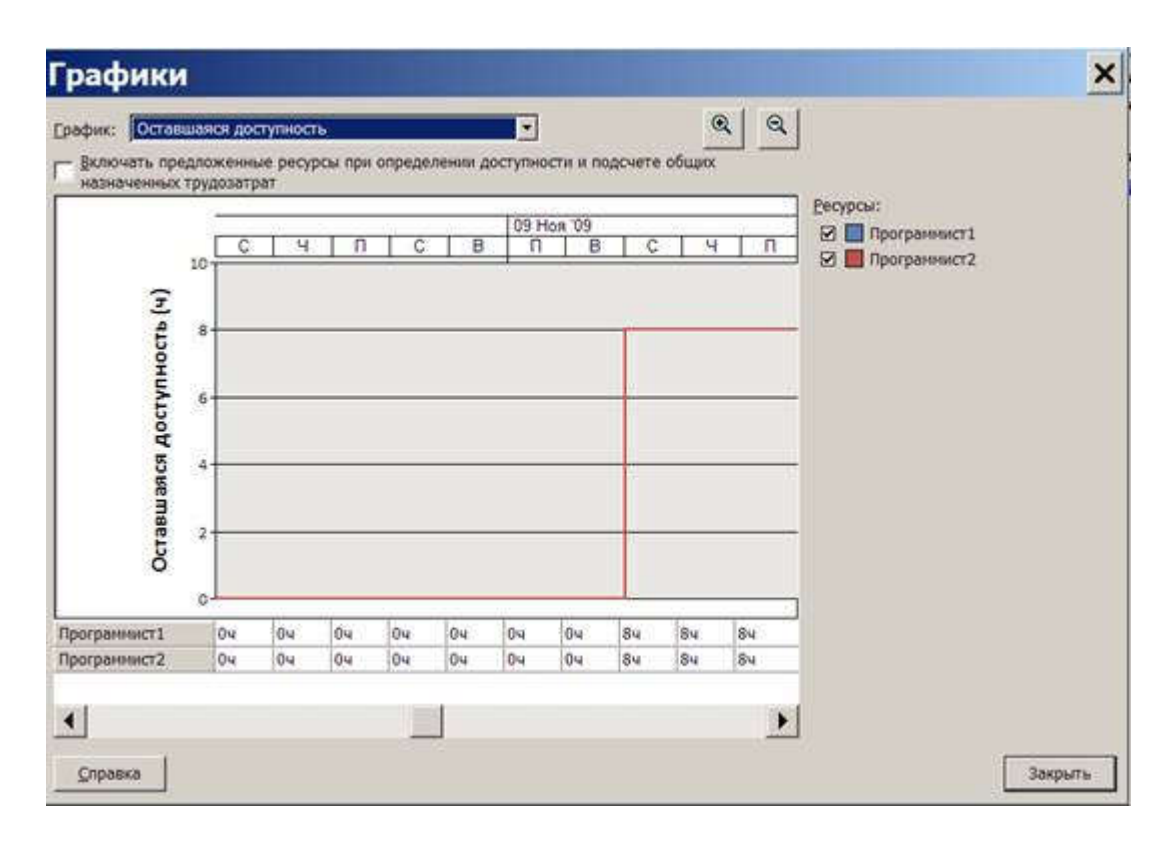

Рис. 7.22. Оставшаяся доступность программистов

- 4. Добавим новый трудовой ресурс *Инженер по документации: Вид/Лист ресурсов* в первой пустой строке вписать *Инженер по документации*. Установить оплату и график работы инженера по документации аналогично постановщику.
- 5. Заменим *Постановщик* на *Инженер по документации: Вид/Диаграмма Ганта* выделить задачу *Составление программной документации – Сервис/Назначить ресурсы* – выделить *Постановщик* – кнопка *Заменить* – выбрать *Инженер по документации* – Ok – *Вид/Лист ресурсов*. Результат – перегрузка преодолена.
- 6. Выполнить обратную замену *Инженер по документации* на *Постановщик*. Результат план проекта вернулся к первоначальному виду.

## Замена одного ресурса несколькими вручную

- 1. При анализе доступности ресурсов *Программист1* и *Программист2* в предыдущем примере выяснилось, что ни один из них не может полностью заменить *Постановщик*. Однако вместе они обладают по 16ч свободного времени 11.11.09 и 12.11.09. В сумме это составляет 32ч, что практически перекрывает необходимое количество трудозатрат для задачи *Составление программной документации*, которое составляет 40ч. Заменим трудозатраты *Постановщика*, запланированные на 5.11.09, 9.11.09 – 11.11.09, на трудозатраты *Программист1* и *Программист2* 11.11.09 и 12.11.09. Это позволит уменьшить перегрузку *Постановщика* до 8ч.
- 2. Добавим *Программист1* и *Программист2* в список ресурсов задачи *Составление программной документации: Вид/Диаграмма Ганта* – двойной щелчок мыши по задаче *Составление программной документации* – выбрать закладку *Ресурсы* – ввести *Программист1* 0% и *Программист2* 0% – *Ok*.
- 3. Перераспределим трудозатраты *Постановщика* на программистов: *Вид/Использование задач* найти задачу *Составление программной документации* – ввести вручную трудозатраты *Программист1* и *Программист2* 11.11.09 и 12.1.09. по 8ч – обнулить трудозатраты *Постановщик* 5.11.09, 9.11.09 – 11.11.09 (рис. 7.23).
- 4. *Вид/Использование ресурсов* перегрузка *Постановщика* сократилась до 8ч при сохранении длительности проекта (рис.7.24).

|                 | $\bullet$  | Название задачи               | Трудозатраты | Демет |                   | 09 Hon 19 |    |               |              |    |    |                |       |               |               |   |  |  |
|-----------------|------------|-------------------------------|--------------|-------|-------------------|-----------|----|---------------|--------------|----|----|----------------|-------|---------------|---------------|---|--|--|
|                 |            |                               |              |       | Подробности       | B         | e. | u.            | n.           | c. | B. | m              | B.    | c             | н             | я |  |  |
| 8               |            | Программирование за           | 0u           |       | <b>Трудозатр.</b> |           |    |               |              |    |    |                |       |               |               |   |  |  |
|                 |            | Cinagra                       | $400 \times$ |       | Трудозатр         | 244       |    | 24u           | Mai          |    |    | 244            | $24-$ | 244           | $32 -$        |   |  |  |
| 10 <sub>1</sub> |            | <b>В Отпадка программист</b>  | 120 w        |       | Трудозатр         |           |    |               |              |    |    |                |       |               |               |   |  |  |
|                 | м          | Постановции:                  | 40u          |       | Трудозатр         |           |    |               |              |    |    |                |       |               |               |   |  |  |
|                 |            | Программиртт                  | 40u          |       | Трудозатр.        |           |    |               |              |    |    |                |       |               |               |   |  |  |
|                 |            | Программист2.                 | $40 +$       |       | Грудозатр         |           |    |               |              |    |    |                |       |               |               |   |  |  |
|                 |            | СО-матрица                    | 10 sumyra    |       | Трудозагр. (u.)   |           |    |               |              |    |    |                |       |               |               |   |  |  |
| 11.             | <b>TIO</b> | <b>Е Тестирование и истра</b> | 240%         |       | Трудозатр.        | 244       |    | 244           | 150          |    |    | 2441           | 244   | $\delta t$    | 國             |   |  |  |
|                 |            | Протановшие                   | 80 u         |       | Трудозатр         | 54        |    | 84            |              |    |    | âu             | $B_4$ | 84.           | $\frac{1}{2}$ |   |  |  |
|                 |            | Программист?                  | 50u          |       | Трудозатр         | 84        |    | 8u            | 84           |    |    | $g_{\alpha}$   | $8-$  |               |               |   |  |  |
|                 |            | Программист2                  | 80 u         |       | Трудозатр         | 84        |    | 84            | 84           |    |    | 8ú             | Bu    |               |               |   |  |  |
|                 |            | СО-матрица                    | 20 summers   |       | Грудозатр (ц.     | g)        |    | $\mathbf{2}$  | $\mathbf{2}$ |    |    | $\overline{2}$ | 2     |               |               |   |  |  |
| 12              |            | <b>В Составление програм</b>  | 404          |       | Трудозатр.        |           |    | 04            | <b>Cul</b>   |    |    | Øu             | Out   | 164           | 740           |   |  |  |
|                 | p.         | Постановшие                   | $8 +$        |       | Трудозатр.        |           |    | 0u            |              |    |    | Öu.            | 04    | Ou.           | 24            |   |  |  |
|                 | ú.         | Программыст!                  | 16 u         |       | Трудозатр         |           |    | Ou!           | $\partial u$ |    |    | 0u             | be    | 84.           | $\mathbb{R}$  |   |  |  |
|                 | p.         | Программист?                  | 16u          |       | Трудозатр         |           |    | 0ú            | Ou)          |    |    | Out            | De.   | 2u            | $\otimes$     |   |  |  |
|                 |            | Междугородные                 |              |       | Трудозатр         |           |    |               |              |    |    |                |       |               |               |   |  |  |
|                 |            | СО-матрица                    | 10 sumpre    |       | Tpygosarp (u)     |           |    | $\rightarrow$ |              |    |    | $-2^{1}$       |       | $\mathcal{Z}$ |               |   |  |  |
| 13              |            | Отпадка завершена             | 0<           |       | Грудозатр         |           |    |               |              |    |    |                |       |               |               |   |  |  |
| 14              |            | Конец провита                 | 0u           |       | Трудозатр.        |           |    |               |              |    |    |                |       |               |               |   |  |  |
|                 |            |                               |              |       | <b>March 1980</b> |           |    |               |              |    |    |                |       |               |               |   |  |  |

Рис. 7.23. Результат редактирования трудозатрат при замене Постановщика
|   | $\bullet$ | Название ресурса         | Трудоза | Подробности      |   |   | 02 Hos '09        |           |   |                         |                                         |   | 09 Hos 09 |                |                             |     |   |  |
|---|-----------|--------------------------|---------|------------------|---|---|-------------------|-----------|---|-------------------------|-----------------------------------------|---|-----------|----------------|-----------------------------|-----|---|--|
|   |           |                          |         |                  | ō | 孩 | n                 | W         | œ | чī                      | <b>I</b> n C<br>$\overline{\mathbf{n}}$ | 8 | n         | $\overline{B}$ | c                           | Œ   | n |  |
| × | ۰         | El Roctamesuvic          |         | <b>Трудозагр</b> |   |   | 84                | 84        |   | $\frac{1}{6}$           |                                         |   | 84        | <b>Bu</b>      | $\mathfrak{D}_{\mathbf{f}}$ | 16v |   |  |
|   |           |                          |         | Превыш           |   |   |                   |           |   |                         |                                         |   |           |                |                             | 84  |   |  |
|   |           | Постановка задачи.       |         | Трудозатр        |   |   |                   |           |   |                         |                                         |   |           |                |                             |     |   |  |
|   |           |                          |         | Превыш.          |   |   |                   |           |   |                         |                                         |   |           |                |                             |     |   |  |
|   | цf,       | Опіладка программного ко |         | Трудозатр.       |   |   |                   |           |   |                         |                                         |   |           |                |                             |     |   |  |
|   |           |                          |         | Превыш           |   |   |                   |           |   |                         |                                         |   |           |                |                             |     |   |  |
|   |           | Тестирование и истравлен |         | Трудозатр        |   |   | 胸                 | Bu        |   | 84                      |                                         |   | 84        | 84             | ðu)                         | Bu  |   |  |
|   |           |                          |         | Превыш           |   |   |                   |           |   |                         |                                         |   |           |                |                             |     |   |  |
|   | j.        | Составление программног- |         | <b>Трудозатр</b> |   |   |                   |           |   | Ou <sup>1</sup>         |                                         |   | Öu        | Ou!            | De                          | Bv. |   |  |
|   |           |                          |         | Превыш.          |   |   |                   |           |   |                         |                                         |   |           |                |                             |     |   |  |
| z |           | <b>Е</b> Программист1    |         | Трудозатр.       |   |   | $\overline{\Phi}$ | Bu        |   | a.                      | 84                                      |   | Bu        | Đu.            | $\partial t$                | 84  |   |  |
|   |           |                          |         | Превыш.          |   |   |                   |           |   |                         |                                         |   |           |                |                             |     |   |  |
|   |           | Paspa6omina uvimepdwúca. |         | Трудозатр.       |   |   |                   |           |   |                         |                                         |   |           |                |                             |     |   |  |
|   |           |                          |         | Превыш           |   |   |                   |           |   |                         |                                         |   |           |                |                             |     |   |  |
|   |           | Разработка модулей обраг |         | Трудозатр.       |   |   |                   |           |   |                         |                                         |   |           |                |                             |     |   |  |
|   |           |                          |         | Превыш           |   |   |                   |           |   |                         |                                         |   |           |                |                             |     |   |  |
|   |           | Отладка программного ко- |         | Трудозатр        |   |   |                   |           |   |                         |                                         |   |           |                |                             |     |   |  |
|   |           |                          |         | Превыш.          |   |   |                   |           |   |                         |                                         |   |           |                |                             |     |   |  |
|   |           | Теотороевное и осправлен |         | Трудозатр.       |   |   | Bu                | Bu        |   | Βü                      | $B_{H}$                                 |   | Bu)       | Bu             |                             |     |   |  |
|   |           |                          |         | Превыш           |   |   |                   |           |   |                         |                                         |   |           |                |                             |     |   |  |
|   | M.        | Составление программно:  |         | Трудозатр.       |   |   |                   |           |   | Öu.                     | De                                      |   | Ov.       | 04             | B <sub>2</sub>              | 84  |   |  |
|   |           |                          |         | Провыш           |   |   |                   |           |   |                         |                                         |   |           |                |                             |     |   |  |
| з |           | El Программинст2         |         | Трудозатр.       |   |   | 84                | <b>Bu</b> |   | 84                      | 84                                      |   | 84        | 24             | 84                          | 84  |   |  |
|   |           |                          |         | Превыш           |   |   |                   |           |   |                         |                                         |   |           |                |                             |     |   |  |
|   |           | Разработка структуры б.: |         | Трудозатр.       |   |   |                   |           |   |                         |                                         |   |           |                |                             |     |   |  |
|   |           |                          |         | Превыш.          |   |   |                   |           |   |                         |                                         |   |           |                |                             |     |   |  |
|   |           | Заполнение базы данных   |         | Трудозагр        |   |   |                   |           |   |                         |                                         |   |           |                |                             |     |   |  |
|   |           |                          |         | Превыш           |   |   |                   |           |   |                         |                                         |   |           |                |                             |     |   |  |
|   |           | Отладка программного ко  |         | Трудозаер.       |   |   |                   |           |   |                         |                                         |   |           |                |                             |     |   |  |
|   |           |                          |         | Провыш.          |   |   |                   |           |   |                         |                                         |   |           |                |                             |     |   |  |
|   |           | Тестирование и исправлен |         | Трудозатр.       |   |   | Bu                | Bu        |   | $\widetilde{\otimes}_k$ | 84                                      |   | 84        | $B_{\rm H}$    |                             |     |   |  |
|   |           |                          |         | Провыш           |   |   |                   |           |   |                         |                                         |   |           |                |                             |     |   |  |
|   | ß.        | Составление программно:  |         | Трудозатр        |   |   |                   |           |   | 64                      | Du.                                     |   | 04        | 04             | 84                          | Bu  |   |  |
|   |           |                          |         | Превыш           |   |   |                   |           |   |                         |                                         |   |           |                |                             |     |   |  |
|   |           | Si Frances               |         | 11 Touchearn In  |   |   |                   |           |   |                         |                                         |   |           |                |                             |     |   |  |

Рис. 7.24. Оставшаяся перегрузка

### Перераспределение трудозатрат и перенос их в сверхурочные

- 1. Перенесем в сверхурочные оставшуюся перегрузку *Постановщика*. Но он не сможет отработать 12.11.09 сверхурочные в объеме 8ч (по крайней мере качественно выполнить эту работу). Уменьшим его сверхурочные в этот день до 4ч, а остальные 4ч распределим 12.11.09 между *Программист1* и *Программист2*. В итоге 12.11.09 у них будет запланировано по 10ч (рис.7.25).
- 2. Вставим в таблицу представления столбец Сверхурочные трудозатраты (рис.7.25).

|   | lo.            | Название ресурса           | Сверхурочные:  | Трудозатраты   |                 |                |                |              |   |                | 09 Hos 09      |                |                |        |  |
|---|----------------|----------------------------|----------------|----------------|-----------------|----------------|----------------|--------------|---|----------------|----------------|----------------|----------------|--------|--|
|   |                |                            | трудозатраты   |                | Подробности     | $\overline{c}$ | u.             | 'n           | ö | $\overline{B}$ | 百              | $\overline{B}$ | C.             | ч      |  |
|   | 1¢             | В Постановция              | 0 <sub>M</sub> | $204 +$        | Трудозатр.      |                | Bu             |              |   |                | By             | Bù             | Bu             | 烧      |  |
|   |                | Постановка задачи          | 0u             | 80 u           | Трудозатр.      |                |                |              |   |                |                |                |                |        |  |
|   | ıá.            | Отладка программного ко-   | Öu.<br>D-GK    | 40u            | Трудоватр.      |                |                |              |   |                |                |                |                |        |  |
|   |                | Tecmuooeavue u uotpaenei   | Øч.            | 80u            | Трудоватр.      |                | $\mathbb{B}^q$ |              |   |                | $\frac{1}{2}Q$ | 84             | $\frac{1}{2}$  | 8e     |  |
|   | 盛              | Составление прокраммног:   | 0u             | 4 <sub>9</sub> | Трудозатр       |                | $\hat{U}$      |              |   |                | $64$           | 0u             | b <sub>1</sub> | 46     |  |
| г | ۰              | ⊞ Программист1             | 0.4            | 226.4          | Трудоваго.      |                | 84             | <b>Bu</b>    |   |                | 84             | Su             | But            | 10v    |  |
|   |                | Paspaбomida uvimep@euca    | 0u             | 40u            | Трудоватр.      |                |                |              |   |                |                |                |                |        |  |
|   |                | Разработка модулей обраб.  | Öм.            | 48u            | Трудозатр.      |                |                |              |   |                |                |                |                |        |  |
|   |                | Отладка программного ко    | Øч.            | $40 -$         | Трудозатр       |                |                |              |   |                |                |                |                |        |  |
|   |                | Тестирование и истравлен   | Ou-            | $80 -$         | Трудозатр.      |                | 寂              | 飘            |   |                | $\delta v$     | 熟              |                |        |  |
|   | á.             | Соотвеление программно:    | 0w.            | 語文             | Трудоватр       |                | 胸              | 04           |   |                | Qú.            | 胸              | žú.            | 饥。     |  |
|   | 3 <sub>0</sub> | В Программист2             | 54             | $258 +$        | Трудовитр       |                | Bu             | $\partial u$ |   |                | by             | av             | be             | $10 -$ |  |
|   |                | Разработка структуры бі.   | 0u             | $56 -$         | Трудоватр       |                |                |              |   |                |                |                |                |        |  |
|   |                | Заполнение базы данных     | Ou.            | 614            | Трудоватр       |                |                |              |   |                |                |                |                |        |  |
|   |                | Отладка программного ко.   | 04             | $40 -$         | Трудозапр.      |                |                |              |   |                |                |                |                |        |  |
|   |                | Тестирование и истравлен   | 0u             | 89.4           | Трудозатр.      |                | Bu             | By           |   |                | Bu             | 84             |                |        |  |
|   | A              | Составление программно:    | 0u             | 捨u             | Трудоватр       |                | Du             | De:          |   |                | 0u             | 0u             | Bel            | 30u    |  |
| × |                | Е Бумага                   | $0 \le $       | 1 navxa        | Toyzdoarp. (m-  |                |                |              |   |                |                |                |                |        |  |
|   |                | Постановка задачи          | θu.            | f nava         | Трудозапр. (п.) |                |                |              |   |                |                |                |                |        |  |
|   |                | В Междугородные переговоры | 0 <sup>2</sup> |                | Teuxessen       |                |                |              |   |                |                |                |                |        |  |

Рис. 7.25. Подготовка к переводу трудозатрат в сверхурочные

3. Для всех перегруженных работников (*Постановщик, Программист1* и *Программист2*) в столбец *Сверхурочные трудозатраты* введем в строку задачи *Составление программной документации*

значения сверхурочных соответственно 4ч, 2ч и 2ч. При этом перегрузка Постановщика преодолевается, а трудозатраты *Программист1* и *Программист2* самостоятельно перераспределяются системой.

4. Изменим вручную трудозатраты *Программист1* и *Программист2* так, чтобы над задачей Составление программной документации они работали по 9ч 11.11.09 и 12.11.09 (в день сверхурочная работа составит по 1ч). Результат – перегрузка преодолена у всех работников (рис.7.26).

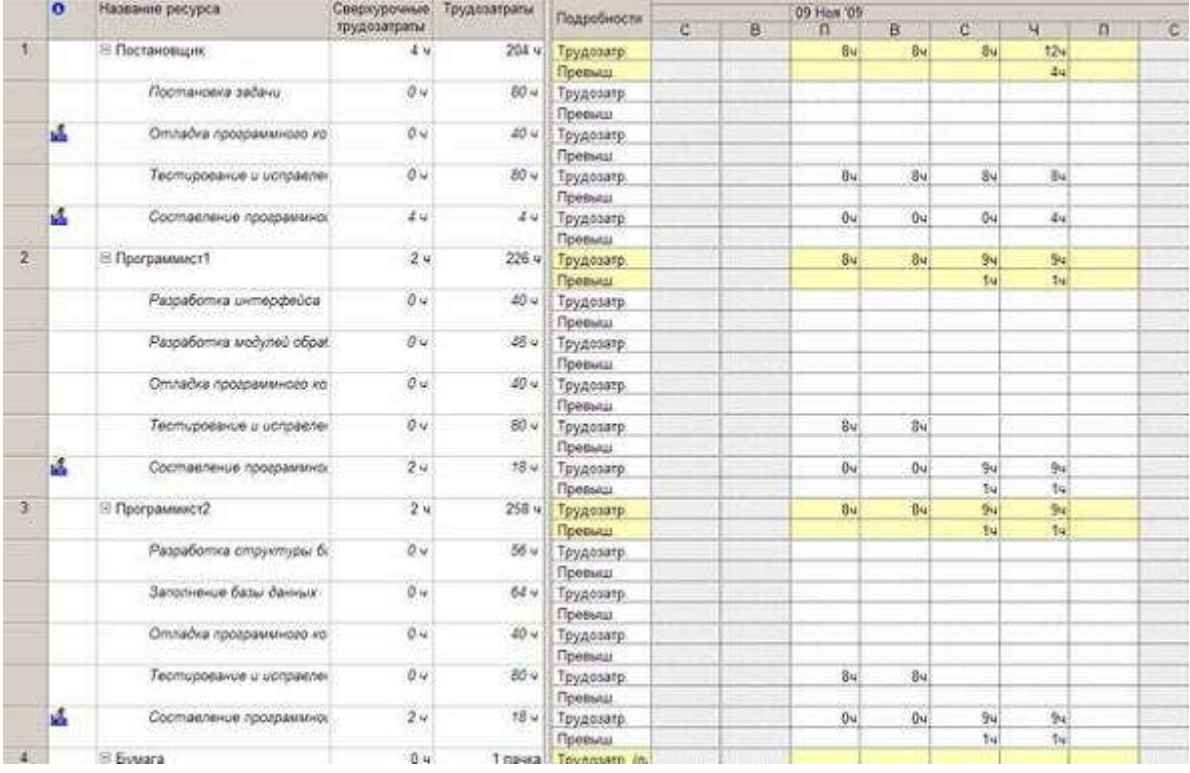

### Рис. 7.26. Результат переноса трудозатрат в сверхурочные

### 7.2.2. Задания для самостоятельного выполнения

Для ранее созданных проектов *Строительство дома, Внедрение бухгалтерской системы, Ремонт квартиры* выполнить выравнивание загрузки ресурсов следующими способами.

- 1. Автоматическое выравнивание (результат сохранить в файл Тема7\_1.mpp).
- 2. Изменение календарного плана и преобразование параллельных работ в последовательные (результат сохранить в файл Тема7\_2.mpp).
- 3. Замена ресурсов (результат сохранить в файл Тема7\_3.mpp).
- 4. Редактирование распределения трудозатрат вручную (результат сохранить в файл Тема7 4.mpp).
- 5. Перенос части трудозатрат в сверхурочные (результат сохранить в файл Тема7 5.mpp).

При выравнивании можно комбинировать эти способы.

# 8.2. Лабораторная работа "Отслеживание проекта"

Целью занятия является получение навыков отслеживания хода выполнения проекта, ввода фактических данных и использования методики освоенного объема.

Форма занятия – лабораторная работа с использованием компьютера.

Продолжительность – четыре академических часа.

# 8.2.1. Пример отслеживания проекта

Примеры отслеживания иллюстрируются с использованием проекта *Разработка программы*, содержащегося в файле Тема8.mpp.

### Сохранение базового плана

- 1. Переключиться в диаграмму Ганта.
- 2. Выбрать пункт *Сервис/Отслеживание/Задать базовый план*.
- 3. Установить переключатели *Задать базовый план* и *всего проекта Ok*.
- 4. Выбрать *Вид/Диаграмма Ганта с отслеживанием*. Результат текущий и базовый планы совпадают. Текущий план изображен цветными отрезками, а базовый – отрезками серого цвета.

### Настройка представления Использование задач

- 1. Переключиться в представление *Использование задач*.
- 2. В контекстном меню правой таблицы представления выбрать *Трудозатраты, Фактические трудозатраты* и *Фактические затраты.*.
- 3. Вставить в левую таблицу столбцы *Остановка, Возобновление, Оставшиеся трудозатраты, % завершения: Вставка/Столбец* – выбрать имя столбца –*Ok* (рис. 8.16).

### Ввод повременных данных ресурсов

- 1. Введем повременные данные ресурса *Постановщик* по выполнению задачи *Постановка задачи*. Ему запланированы работы в течение 10 рабочих дней общей трудоемкостью 80ч.
- 2. В строке *Постановщик* в ячейки *Фактические трудозатраты* введем значения по 8ч в течение первых 10 рабочих дней.
- 3. В строке *Бумага* в ячейку *Фактические трудозатраты* введем 1 в первый день работы постановщика 7.11.09.
- 4. В строке *СD-матрица* в ячейку *Фактические трудозатраты* введем 2 в этот же день 7.11.09. Результат – процент завершения задачи равен 100% и она отмечается знаком в столбце индикаторов (рис. 8.16).
- 5. В строке *Междугородные переговоры* в ячейку *Фактические затраты* введем 100, 200 и 200 в соответствии с рис. 8.16.
- 6. Переключиться в диаграмму Ганта с отслеживанием. Результат проект выполняется точно в соответствии с первоначальным планом.

|                     | o  | NASA OVERSET                   |               |                 |                     | Трудозапраты Длительность: Остановка Воообновление | Оставшиеся<br>rpyzoarpany. | риян  | Подробности         | 07. Can 19<br>π | B.                | ö          | ж              | n      |  |  |  |
|---------------------|----|--------------------------------|---------------|-----------------|---------------------|----------------------------------------------------|----------------------------|-------|---------------------|-----------------|-------------------|------------|----------------|--------|--|--|--|
|                     |    | Havano peanvoagnenposi         | $\sqrt{6}$    | <b>Gauge</b>    | 旭                   | 岡                                                  | $\theta$ 4                 | 陈     | Трудовато           |                 |                   |            |                |        |  |  |  |
|                     |    |                                |               |                 |                     |                                                    |                            |       | <b>Oakt TPIA</b>    |                 |                   |            |                |        |  |  |  |
|                     |    |                                |               |                 |                     |                                                    |                            |       | <b>Carl strooms</b> |                 |                   |            |                |        |  |  |  |
| $\overline{2}$      |    | : Программирование             | 288 v<br>5003 |                 | 27 дней 81 22.89.09 | Br 22.09.09                                        | $208 +$                    | 28% 目 | Трудоватр.          | Bé.             | B.                | Bv.        | 躯              |        |  |  |  |
|                     |    |                                |               |                 |                     |                                                    |                            |       | Oprt 1933           | Bé              | si                | Βŵ         | Sé             |        |  |  |  |
|                     |    |                                |               |                 |                     |                                                    |                            |       | Open stronty        | 2 820 006       | 2 700 00p         | 2 500 00p  | 2.700.00p      | 0.05p  |  |  |  |
| 3                   | ω  | Н Постановка задачи            | 80 v          |                 | 10 June 31 22 03 09 | D: 22.09.09                                        | 44                         | 100%  | Трудезато           |                 | 84<br><b>UCFS</b> | ₿ē         | 3.             |        |  |  |  |
|                     |    |                                |               |                 |                     |                                                    |                            |       | Call 1954           |                 | Ş.                | ô.         | 8 <sup>2</sup> |        |  |  |  |
|                     |    |                                |               |                 |                     |                                                    |                            |       | Oach, saloanul      | 2 325 00p       | 2.700.00p         | 2.500.00p  | 2 700 80p      | 0.00p. |  |  |  |
|                     | v. | Постановши<br>95061.1910       | $30 -$<br>×   |                 |                     |                                                    | 04<br>87                   |       | Трудовир            |                 | B4                | ð×         | 8ë             |        |  |  |  |
|                     |    |                                |               |                 |                     |                                                    |                            |       | Car toss            | fù              | ô.                | ðu         | 8é             |        |  |  |  |
|                     |    |                                |               |                 |                     |                                                    |                            |       | Davi sarganu        | 2 500 00p.      | 2 500 Mp          | 2 500 Mp   | 2 500 Mp       | 0.00p  |  |  |  |
|                     |    | <b>Eywata</b><br><u> 22 OC</u> | 1 have        |                 |                     |                                                    | 0 rains                    |       | Tayasarp in         |                 |                   |            |                |        |  |  |  |
|                     |    |                                | trius         |                 |                     |                                                    |                            |       | One tput in         |                 |                   |            |                |        |  |  |  |
|                     |    |                                |               |                 |                     |                                                    |                            |       | Oakl: sarpany       | 205 00e         |                   |            |                |        |  |  |  |
|                     |    | Ileichoppohue                  |               |                 |                     |                                                    |                            |       | П Трудзагор.        |                 |                   |            |                |        |  |  |  |
|                     |    |                                |               |                 |                     |                                                    |                            |       | Opit 1953           |                 |                   |            |                |        |  |  |  |
|                     |    |                                |               |                 |                     |                                                    |                            |       | Dart, sergenu       | 100.00p         | 200 00p           | 0.00p      | 200 05p        |        |  |  |  |
|                     |    | СО-ветоца                      | 2 Lumyer      |                 |                     |                                                    | <b>Curries</b>             |       | Прудскар, (д.)      |                 |                   |            |                |        |  |  |  |
|                     |    |                                |               |                 |                     | $\sim$                                             |                            |       |                     |                 |                   | Con mig is |                |        |  |  |  |
|                     |    |                                |               |                 |                     |                                                    |                            |       | Davy, sarparui      | 28 00p          |                   |            |                |        |  |  |  |
| $\ddot{\textbf{v}}$ |    | B Pacpabonia winestein         | 404           | $5 \text{ m/s}$ | 馗                   | 岡                                                  | 45V                        | M.    | С Трудвало          |                 |                   |            |                |        |  |  |  |

Рис. 8.16. Результат ввода повременных данных

#### Ввод повременных данных задач

- 1. Переключиться в представление использования задач (*Вид/Использование задач*).
- 2. Найти строку задачи *Разработка интерфейса*. На нее назначен *Программист1, Междугородные переговоры* и *CD-матрица*. Трудозатраты программиста составляют 40ч (5 дней по 8ч), а CDматриц расходуется по одной штуке в день (всего 5шт).
- 3. В строку *Фактические трудозатраты* правой таблицы, расположенной напротив названия задачи, введем трудозатраты задачи в рабочие дни, начиная с запланированного дня начала работ (23.11.09): 4ч, 8ч, 8ч, 8ч, 8ч, 4ч. Результат – система сама распределяет фактические трудозатраты задачи по выполняющим ее трудовым ресурсам. Поскольку такой ресурс единственный (*Программист1*), все вводимые значения переносятся в его трудозатраты.
- 4. В строке *CD-матрица* для этой же задачи в первый день работы программиста введем фактические трудозатраты 5.
- 5. В строке *Междугородные переговоры* для этой же задачи в строке *Фактические затраты* введем по 200 в каждый день работы *Программист1*.
- 6. Найти строку задачи *Разработка структуры базы данных*. На нее назначен *Программист2, Междугородные переговоры* и *CD-матрица*. Трудозатраты программиста составляют 56ч (7 дней по 8ч), а *CD-матриц* расходуется по 1 штуке в день.
- 7. В строку *Фактические трудозатраты* правой таблицы, расположенной напротив названия задачи, введем трудозатраты задачи в рабочие дни, начиная с запланированного дня начала работ (23.11.09): 8ч, 8ч, 8ч, 8ч, 8ч, 8ч, 8ч. Результат – система аналогично распределяет фактические трудозатраты задачи по выполняющим ее трудовым ресурсам. Поскольку такой ресурс единственный (*Программист2*), все вводимые значения переносятся в его трудозатраты.
- 8. В строке *CD-матрица* для этой же задачи в первый день работы программиста введем фактические трудозатраты 7.

В строке *Междугородные переговоры* для этой же задачи в строке Фактические затраты введем по 150 в каждый день работы *Программист2*. Результат изображен на рис. 8.17.

|   | $\bullet$     | <b>Figures support</b>                      |                  |           |                    | Груархитель-Длиммассы Остановка Везобновления Оставляем |                   | ×     | Подобности               |                 |                 |                     |         |        | $28$ Ger $38$   |                  |                               |          |
|---|---------------|---------------------------------------------|------------------|-----------|--------------------|---------------------------------------------------------|-------------------|-------|--------------------------|-----------------|-----------------|---------------------|---------|--------|-----------------|------------------|-------------------------------|----------|
|   |               |                                             |                  |           |                    |                                                         | терровуют заводен |       |                          | c.              |                 | π                   |         | n      | π               |                  |                               | ų        |
|   | 134           | $\equiv \hat{v}_{\rm EQ}$ gioria recepção). | $40 -$           |           | 5.5 pwd 0p30.05.05 | 合同器数                                                    | TV.               | -100% | Тедрогр                  | w               | ы               |                     |         |        |                 |                  | 44                            |          |
|   |               |                                             |                  |           |                    |                                                         |                   |       | <b>460.703</b>           | <b>CONTRACT</b> | M               |                     |         |        |                 |                  |                               | $10 - 5$ |
|   |               |                                             |                  |           |                    |                                                         |                   |       | <b>Dart TAGON</b>        | 815,000         | <b>FISOLOGY</b> |                     |         |        |                 |                  | \$3.00                        |          |
|   | А             | Процемельста                                | 48.4             |           |                    |                                                         | $\mathcal{R}$ :   |       | Трахич                   | 坝               |                 | 81                  |         |        |                 |                  | $\mu$                         |          |
|   |               |                                             |                  |           |                    |                                                         |                   |       | dart year.               |                 |                 | Šì                  |         |        |                 |                  |                               |          |
|   |               |                                             |                  |           |                    |                                                         |                   |       | 4an sepaw, 1525.0lp.     |                 |                 | 3.290.006 3.250.900 | 9.0%(a) |        | 4.00p 3.250.00p | 329 Ma           | 1.625.06p.                    |          |
|   |               | <b>Ukoch soport-sue</b>                     |                  |           |                    |                                                         |                   |       | Tingnong:                |                 |                 |                     |         |        |                 |                  |                               |          |
|   |               |                                             |                  |           |                    |                                                         |                   |       | dor ma                   |                 |                 |                     |         |        |                 |                  |                               |          |
|   |               |                                             |                  |           |                    |                                                         |                   |       | dust separal             | 200.00p         | 200.00c         | 201 No.             | E001    | 0.006  | 209.00g         | 250.50p          | 208.046                       |          |
|   | s.            | СО-котолой                                  | $3 - 2760$       |           |                    |                                                         | <b>O Limyot</b>   |       | Testown (a)              |                 |                 |                     |         |        |                 |                  |                               |          |
|   |               |                                             |                  |           |                    |                                                         |                   |       | Dart rest (a)            |                 |                 |                     |         |        |                 |                  |                               |          |
|   |               |                                             |                  |           |                    |                                                         |                   |       | <b>GMT MORW</b>          | 93.086          |                 |                     |         |        |                 |                  |                               |          |
| 5 |               | S Pingaforya tengunek e                     | 45%              | E pieto   | m                  | $^{+2}$                                                 | 個 ()              |       | PS Technik               |                 |                 |                     |         |        |                 |                  |                               |          |
|   |               |                                             |                  |           |                    |                                                         |                   |       | <b>450 This</b>          |                 |                 |                     |         |        |                 |                  |                               |          |
|   |               |                                             |                  |           |                    |                                                         |                   |       | WWW.THE                  |                 |                 |                     |         |        |                 |                  |                               |          |
|   |               | Произвимиет?                                | $45\%$           |           |                    |                                                         | 報告                |       | Геологича                |                 |                 | m                   |         |        | .               |                  |                               |          |
|   |               |                                             |                  |           |                    |                                                         |                   |       | DOM: 1992                |                 |                 | an a                |         |        |                 |                  |                               |          |
|   |               |                                             |                  |           |                    |                                                         |                   |       | due separat              |                 |                 |                     |         |        |                 |                  |                               |          |
|   |               | GS-samplical                                | Europe           |           |                    |                                                         | 6 Limited         |       | Грудовито са:            |                 |                 |                     |         |        |                 |                  |                               |          |
|   |               |                                             |                  |           |                    |                                                         |                   |       | that type for            |                 |                 |                     |         |        |                 |                  |                               |          |
|   |               |                                             |                  |           |                    |                                                         |                   |       | day, separat             |                 |                 |                     |         |        |                 |                  |                               |          |
|   | $\frac{1}{2}$ | 15 Разработка страугуры                     | 65 u             |           |                    | 7.3-49. 4:05 (1.0) 4:01 10:03                           | 34                | 300h  | Texacore:                |                 |                 |                     |         |        |                 |                  |                               |          |
|   |               |                                             |                  |           |                    |                                                         |                   |       | third frida              | ट ख             | ю               | š.                  |         | 10.084 | 3,400,004       | <b>DIGENTIAL</b> | ż,                            |          |
|   |               |                                             |                  |           |                    |                                                         |                   |       | <b>Oakt Litoana</b>      | 720,000         |                 |                     | 8.0661  |        |                 |                  |                               | on.      |
|   | A             | Грокимире?                                  | $56\,\mathrm{s}$ |           |                    |                                                         | $C_{\rm eff}$     |       | Technico                 | 84              | k               | G.                  |         |        | 訓               | 84               | 84                            | 84       |
|   |               |                                             |                  |           |                    |                                                         |                   |       | diet. mg                 | 84              | ы               | 涵                   |         |        |                 | ž,               | $\mathbf{a}$                  | ś.       |
|   |               |                                             |                  |           |                    |                                                         |                   |       | Фам. зарачы. 3.500.08 с. |                 |                 | 3 500 Ob 3 500 No.  |         |        | 3500.006        |                  | 3 500 Mai 3 900 000 3 900.00p |          |
|   |               | Deselvatoriese                              |                  |           |                    |                                                         |                   |       | Telebisco                |                 |                 |                     |         |        |                 |                  |                               |          |
|   |               |                                             |                  |           |                    |                                                         |                   |       | Dist mid-                |                 |                 |                     |         |        |                 |                  |                               |          |
|   |               |                                             |                  |           |                    |                                                         |                   |       | Osci supervi             | 160.0lp.        | 190.00c         | 158.90p             | 5.086   | 8,056  | 190.00c         | 158 30s          | 158.98p.                      | 150.00p  |
|   | и             | CO warraculi                                | Tartes           |           |                    |                                                         | 0 percent         |       | Грузовер (д)             |                 |                 |                     |         |        |                 |                  |                               |          |
|   |               |                                             |                  |           |                    |                                                         |                   |       | One mis is               |                 |                 |                     |         |        |                 |                  |                               |          |
|   |               |                                             |                  |           |                    |                                                         |                   |       | Olive automal            | 70,006          |                 |                     |         |        |                 |                  |                               |          |
|   |               | S. Specialway Sales (Ltd.)                  | <b>F&amp;U</b>   | $82 - 46$ | H3                 | XI.                                                     | 64 (              |       | РУ Грузовгр.             |                 |                 |                     |         |        |                 |                  |                               |          |

Рис. 8.17. Результат ввода повременных данных задач

- 9. Введем таким же способом фактические трудозатраты задач *Разработка модулей обработки данных* (4, 4, 4, 4, 8, 8, 8, 8 с 1.10.09) *и Заполнение базы данных* (8, 8, 8, 8, 4, 4, 4, 4, 4, 4, 4, 4 с 2.10.09).
- 10. Введем фактические трудозатраты CD-матриц по 7 и 8 штук соответственно 1.10.09 и 2.10.09. Результат изображен на рис. 8.18.
- 11. Переключиться в диаграмму Ганта с отслеживанием. Результат в связи с тем, что фактическое выполнение задач отстало от ранее запланированного графика, выполнение проекта в целом отстает от базового плана (время окончания последних цветных отрезков находится позже времени окончания последних отрезков серого цвета, что изображено на рис. 8.19).

|    | $\alpha$ | Passage Harve         | Трудзаграчу Дэнтальность/ Остановка Уконбидателя» Оставшиеся |       |                   |                                    |                    |      | <b><i><u>Regeliers</u></i></b>  |            |              |      |         | <b>B</b> De OF |    |                                                           |                    |          |
|----|----------|-----------------------|--------------------------------------------------------------|-------|-------------------|------------------------------------|--------------------|------|---------------------------------|------------|--------------|------|---------|----------------|----|-----------------------------------------------------------|--------------------|----------|
|    |          |                       |                                                              |       |                   |                                    | пуссотриъ заврсими |      |                                 | W73.       |              |      |         | m.             |    |                                                           |                    |          |
|    | w        | E Pagašena wizinali i | at y                                                         |       |                   | Tavek 7s 12 10 25 Ts 12 10 29      | $0 - 1$            | 100% | <b>Груалия</b>                  | <b>Jul</b> | a.           |      |         | B×             |    |                                                           | ۴.                 |          |
|    |          |                       |                                                              |       |                   |                                    |                    |      | Dan this                        | ti.        | 'de          |      |         |                |    |                                                           |                    |          |
|    |          |                       |                                                              |       |                   |                                    |                    |      | Corn singulus 1485-00p 1425-00p |            |              | 1006 | 10 00p/ |                |    | 1 625 00p   1 625 00p   3 250 00p   3 250 00p   3 250 00p |                    |          |
|    | ú.       | Reservoirnt           | 104                                                          |       |                   |                                    | $\sigma$           |      | Tyyanaru                        | 4ú         | <b>GM</b>    |      |         |                |    |                                                           |                    |          |
|    |          | MARGARETARO O         |                                                              |       |                   |                                    |                    |      | Oan trust                       | ti.        | $\mathbf{r}$ |      |         |                |    |                                                           |                    |          |
|    |          |                       |                                                              |       |                   |                                    |                    |      | Dan satoin 162530p 1625.00p     |            |              | 100  | 0.006   | 1625.00p       |    | 1925 Mai 2 250 Mai 3 250 Mai 3 250 Mai                    |                    |          |
|    | N.       | CD wampuus            | <b>Europa</b>                                                |       |                   |                                    | <b>District</b>    |      | Toyphones (a)                   |            |              |      |         |                |    |                                                           |                    |          |
|    |          |                       |                                                              |       |                   |                                    |                    |      | Own trick for                   |            |              |      |         |                |    |                                                           |                    |          |
|    |          |                       |                                                              |       |                   |                                    |                    |      | Dain segura - 60 Mg             |            |              |      |         |                |    |                                                           |                    |          |
|    | w        | 5 Рассійска стригури  | $-554$                                                       |       | 7 ped - 4 01.1639 | Ne 21 10 09                        | $0 +$              | 1005 | <b>Sylature</b>                 | ы          |              |      |         |                |    |                                                           |                    |          |
|    |          |                       |                                                              |       |                   |                                    |                    |      | Van mit                         | E.         |              |      |         |                |    |                                                           |                    |          |
|    |          |                       |                                                              |       |                   |                                    |                    |      | Dain singuru 3 650 Mai          |            |              |      |         |                |    |                                                           |                    |          |
|    | A        | Проединиемой          | M <sub>2</sub>                                               |       |                   |                                    | $\tilde{Q}$ s      |      | <b>Fyanny</b>                   | bi         |              |      |         |                |    |                                                           |                    |          |
|    |          | Alban yang            | 5539                                                         |       |                   |                                    | x                  |      | Cort rock                       | N          |              |      |         |                |    |                                                           |                    |          |
|    |          |                       |                                                              |       |                   |                                    |                    |      | One negative 5.500 Mb           |            |              |      |         |                |    |                                                           |                    |          |
|    |          | Mortvopolium          |                                                              |       |                   |                                    |                    |      | <b>Engineer</b>                 |            |              |      |         |                |    |                                                           |                    |          |
|    |          |                       |                                                              |       |                   |                                    |                    |      | dan mg.                         |            |              |      |         |                |    |                                                           |                    |          |
|    |          |                       |                                                              |       |                   |                                    |                    |      | One sesate 150 No.              |            |              |      |         |                |    |                                                           |                    |          |
|    | J.       | CD-vanovus            | Tomer                                                        |       |                   |                                    | Eumo               |      | Toyotam to                      |            |              |      |         |                |    |                                                           |                    |          |
|    |          |                       |                                                              |       |                   |                                    |                    |      | dan mis ju                      |            |              |      |         |                |    |                                                           |                    |          |
|    |          |                       |                                                              |       |                   |                                    |                    |      | Oprt separal                    |            |              |      |         |                |    |                                                           |                    |          |
|    | ×        | E Spreswege Satu Jan  | Sky                                                          |       |                   | 11.1 per The 19 10 95 The 15 10 89 | $\sqrt{4}$         | 1025 | Груатату.                       |            |              |      |         | 医              |    |                                                           | da.                | ā.       |
|    |          |                       |                                                              |       |                   |                                    |                    |      | dan ma                          |            | 起到           |      |         |                |    |                                                           |                    | ŵ        |
|    |          |                       |                                                              |       |                   |                                    |                    |      | Факт затрабы                    |            | 5581 Mz      |      |         |                |    | 3 500 00p 3 500 00p 3 500 00p 1 1 750 00p                 |                    | 1750.006 |
|    | M        | Поседанијст?          | $-844$                                                       |       |                   |                                    | 0.5                |      | <b>Cygosam</b>                  |            | -Bel         |      |         | Es)            | 9d |                                                           | $\frac{2\pi}{\pi}$ | w        |
|    |          |                       |                                                              |       |                   |                                    |                    |      | Davi. (b)d.                     |            | Jú           |      |         |                |    |                                                           |                    |          |
|    |          |                       |                                                              |       |                   |                                    |                    |      | Oact. targana                   |            | 3 500 00p    |      |         |                |    | 3 506 00p 3 500 00p 3 500 00p 1 7 750 00p 1 7 750 00p     |                    |          |
|    | м        | CD-izanpula           | Espain                                                       |       |                   |                                    | <b>Dismysis</b>    |      | Toyansen (c)                    |            |              |      |         |                |    |                                                           |                    |          |
|    |          |                       |                                                              |       |                   |                                    |                    |      | Daily right (s)                 |            |              |      |         |                |    |                                                           |                    |          |
|    |          |                       |                                                              |       |                   |                                    |                    |      | <b>Oakl lunpare</b>             |            | 80.00g       |      |         |                |    |                                                           |                    |          |
| ほい |          | Протраннирование за   | $-0.4$                                                       | 3 ped | 10                | HI                                 | 14                 |      | Ph-1 Tevassett                  |            |              |      |         |                |    |                                                           |                    |          |

Рис. 8.18. Результат продолжения ввода повременных данных задач

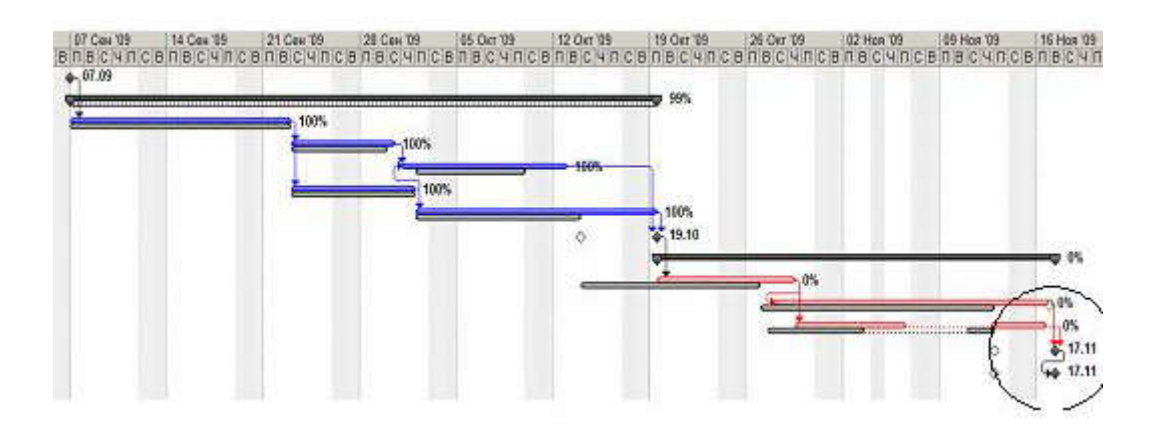

Рис. 8.19. Отставание выполнения проекта от плана

### Ввод фактических трудозатрат

- 1. Выбрать представление *Использование задач*.
- 2. Добавить в таблицу представления столбец *Фактические трудозатраты*.
- 3. Найти строку задачи *Отладка программного комплекса*, а в ней ячейки столбцов *Фактические трудозатраты* и *Оставшиеся трудозатраты*. В них соответственно записаны 0ч и 120ч. Эти трудозатраты делятся на 2 программистов и постановщика, у которых значения фактических и оставшихся трудозатрат равны соответственно 0ч и 40ч.
- 4. Ввести в поле *Фактические трудозатраты* задачи *Отладка программного комплекса* значение 32ч. Результат – введенные трудозатраты пропорционально распределены между программистами (поскольку степень их участия в работе одинакова, произошло равномерное распределение). Постановщику не досталось фактических трудозатрат, поскольку в первые дни он не участвует в этой задаче. Фактические трудозатраты распределены, начиная с запланированного дня начала работ (с 19.10.09). Оставшиеся трудозатраты равны 88ч. В графе Остановка для задачи Комплексная отладка модулей указана дата прекращения работ, а в графе *Возобновление* – дата, с которой работы будут продолжены. Обе данные равны 19.10.09.
- 5. Предположим, что работы были возобновлены 23.10.09 и велись ежедневно в полном объеме вплоть до завершения задачи. Установить в графе Возобновление дату 23.10.09. Ввести в поле *Фактические трудозатраты* задачи *Отладка программного комплекса* значение 120ч. Результат – оставшиеся трудозатраты равны 0, работа выполнена полностью. Итоговое представление *Использование задач* изображено на рис. 8.20.

|     | Please passed           | Toyplander Enminedon, October Scoledaters, October Servedon, Tagodyocto, 15 Oct 05. |         |   |         |              |                                          |             |              |          |                                           |                   |       |       | 26 Oct 19            |          |
|-----|-------------------------|-------------------------------------------------------------------------------------|---------|---|---------|--------------|------------------------------------------|-------------|--------------|----------|-------------------------------------------|-------------------|-------|-------|----------------------|----------|
|     |                         |                                                                                     |         |   |         |              | пудкамерики рудозития ( перененно с п    |             | 赛            |          |                                           | n.                | - Qu  | ъ.    | $G \cup$             | a.       |
|     | Christies recognisies!  | 120<                                                                                |         |   |         | $0 -$        | 120 x 3pppster                           |             |              | <b>B</b> | бë                                        | 16a               |       |       |                      | 3ú       |
|     |                         |                                                                                     |         |   |         |              | dar. tou.                                |             |              |          | ó4                                        |                   |       |       |                      | 插        |
|     |                         |                                                                                     |         |   |         |              | One sauges 3 365 90p 6770 50p 3 356 00p. |             |              |          | 28,006.                                   | 4.775.00s         | t Me  | 0.00s | 3263 00g 3           | 52回旋     |
|     | Полекешк                | $-324$                                                                              |         |   | c.      | 20 u         | \$50,000                                 |             |              | -96      | 89                                        |                   |       |       |                      |          |
|     |                         |                                                                                     |         |   |         |              | Oait tous                                | Del         | 'N           | b.       | 0V)                                       |                   |       |       |                      |          |
|     |                         |                                                                                     |         |   |         |              | Oprt. sarpane                            | t/2e        | 0.006        | 1,006    | 0.006                                     | 1.00g             | 2 00m | 106   | 2508.00p 2500.00p    |          |
|     | Treasureuch             | $43 +$                                                                              |         |   | $0 -$   | 45 is        | <b>FASHING</b>                           | $-44$       | w            | 12 BM    | $\frac{1}{2} \frac{1}{2} \frac{d^2}{d^2}$ |                   |       |       |                      | s.       |
|     |                         |                                                                                     |         |   |         |              | Out top:                                 | - 22        | $\mathbb{R}$ | 14       |                                           |                   |       |       |                      | b,       |
|     |                         |                                                                                     |         |   |         |              | Oact sarpane: 1625.50p 3.252.00p         |             |              | 1635.006 |                                           | 2.00p 1.3.250.00p | 2:00e |       | 0.00p. 3.253.00p.    | 3203.006 |
|     | (Solganword)            | $-224$                                                                              |         |   | $0+$    | 40 +         | <b>Tayanana</b>                          | àé          | 34           | 46       | $\mathcal{H}$                             |                   |       |       | De:                  |          |
|     |                         |                                                                                     |         |   |         |              | Dart You.                                | $4\sqrt{ }$ |              | 44       | $\Phi_0$                                  |                   |       |       |                      | is.      |
|     | <b>Service School</b>   |                                                                                     |         |   |         |              | Gan sigasi 175306 350030 175006          |             |              |          |                                           | 0.00g 3.500.00g   |       |       | 3 585,00m 3 5900 00p |          |
|     | CD-wanpuua              | 37 L/Tyk4                                                                           |         |   |         | Lanya Stamya | Прузиме (к.)                             |             |              |          |                                           |                   |       |       |                      |          |
|     | 1491141666              | 2022-002                                                                            |         |   |         |              | ONE PULSE                                |             |              |          |                                           |                   |       |       |                      |          |
|     |                         |                                                                                     |         |   |         |              | Oact saltone                             | 15.50g      | 2006         | 21.000   | $-2000$                                   | 22.00s            |       |       | 15.00s               |          |
| 目 司 | ПТесли развития в эстра | $-240u$                                                                             | 12 Juin | 垣 | $240 -$ |              | D = Toygonama                            |             |              |          |                                           |                   |       |       |                      |          |
|     |                         |                                                                                     |         |   |         |              | Oact upd.                                |             |              |          |                                           |                   |       |       |                      |          |
|     |                         |                                                                                     |         |   |         |              | Oaid salpane.                            |             |              |          |                                           |                   |       |       |                      |          |

Рис. 8.20. Результат ввода фактических трудозатрат

#### Ввод процента завершения

- 1. Перейти в представление *Использование задач*.
- 2. Найти строку задачи *Тестирование и исправление ошибок*.
- 3. В левой таблице представления в этой строке найти поле %завершения и занести в него 30. Результат – система перенесла 30% запланированных трудозатрат в фактические трудозатраты.
- 4. Открыть окно свойств задачи *Тестирование и исправление ошибок*: двойной щелчок мыши по ее названию.
- 5. В открывшемся окне перейти на вкладку *Общие*, найти поле *Процент завершения* и занести в него 50. Результат – 50% запланированных трудозатрат ресурсов перенесены в фактические трудозатраты.
- 6. Перейти в представление *Диаграмма Ганта* и найти на диаграмме отрезок задачи *Тестирование и исправление ошибок*. Черная линия на этом отрезке соответствует фактическому ходу выполнения работ по задаче. Поскольку линия не достигла конца отрезка, задача является незавершенной.
- 7. Переместить при помощи мыши правую границу линии фактического выполнения задачи примерно на 80% отрезка. Результат – система определит точный процент завершения и в соответствии с ним перенесет запланированные трудозатраты в фактические.

#### Анализ хода выполнения проекта

- 1. Перейти в представление *Использование задач*.
- 2. В правой части представления убрать строки *Фактические трудозатраты* и *Фактические затраты*.
- 3. Вывести таблицу для анализа освоенного объема: *Вид/Таблица/Другие таблицы* выбрать из списка *Освоенный объем – Применить*.
- 4. Вставить в таблицу суммарную задачу проекта: *Сервис/Параметры* вкладка *Вид* установить флаг *суммарную задачу проекта*.
- 5. В строке суммарной задачи выведены основные показатели:
	- o БСЗР затраты на текущий момент по базовому плану;
	- o ФСВР сколько фактически затрачено на проект к текущему моменту;
	- o БСВР сколько планировалось затратить на те работы , которые уже выполнены.
- 6. Установим дату отчета, на которую будем выполнять анализ. В качестве таковой используем 19.11.09, когда проект должен быть завершен: *Проект/Сведения о проекте, Дата отчета* – 19.11.09.
- 7. Анализируем индексы суммарной задачи проекта:
	- o ОКП < 0 проект выполняется с отставанием от плана (значение этого индекса стоимость тех работ, которые мы выполнили сверх плана к текущему моменту);
	- o ПОПЗ = БПЗ затраты по проекту ожидаются в пределах плановых показателей (значение ПОПЗ – ожидаемая стоимость проекта после его завершения);
	- o ОПЗ = 0 величина, на которую увеличатся затраты (значение ОПЗ размер ожидаемой экономии).
- 8. Выберем таблицу для анализа скорости выполнения работ: *Вид/Таблица/Другие таблицы* выбрать из списка *Показатели календ. плана (освоенный объем) – Применить*.
- 9. Проанализируем индексы суммарной задачи проекта, которых не было в предыдущей таблице:
	- o ООКП < 0 проект отстает от плана (значение ООКП показывает процент опережения плана);
- o ИОКП < 1 проект отстает от плана.
- 10. Выберем таблицу для анализа затрат проекта: *Вид/Таблица/Другие таблицы* выбрать строку *Показатели затрат (освоенный объем) – Применить*.
- 11.Проанализируем показатели суммарной задачи проекта, которых не было в двух предыдущих таблицах:
	- o ООПС = 0 проект не экономит средства (значение ООПС процент сэкономленных средств);
	- o ИОС = 1 проект не экономит средства;
	- o ПЗВ = 1 средства не экономятся, но и нет перерасхода.

#### 8.2.2. Задания для самостоятельного выполнения

### Вариант 1

1. Для ранее созданного проекта *Строительство дома* самостоятельно ввести фактические данные о выполнении работ различными способами для задач, принадлежащих различным фазам в соответствии с табл.8.2.

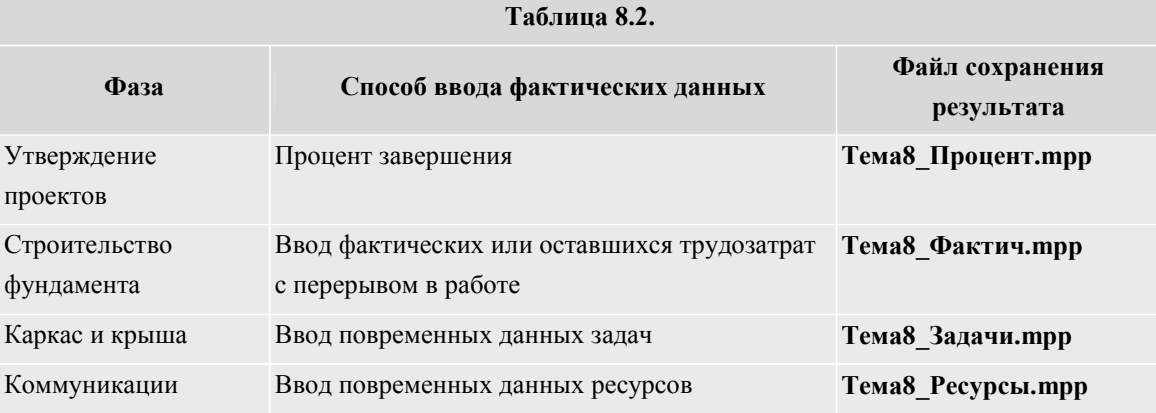

2. Выполнить анализ хода выполнения проекта по методике освоенного объема на предполагаемую дату окончания работ и сделать вывод о скорости выполнения работ (раньше или позже плана) и о предполагаемом объеме фактических затрат (больше или меньше плановых).

### Вариант 2

1. Для ранее созданного проекта *Внедрение бухгалтерской системы* самостоятельно ввести фактические данные о выполнении работ различными способами для задач, принадлежащих различным фазам в соответствии с табл.8.3.

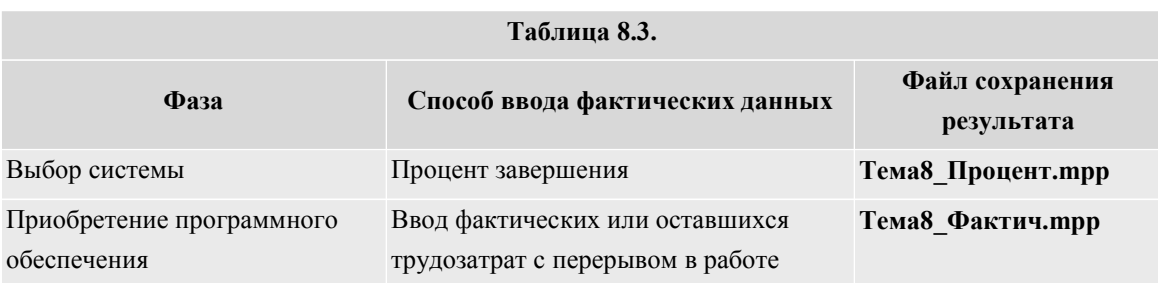

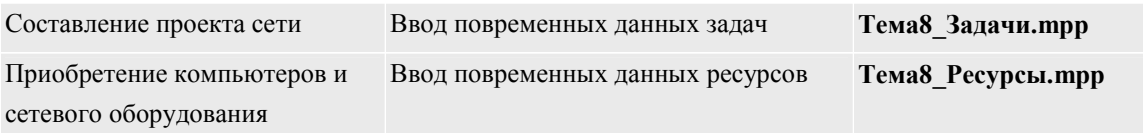

2. Выполнить анализ хода выполнения проекта по методике освоенного объема на предполагаемую дату окончания работ и сделать вывод о скорости выполнения работ (раньше или позже плана) и о предполагаемом объеме фактических затрат (больше или меньше плановых).

### Вариант 3

1. Для ранее созданного проекта *Внедрение бухгалтерской системы* самостоятельно ввести фактические данные о выполнении работ различными способами для задач, принадлежащих различным фазам в соответствии с табл.8.4.

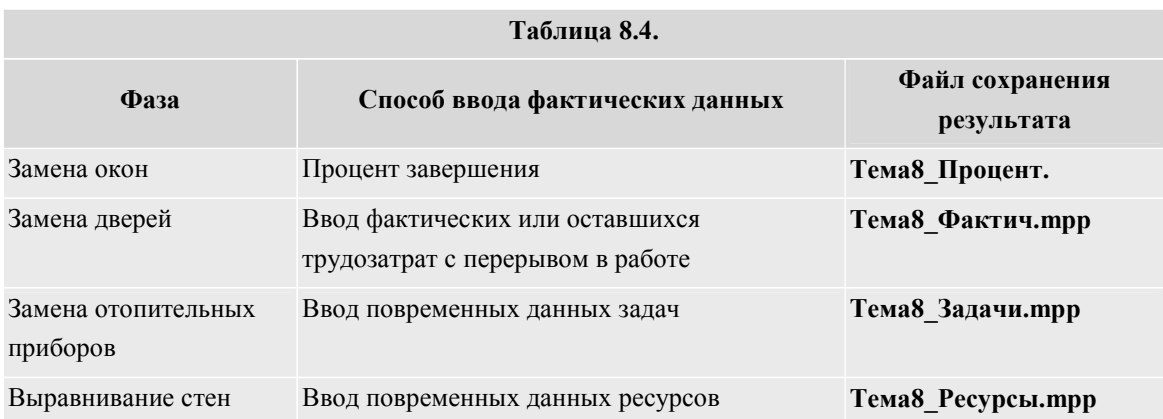

Выполнить анализ хода выполнения проекта по методике освоенного объема на предполагаемую дату окончания работ и сделать вывод о скорости выполнения работ (раньше или позже плана) и о предполагаемом объеме фактических затрат (больше или меньше плановых).

# 9.2. Лабораторная работа "Отчетность по проекту"

Целью занятия является получение навыков формирования отчетов по проекту.

Форма занятия – лабораторная работа с использованием компьютера.

Продолжительность – два академических часа.

# 9.2.1. Примеры формирования отчетов

Примеры иллюстрируются с использованием проекта *Разработка программы*, содержащегося в файле Тема9.mpp.

### Формирование статистики проекта

- 1. *Проект/Сведения о проекте* откроется окно сведений о проекте.
- 2. Кнопка *Статистика* на экране окно статистики проекта.
- 3. Анализ содержимого окна показывает, что завершение проекта ожидается через 3,28 дня, фактические затраты составили 258030р и стоимость оставшихся работ равна 19425р.

### Формирование стандартного отчета

- 1. *Отчет/Отчеты* открылось окно с категориями стандартных отчетов.
- 2. Двойным щелчком мыши выбрать категорию *Назначения* откроется окно со списком отчетов этой категории.
- 3. Двойным щелчком мыши выбрать отчет *Дела по исполнителям и времени* первая страница отчета выводится на экран. Отчет показывает ежедневное распределение трудозатрат исполнителей по задачам.
- 4. При помощи кнопок

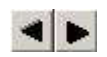

листаем страницы отчета по горизонтали.

5. Выход из отчета – кнопка *Закрыть*.

### Настройка стандартного отчета

- 1. *Отчет/Отчеты* открылось окно с категориями стандартных отчетов.
- 2. Двойным щелчком мыши выбрать категорию *Назначения* откроется окно со списком отчетов этой категории.
- 3. Щелчком мыши выбрать отчет *Дела по исполнителям и времени* и нажать кнопку *Изменить*.
- 4. В открывшемся окне свойств перекрестного отчета изменить в поле *Столбец* значение *Дни* на *Недели. Ok*. На экране снова список отчетов категории *Назначения*.
- 5. Двойным щелчком мыши открыть отчет *Дела по исполнителям и времени*.
- 6. Результат в отличие от предыдущего варианта отчета трудозатраты исполнителей сгруппированы по неделям.
- 7. Закрыть отчет и окно категорий отчетов.

### Создание настраиваемого отчета

- 1. Открыть список категорий отчетов: *Отчет/Отчеты*.
- 2. Двойным щелчком мыши открыть категорию *Настраиваемые*.
- 3. Кнопка *Создать* откроется список типов отчетов.
- 4. Выбрать *Перекрестная таблица. Ok*.
- 5. Заполнить окно свойств отчета в соответствии с изображением на рис. 9.14. *Ok*.
- 6. Нажать кнопку Просмотр формируется отчет, изображенный на рис. 9.15.

### Удаление отчета

- 1. Открыть список категорий отчетов: *Отчет/Отчеты*.
- 2. Двойным щелчком мыши открыть категорию *Настраиваемые*.
- 3. Нажать кнопку *Организатор*.
- 4. В правом списке выделить название удаляемого отчета ЗатратыЗадач и нажать кнопку Удалить, подтвердить удаление.
- 5. Закрыть все ранее открытые окна (организатор, список отчетов, перечень категорий отчетов).

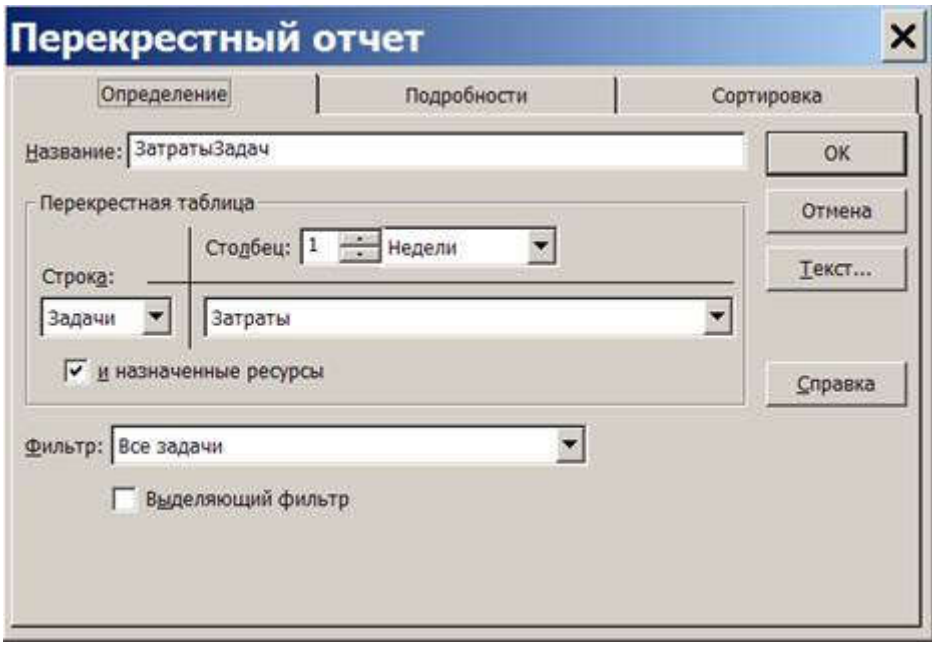

Рис. 9.14. Параметры создаваемого отчета

# 3arpanu3agav or Br 30.09.08

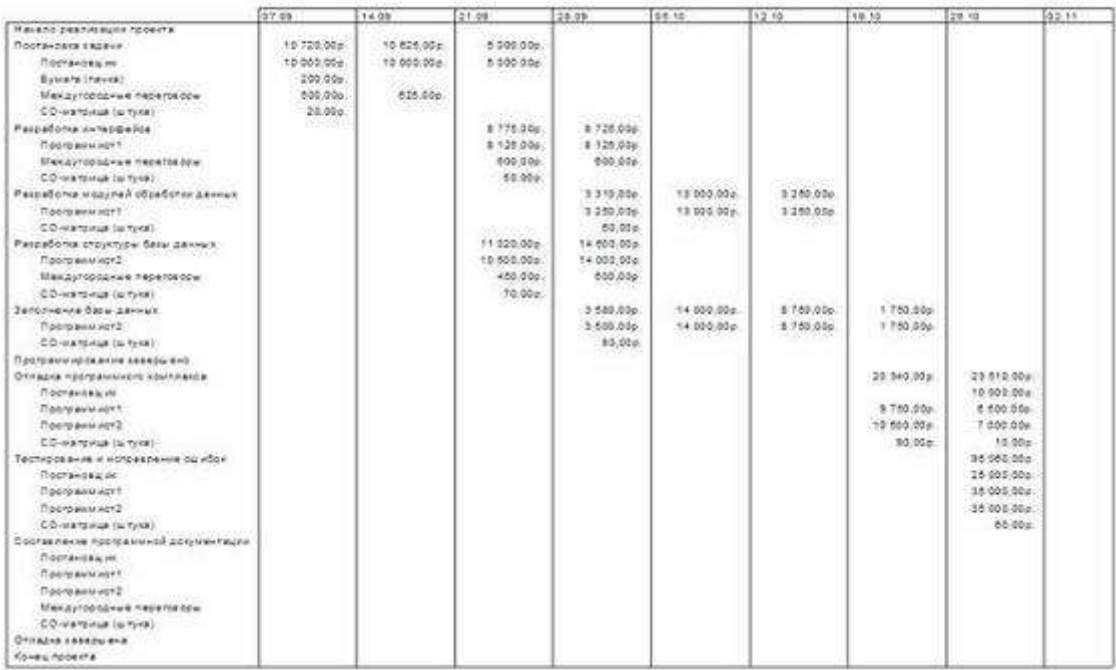

Рис. 9.15. Результат формирования отчета

# Формирование наглядного отчета

- 1. *Отчет/Наглядные отчеты*.
- 2. В открывшемся окне на вкладке *Все* выбрать отчет *Сводный отчет о затратах ресурсов* и нажать кнопку *Просмотреть*.
- 3. Отчет формируется в системе Excel и имеет вид круговой диаграммы, изображенной на рис. 9.16.
- 4. Закрыть Excel.

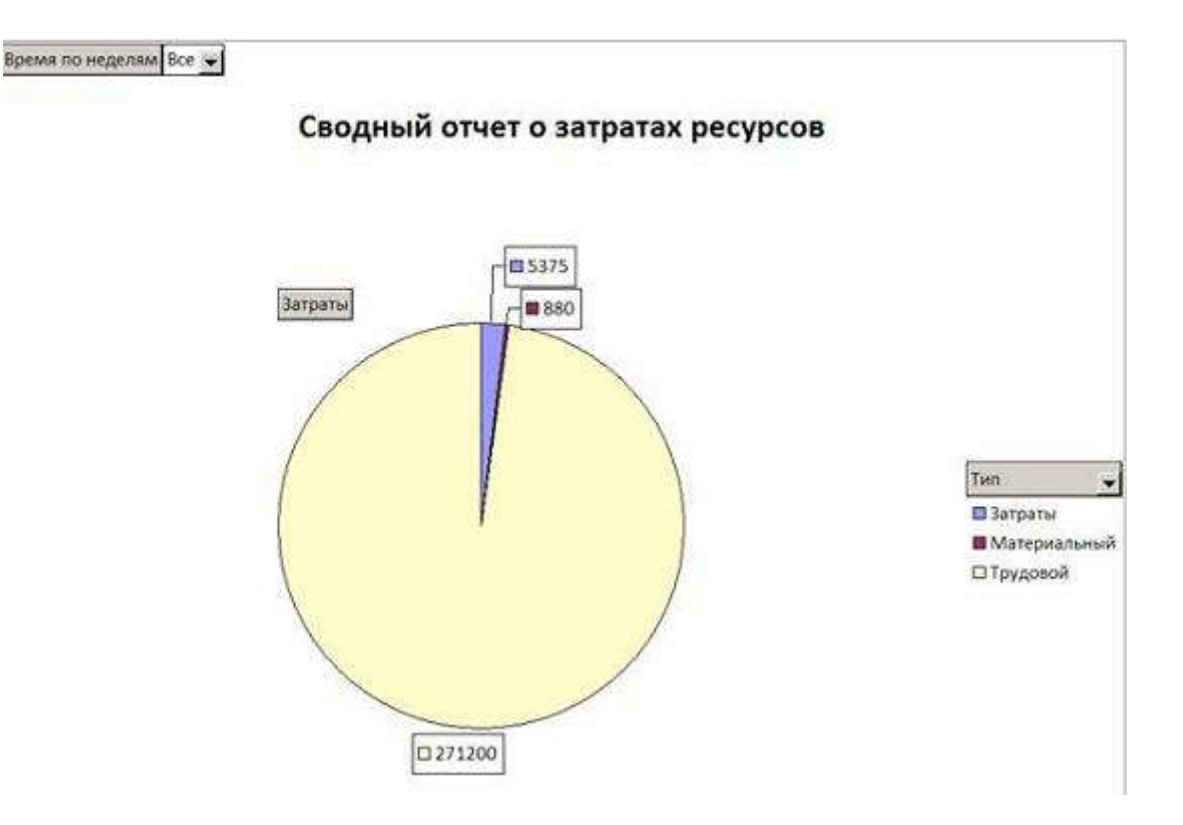

Рис. 9.16. Сводный отчет о затратах ресурсов

### Создание наглядного отчета

- 1. *Отчет/Наглядные отчеты*.
- 2. Нажать кнопку *Создать шаблон*.
- 3. В *поле Выберите данные, по которым требуется создать отчет* установить *Сводка по задачам. Ok*.
- 4. В системе Excel откроется макет отчета, изображенный на рис. 9.17.

| A                                                                                                    | <b>B</b> | c | D                                                                | F | F. | G | H                         |                                                                                                    | 급              |  |
|----------------------------------------------------------------------------------------------------|----------|---|------------------------------------------------------------------|---|----|---|---------------------------|----------------------------------------------------------------------------------------------------|----------------|--|
| $\begin{array}{c}\n2 \\ 3 \\ 4\n\end{array}$<br>Перетащите сюда поля строк<br>$\frac{5}{7}$ $\frac{6}{7}$ $\frac{9}{10}$ $\frac{9}{11}$ $\frac{11}{14}$ |          |   | Перетащите сюда поля столбцов<br>Перетащите сюда элементы данных |   |    |   | 01 Затраты<br>Поместить в | Список полей сводной табл ▼ х<br>Перетащите элементы в сводную таблицу<br>01 Бюджетная стоимость<br>10 Бюджетные затраты (план)<br>91 Бюджетные трудозатраты<br>01 Затраты на сверхурочные<br><b>Atlanta provincia company filmous</b> | Область данных |  |

Рис. 9.17. Макет наглядного отчета

- 5. Перетащить из списка полей *Задачи* в область полей строк, а *Затраты* в область элементов данных.
- 6. При помощи кнопки выбора поля *Задачи* отобразим в отчете задачи второго уровня. Результат изображен на рис. 9.18.
- 7. Закрыть Excel.

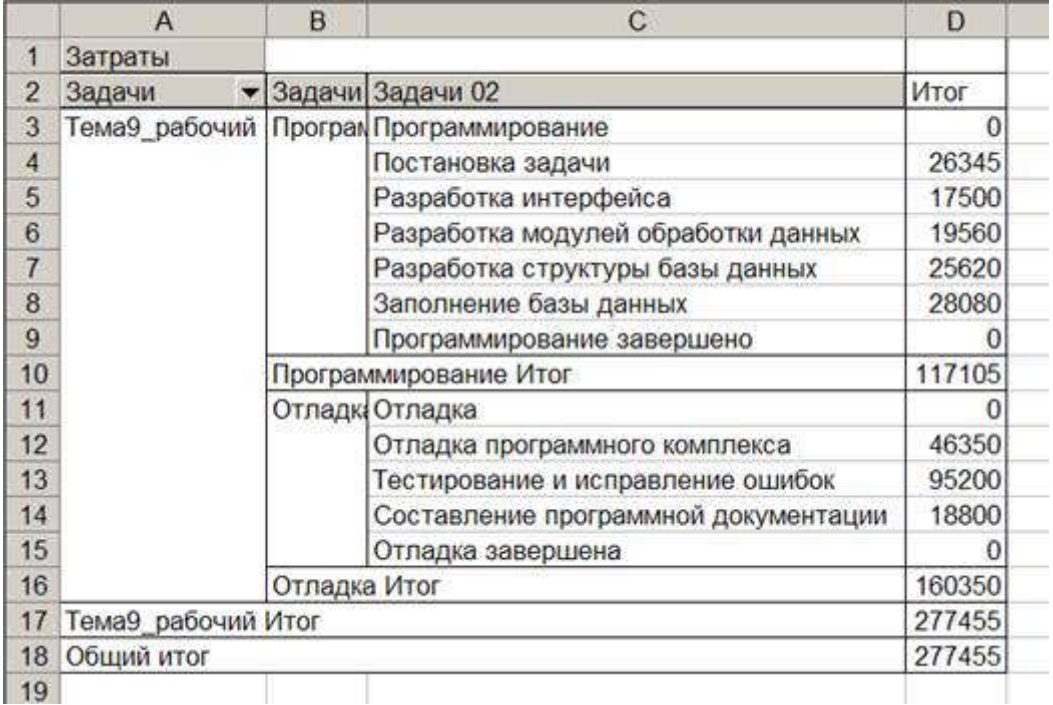

Рис. 9.18. Построенный наглядный отчет

# 9.2.2. Задания для самостоятельного выполнения

Для ранее созданных проектов *Строительство дома, Внедрение бухгалтерской системы, Ремонт квартиры* сформировать следующие виды отчетов.

- 1. Статистику проекта.
- 2. Любой из стандартных отчетов.
- 3. Любой из стандартных отчетов с предварительно измененными параметрами.
- 4. Свои собственные настраиваемые отчеты всех четырех видов.
- 5. Предопределенный наглядный отчет. Результат сохранить в файл Тема9\_Отчет1.xls.

Самостоятельно созданный наглядный отчет. Результат сохранить в файл Тема9\_Отчет2.xls.

# ПЕРЕЛІК РЕКОМЕНДОВАНИХ ДЖЕРЕЛ

- 1. Project Management Institute,. A guide to the project management body of knowledge (PMBOK guide). – Sixth edition. – Newtown Square, PA. – 1 online resource c. — ISBN 9781628253900, 1628253908, 9781628253924, 1628253924, 9781523112326, 1523112328, 162825467X, 9781628254679, 9781628254655, 1628254653, 1628251840, 9781628251845.
- 2. Scrum революционный метод управления проектами. Дж. Сазерленд Издательство: Манн, Иванов и Фербер, 2016.
- 3. Искусство управления IT-проектами. скотт беркун. Издательство: Питер, 2014.
- 4. Гибкое управление IT-проектами. Руководство для настоящих самураев. Дж. Расмуссон. Издательство: Питер, 2012.
- 5. Remote: Офис не обязателен. Дэвид Хенссон, Джеймсон Фрейд. Издательство: Манн, Иванов и Фербер, 2014.